# ROJ  $\epsilon$

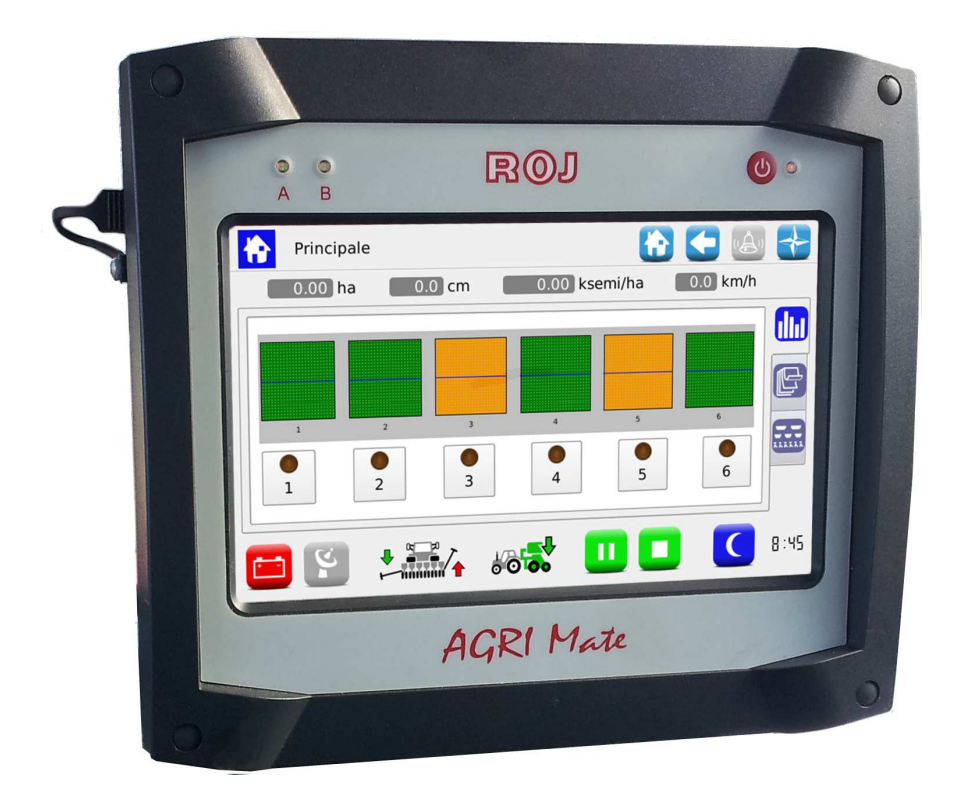

**PCS 200** 

**Installation Usage Entretien**

## **INSTRUCTIONS ORIGINALES**

#### **PCS 200 – Rév. 3.0 – Octobre 2019 Copyright - ROJ - Tout droit réservé.**

Ce manuel est destiné aux utilisateurs du **Kit PCS 200**.

ROJ se réserve le droit de modifier à tout moment le contenu du présent Manuel sans préavis.

Pour tout problème technique ou commercial vous pouvez vous adresser à notre distributeur ou revendeur de produits ROJ local, ou bien n'hésitez pas à nous contacter directement. Nous serions heureux de répondre favorablement à vos demandes.

Merci pour votre confiance et bon travail.

#### **Le Kit PCS 200 est breveté et il adopte des solutions de haute technologie exclusives.**

## **PCS 200**

## **MANUEL D'INSTALLATION USAGE ET ENTRETIEN**

*Édition : Octobre 2019* 

*Révision : 3.0* 

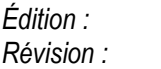

*Direction et Entreprise/Usine :* **ROJ** 

Via Vercellone 11 13900 Biella (BI) Tél. +39 015 84 80 111 Fax +39 015 84 80 209 Email : comm@roj.com www.roj.it

## TABLE DES MATIÈRES<br>GÉNÉRALE

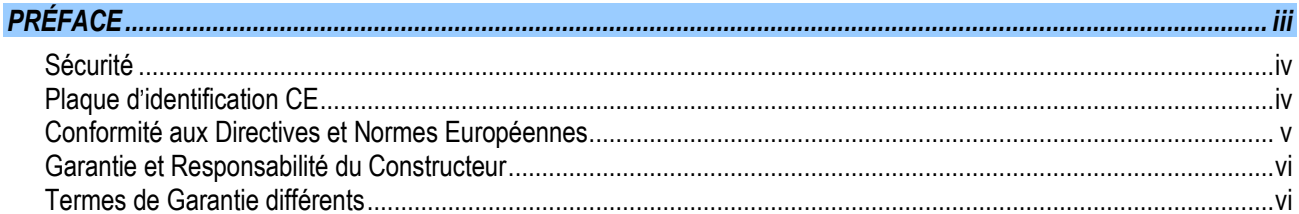

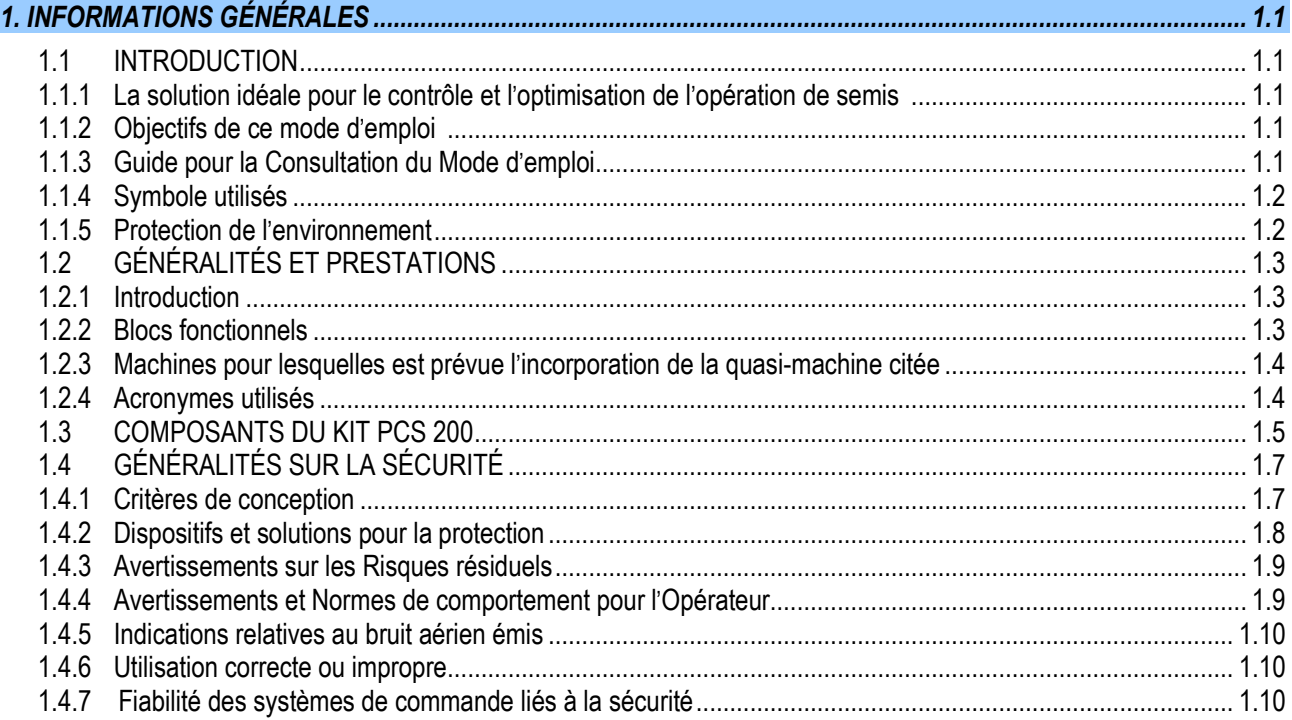

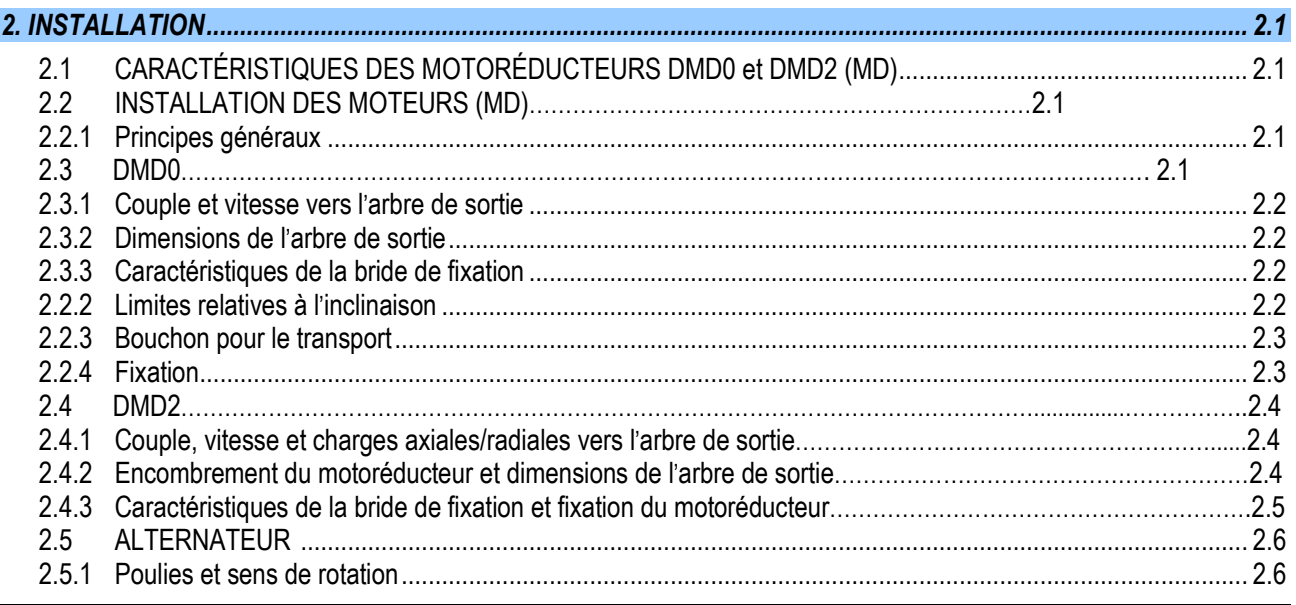

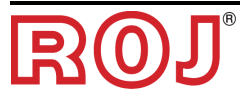

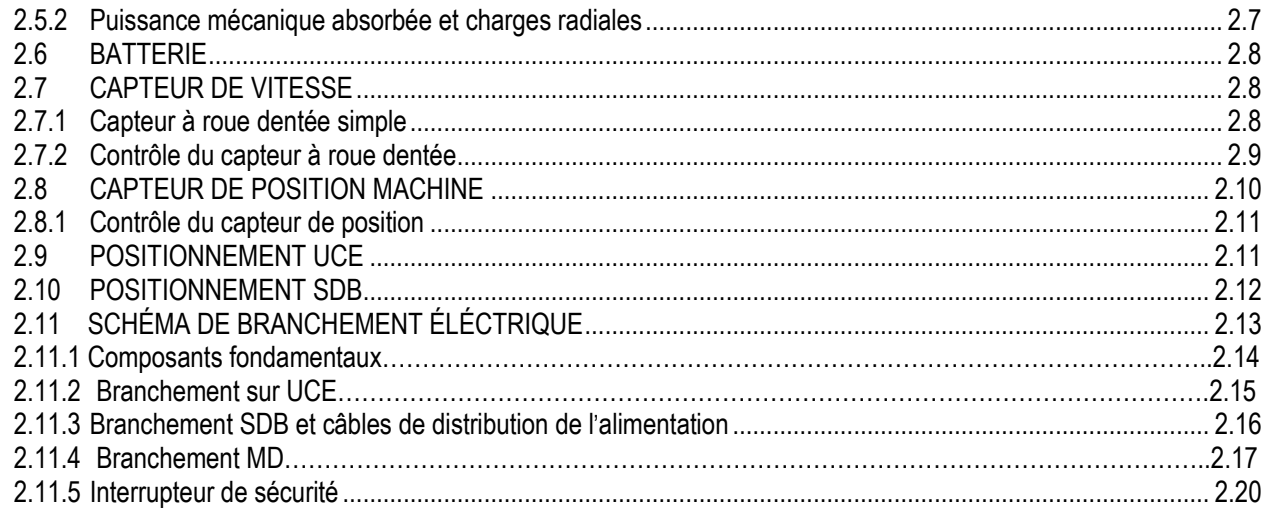

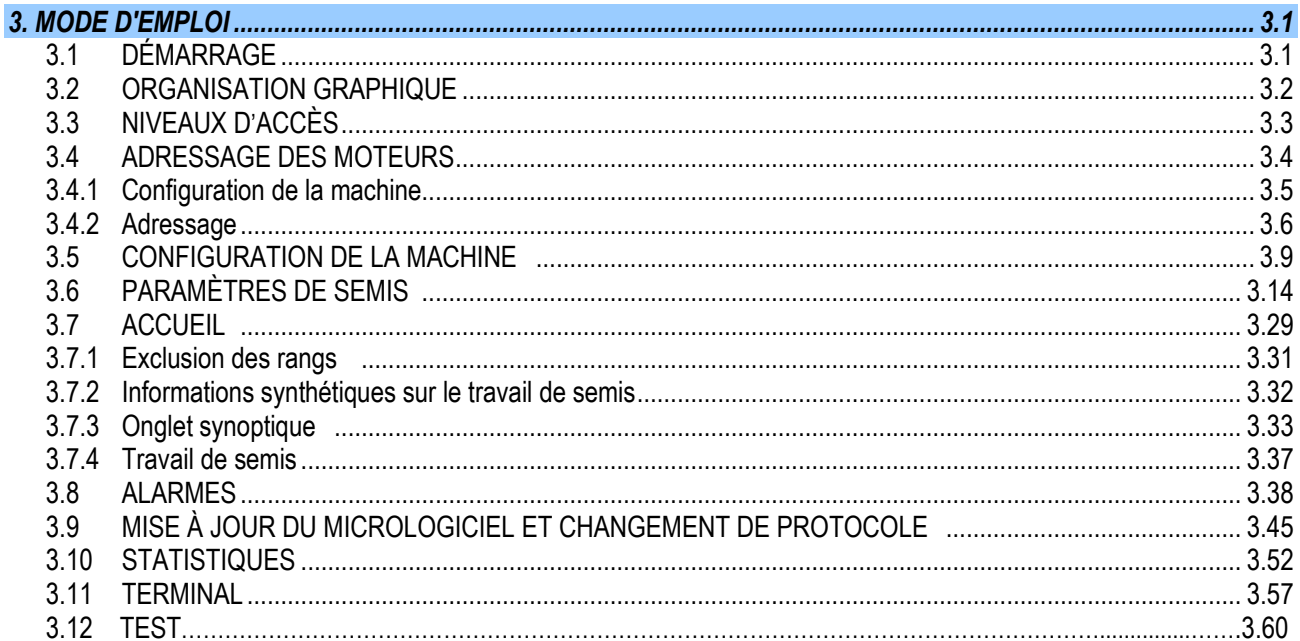

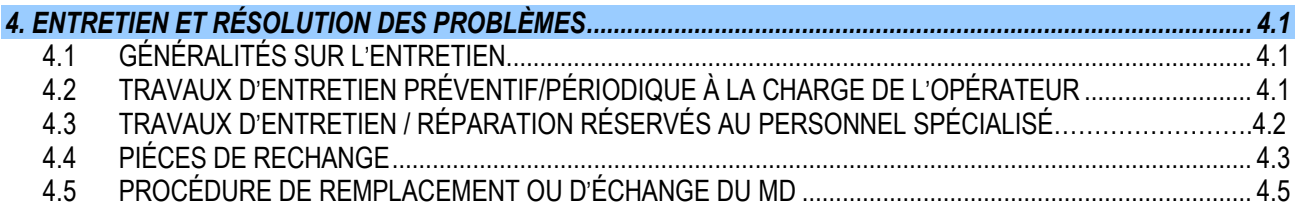

#### **INDEX DES MISES À JOUR**

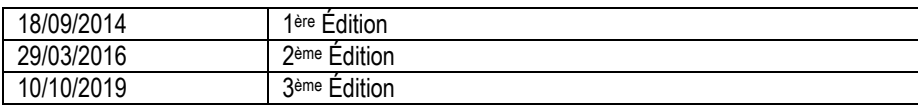

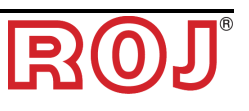

## **PRÉFACE**

Toute machine (1) et équipement conçu et construit par **ROJ** est accompagné d'un mode d'emploi et d'entretien réalisé conformément aux Exigences essentielles de Sécurité (EES) 1.7.4 - *Instructions* – figurant à l'Annexe I à la Directive Machines 2006/42/CE.

Étant donné que les prescriptions de la Directive Machines, et en particulier les EES de l'Annexe I représentent des **obligations incontournables de la loi**, dans la réalisation de ses modes d'emploi **ROJ** a accordé une attention particulière à tous les points du EES 1.7.4, en particulier :

- 1. Les modes d'emploi et d'entretien **ROJ** sont fournis dans la langue du pays de destination de la machine à l'intérieur de l'Union Européenne et, si nécessaire, on peut livrer une version en langue "originale" du mode d'emploi.
- 2. Les modes d'emploi **ROJ** incluent toujours une copie "pro forma" de la Déclaration de Conformité CE de la machine (ou en tout cas une copie "Pro forma" de la Déclaration d'Incorporation de la « Quasi-machine") correspondante. Ces copies ont une valeur simplement indicative et ne doivent pas être considérées comme un remplacement de la Déclaration de Conformité ou d'Incorporation originelle signée par le Constructeur et délivrée séparément au Client.
- 3. Les modes d'emploi et d'entretien **ROJ** donnent les informations considérées par le Constructeur comme importantes pour :
	- Comprendre le principe de fonctionnement de la machine.
	- Effectuer les opérations d'entretien/montage/installation/branchement aux sources d'alimentation, en **Condition de Sécurité**, en tenant compte des possibles danger liés aux activités susmentionnés et en fournissant les indications, les prescriptions et les conseilles résultants par une appréciation attentive des risques effectuée par le Constructeur, en suivant les principes de la Norme Harmonisée EN 12100:2010 et du guide en matière d'Appréciation du Risque ISO/TR 14121-2.
	- Utiliser correctement la machine en question (dispositifs de commande, dispositifs de sécurité et d'urgence, procédures opérationnelles etc.) en **Condition de Sécurité**, attirant l'attention de l'opérateur sur les possibles « Risques résiduels », c'est-à-dire les risques qui restent en dépit de toutes les mesures de sécurité adoptées après l'appréciation des risques effectuée comme mentionné au point précédent.
	- Effectuer les opérations d'entretien périodique / préventif de la machine(1) en question en **Condition de Sécurité**, attirant même dans ce cas l'attention du technicien d'entretien sur les possibles Risques Résiduels.
- 4. Les modes d'emploi et d'entretien **ROJ** ne se limitent pas à indiquer l'utilisation envisagée de la machine <sup>(1)</sup>, mais ils donnent aussi des renseignements sur toute utilisation non conforme raisonnablement prévisible sur la base des expériences faites par le Constructeur.

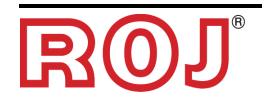

## **SÉCURITÉ**

Grâce aux activités d'analyse et d'appréciation des risques effectuées selon les principes de la norme harmonisée EN 12100:2010 (comme décrit au point 3 précèdent), **ROJ** a sélectionné les différents composants des systèmes de contrôle et de sécurité de manière à assurer un niveau de fiabilité conforme à la gravité réelle du danger Pour cela on a suivi les prescriptions de la Norme Harmonisée EN 13849-1:2008/AC:2009. Lorsque la gravité des conséquences d'un danger semble élevée (severity 3 ou 4 selon la classification de la norme EN 12100: 2010), les contre-mesures prises doivent être soigneusement évaluées pour assurer les marges de sécurité nécessaires, grâce à des principes de redondance ou de surdimensionnement.

Les machines<sup>(1)</sup> ROJ respectent les limites de référence pour l'Immunité et l'Émission Électromagnétique définis dans la norme harmonisée pour les environnements industriels EN ISO 14982: 2009.

Les modes d'emploi et d'entretien **ROJ** incluent la liste des normes harmonisées suivies en phase de conception pour assurer le respect des Exigences essentielles de sécurité figurant à l'Annexe I de la Directive 2006/42/CE, tandis que les détails du projet et de mise en œuvre sono contenus dans la Documentation Technique conservée par le Fabricant selon les dispositions de la Directive Machines 2006/42/CE.

*(1) Le terme* "*Machine*" *utilisé dans le cadre de ce manuel se réfère génériquement à la définition donnée par la Directive Machines 2006/42/CE et comprend donc les machines complètes aptes à assurer une fonction bien définie, soit les* "*Quasi-Machines*"*, c'est-à-dire des équipements ou des systèmes d*'*actionnement qui ne sont pas aptes à assurer une fonction définie parce que destinés à être incorporés dans une Machine complète.*

### **Plaque d**'**identification CE**

Les kits PCS xxx ROJ sont munis d'un marquage CE à l'arrière de l'écran graphique.

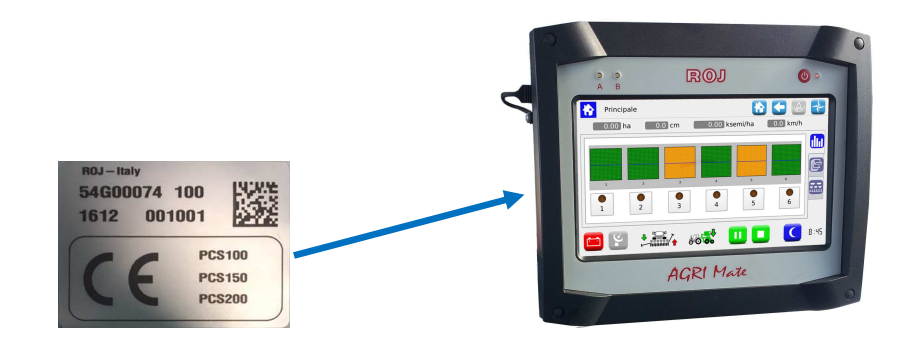

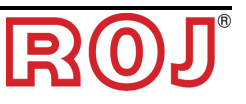

#### **Conformité aux Directives et Normes Européennes**

Vous trouvez ici un extrait de la **Déclaration d**'**Incorporation**, rédigée selon les prescriptions de l'Annexe II B à la Directive 2006/42/CE par laquelle **ROJ** déclare que la "Quasi-Machine" suivante :

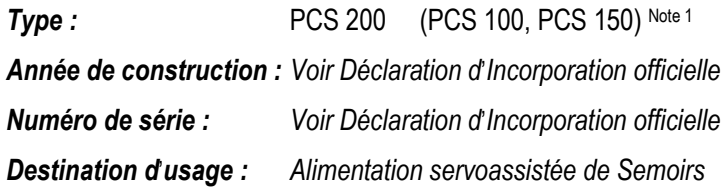

**ne pourra pas** être mise en service avant que la machine agricole dans laquelle elle sera incorporée ne soit déclarée conforme aux dispositions de la directive 2006/42/CE - Annexe II A - relative à la Sécurité des Machines par le Constructeur de la machine agricole ou de l'intégrateur du système,

et que pour sa conception et sa construction ont été adoptés des principes et des concepts mentionnés dans les paragraphes pertinentes des Normes Harmonisées suivantes:

- EN ISO 12100:2010
- EN ISO13849-1:2008/AC:2009 EN ISO13849-2:2012
- EN ISO 4254-1:2013 EN 14018:2010
- EN ISO 14982: 2009

L'équipement est conforme aux exigences de la Directive 2014/30/UE Note 2 relative à la Compatibilité Électromagnétique.

> La personne autorisée à rédiger la Documentation Technique est : M. Ing. Luca Bagatin (luca.bagatin@roj.com)

Les EESS (Exigences essentielles de santé et de sécurité) de l'Annexe I à la Directive Machines 2006/42/CE satisfaites par **ROJ** sont les suivantes :

1.1.1 – 1.1.2 – 1.1.3 – 1.1.6 – 1.2.1 – 1.2.2 – 1.2.3 – 1.2.4 – 1.2.6 – 1.3.2 – 1.3.7 – 1.3.8 – 1.5.5 – 1.5.6 – 1.5.11 – 1.6.1 – 1.6.3 – 1.6.4 – 1.7.1 – 1.7.2 – 1.7.3 – 1.7.4

La conformité aux EESS applicables non mentionnées dans la liste précédente, devra être garantie par le Constructeur de la machine agricole ou par l'intégrateur du système.

À la suite d'une demande motivée par les autorités nationales compétentes, ROJ s'engage à envoyer par e-mail ou par FTP les informations pertinentes sur la quasimachine PCS 200.

☞ *Les indications ci-dessus sont communiquées à titre purement informatif et ne doivent pas être considérées comme remplaçant la déclaration d*'*incorporation originale signée et délivrée par le Constructeur.* 

*Note 1: Les kits PCS 100 et PCS 150 sont un sous-ensemble du kit PCS 200 Note 2: La directive précédente 2004/108/CE est abrogée à partir du 20/04/2016* 

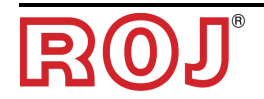

#### **Garantie et Responsabilité du Constructeur**

Le système **PCS 200** décrit dans ce mode d'emploi est conçu pour être incorporé dans les machines agricoles *(généralement les Semoirs)* et il est donc destiné à fonctionner exclusivement en combinaison avec les machines susmentionnées.

L'installation des différents composants du système sur le Semoir peut être effectuée

par le Constructeur du Semoir

:

par le personnel spécialisé et autorisé de **ROJ**

L'acceptation et la mise en service du système doivent être faites en tout cas par du personnel spécialisé.

**ROJ** décline toute responsabilité en cas d'installation du système non respectant les instructions d'installation fournies dans ce mode d'emploi ou en cas de mise en service du système sans l'autorisation de **ROJ**.

L'utilisateur final doit veiller à ce que l'équipement soit utilisé conformément à la loi et aux normes en vigueur dans le pays d'installation, en particulier en ce qui concerne la sécurité des travailleurs, et plus généralement, les exigences en matière de santé, de sécurité et de prévention des accidents.

Tout défaut attribuable aux composants du système **PCS 200** doit être communiqué dans les meilleurs délais après sa découverte.

Si, après un examen attentif la réclamation est considérée comme justifiée, **ROJ** pourra décider à sa seule discrétion de remplacer ou de réparer les pièces défectueuses.

#### **Termes de Garantie différents**

**ROJ** garantit la qualité et la fiabilité de l'appareil qui a été conçu et construit pour offrir des performances optimales.

La garantie ne couvre pas les dommages ou les coûts indirects dus à des temps d'arrêt de la machine, ou à un fonctionnement irrégulier causé par une mauvaise utilisation de l'appareil ou des dispositifs individuels **ROJ**.

C'est la responsabilité de l'utilisateur final d'effectuer périodiquement le nettoyage et l'entretien préventif périodique, dans le but de conserver les performances de l'équipement dans les plages de valeurs des paramètres prévus.

Le client est déchu de tout droit à garantie en cas de panne, défaut ou d'erreur de câblage de l'équipement.

La garantie ne s'applique pas en cas d'inondation, d'incendie, de charges électrostatiques / inductives, de charges causées par la foudre ou pour tout autre phénomène extérieur à l'équipement **ROJ**.

La garantie ne couvre pas les dommages aux opérateurs ou aux autres équipements / dispositifs connectés à l'équipement **ROJ**.

Le client est le seul responsable de l'utilisation correcte et du bon entretien de l'équipement, selon les instructions données dans ce mode d'emploi.

Les composants soumis à l'usure normale ne sont pas couverts par la garantie.

**La garantie est exclusive de toute autre garantie.**

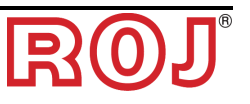

#### **1.1 INTRODUCTION**

#### **1.1.1 La solution idéale pour le contrôle et l**'**optimisation du procédé de semis**

Le Kit PCS 200 a été conçu pour l'installation dans les semoirs afin de contrôler et d'optimiser complètement le procédé de semis.

Grâce à ses caractéristiques exclusives de flexibilité et aux nombreuses possibilités de configuration, le Kit PCS 200 représente la solution idéale pour les semoirs pneumatiques de précision.

#### **1.1.2 Objectifs de ce mode d'emploi**

Ce mode d'emploi a été réalisé de façon à fournir aux utilisateurs du Kit PCS 200 des informations essentielles concernant :

- L'installation et la connexion des composants du système en conditions de sécurité.
- La configuration du système et la programmation des différents paramètres de fonctionnement selon les nécessités de l'utilisateur.
- L'accomplissement des tâches d'entretien préventif du système en conditions de sécurité.

#### **1.1.3 Guide pour la Consultation du Mode d**'**emploi**

Ce mode d'emploi se divise en 4 sections comme il suit :

- La **Section 1** illustre la structure et les composants du système et contient les remarques et les avertissements pour la sécurité, en plus des données techniques des unités qui composent le kit.
- La **Section 2** décrit les opérations et les procédures nécessaires pour l'installation et la mise en service correctes du système.
- La **Section 3** décrit l'interface opérateur de la machine, les modalités de configuration, le réglage des paramètres et les informations pour l'interprétation correcte des messages d'alerte et des messages concernant une anomalie.
- La **Section 4** contient les informations et les conseils nécessaires pour un bon entretien du système.

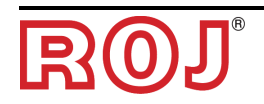

#### **1.1.4 Symbole utilisés**

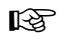

☞ *Ce symbole met en évidence les remarques, les avertissements et les points sur lesquels on souhaite attirer l'attention du lecteur.*

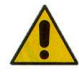

*Ce symbole indique une situation particulièrement délicate qui pourrait influencer la sécurité ou le bon fonctionnement du système.* 

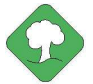

*Ce symbole indique l*'*obligation d*'*élimination des matières susceptibles d*'*avoir un impact sur l*'*environnement en respectant les dispositions locales.*

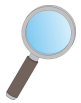

*Ce symbole indique les tâches qui peuvent être exécutées par un simple et pourtant indispensable contrôle visuel.* 

#### **1.1.5 Protection de l**'**environnement**

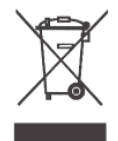

**Traitement des appareils électriques ou électroniques en fin de cycle (applicable à tous les Pays de l**'**Union Européenne et aux Pays ayant un système de collecte séparée des déchets).**

Ce symbole qui apparaît sur le produit ou sur son emballage, indique que le produit ne doit pas être considéré comme un normal déchet ménager, et qu'il doit être amené à un point de collecte approprié pour le recyclage des appareils électriques et électroniques. En vous assurant que ce produit est éliminé correctement, Vous aiderez à prévenir les conséquences négatives potentielles pour l'environnement et la santé humaine qui pourraient être dues à une manipulation inappropriée des déchets. Le recyclage des matériaux aide à préserver les ressources naturelles. Pour plus d'informations sur le recyclage de ce produit, Vous pouvez contacter le conseil municipal compétent, le service local d'élimination des déchets ou le magasin dans lequel Vous avez effectué l'achat.

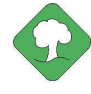

Les batteries épuisées doivent être recyclées correctement dans des collecteurs *spéciaux. NE JAMAIS DISPERSER LES BATTERIES DANS L*'*ENVIRONNEMENT* 

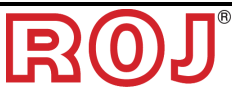

## **1.2 GÉNÉRALITÉS ET PRESTATIONS**

#### **1.2.1 Introduction**

Le Système PCS 200 a été conçu pour l'application dans les semoirs pneumatiques de précision (qui s'inscrivent dans le champ d'application de la norme EN 14018), afin de remplacer la transmission mécanique qui met en rotation tous les disques de semis et de distribution d'engrais par des moteurs électriques commandés par le relatif système de contrôle.

Ce remplacement permet d'obtenir une flexibilité majeure de la machine et il offre des fonctionnalités d'emploi qui ne sont pas réalisables avec la transmission mécanique.

Le fonctions de base du système peuvent se résumer comme il suit :

- **Contrôle de la vitesse du disque de semis**, afin de déposer les graines à une distance spécifiée, indépendante de la vitesse d'avancement du tracteur.
- **Contrôle de la vitesse du distributeur d**'**engrais et d**'**engrais microgranulé** pour distribuer une certaine masse par hectare de champ ensemencé.
- **Supervision des opérations de semis (capteur de semence)** pour garantir la qualité du travail effectué.

#### **1.2.2 Blocs fonctionnels** (Fig. de réf. 1-1)

Le système se compose des blocs fonctionnels suivants :

- **UCE** : Unité de contrôle électronique (UCE) qui géré les différents capteurs embarqués (capteur de vitesse, capteur de proximité, etc.) et livre aux MDs les paramètres de base et les informations en temps réel nécessaires pour le semis et la distribution d'engrais.
- **MD** : Moteur avec contrôleur intégré, utilisé pour le mouvement du disque de semis ou pour mettre en rotation le distributeur d'engrais et d'engrais microgranulé.
	- o À chaque élément de semis est associé un MD, afin de rendre complètement indépendantes les vitesses des disques.
	- o Un (ou plus) MD pour les distributeurs d'engrais
	- Un (ou plus) MD pour les distributeurs d'engrais microgranulé
- **HMI** : Interface homme-machine. Console graphique pour permettre à l'utilisateur de définir et de lire les données relatives à l'activité de semis, d'accéder aux fonctions de diagnostic etc.
- **SDB 12+12** : Boîtier de distribution de courant continu 12V avec fusibles individuels (jusqu'à 24 moteurs).
- **SDB 3+3** : Boîtier de distribution courant continu 12V avec fusibles individuels ou à deux (jusqu'à 6 moteurs).
- **Alternateur** connecté à la prise de force (PTO) à travers un multiplicateur de vitesse et relative batterie embarqués dans le semoir, utilisés pour alimenter les moteurs en autonomie par rapport à la batterie du tracteur.
- **Capteur de semence** : dispositif commercial composé par une barrière optique capable de détecter la chute des graines.
- **Capteur de position** de la machine, pour établir si le semoir est élevé (position de transport/manœuvre) ou abaissé (position de semis).
- **Capteur de vitesse** : radar o capteur à roue avec détecteur de proximité commercial générant une référence de position incrémentale (ou de vitesse) du tracteur.
- **Câbles** pour la connexion des différents appareils

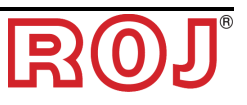

#### **1.2.3 Machines pour lesquelles est prévue l**'**incorporation de la quasimachine citée**

- Semoirs pneumatiques de précision pour tracteurs SANS connexion ISOBUS.
- Semoirs pneumatiques de précision pour tracteurs AVEC connexion ISOBUS.
- ☞ *La version actuelle du système est basée sur une architecture réseau propriétaire et NE comprend pas la connexion ISOBUS (prévue pour les versions successives).*

#### **1.2.4 Acronymes utilisés**

- **EESS** Exigences essentielles de santé et de sécurité de l'Annexe I de la Directive Machines
- **PL** Performance Level (niveau de fiabilité des fonctions de sécurité) selon EN 13849-1
- **AD** Convertisseur Analogique/Numérique
- **CAN** Réseau local de commande (BUS)
- **ECU** Unité de contrôle électronique (UCE)
- **ISOBUS** Standard de communication pour l'industrie agricole ISO-11783
- **MD** Moteur avec contrôleur intégré
- **PTO** Prise de force
- **SDB** Boîtier de distribution de courant
- **HMI** Console interface homme-machine

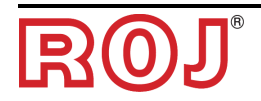

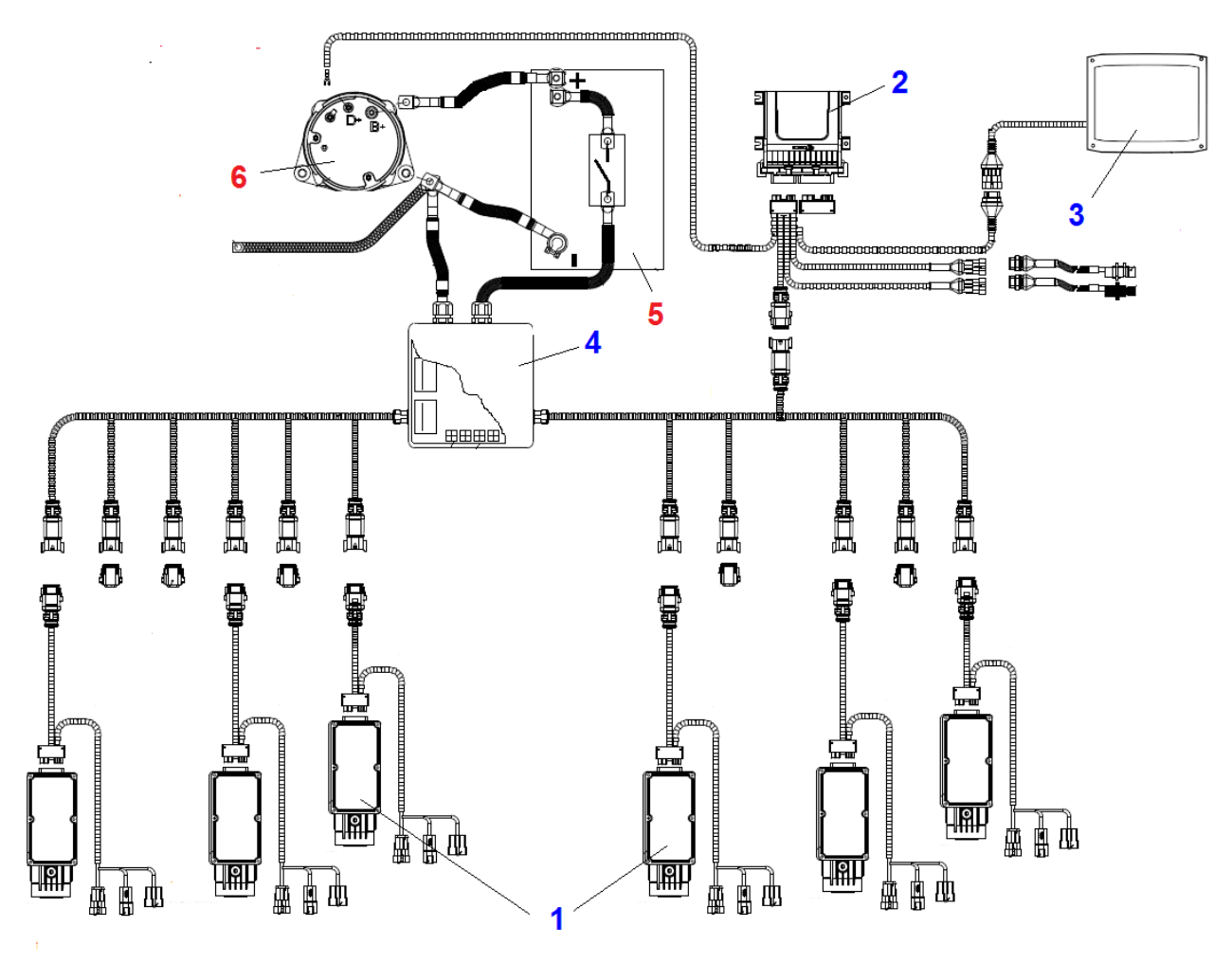

#### **1.3 COMPOSANTS DU KIT PCS 200**

**Figure 1-1 Composants principaux du kit PCS 200** 

## **DONNÉE TECHNIQUES**

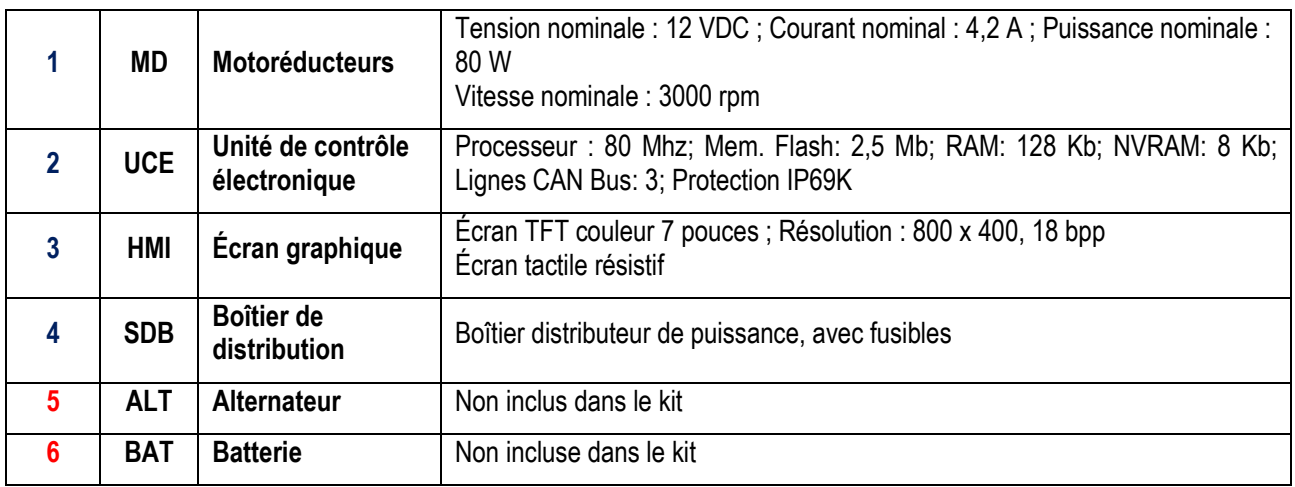

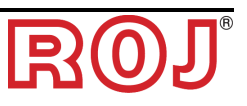

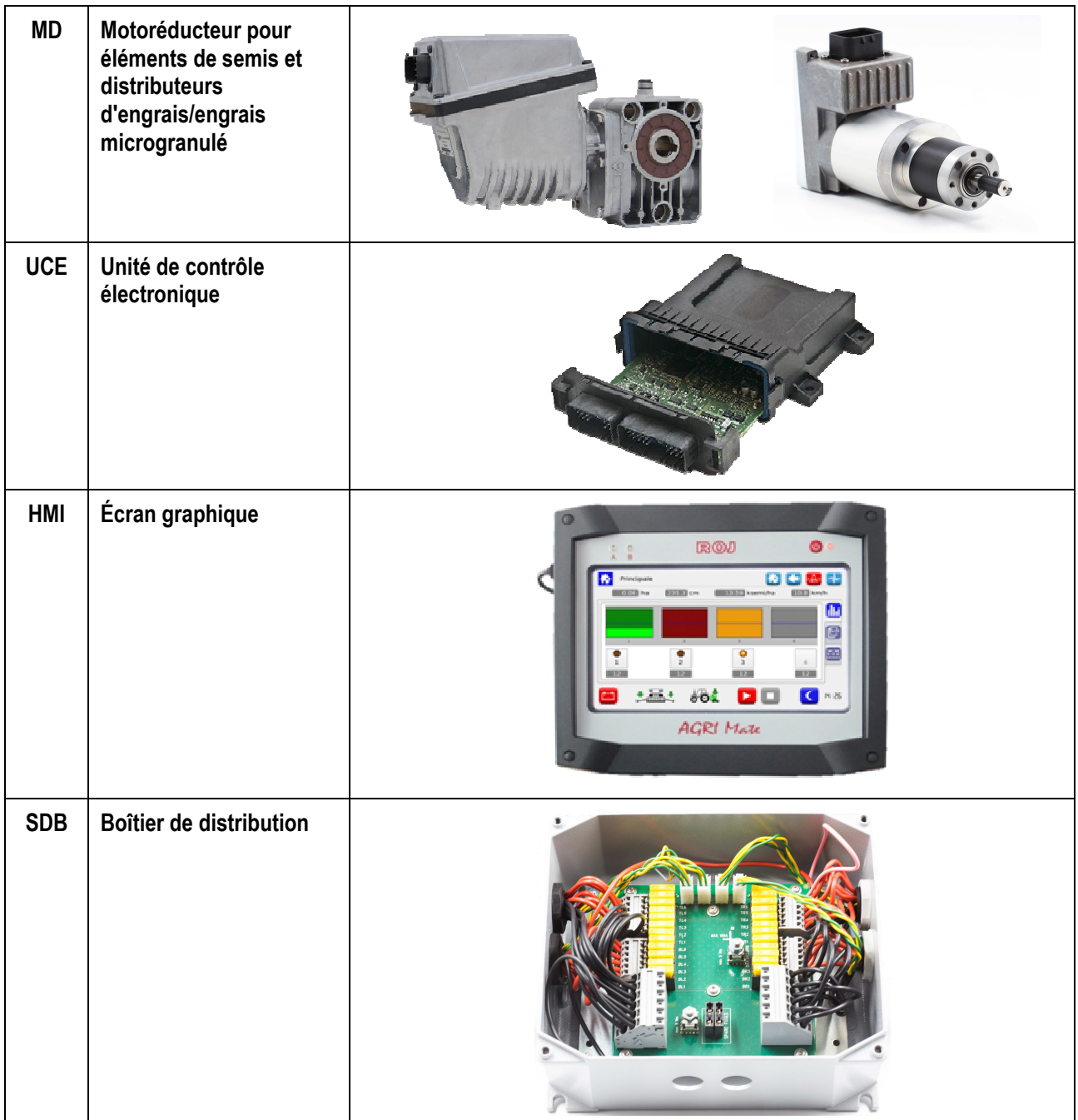

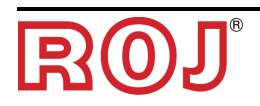

## **1.4 GÉNÉRALITÉS SUR LA SÉCURITÉ**

#### **1.4.1 Critères de conception**

L'équipement PCS 200 a été conçu et réalisé selon les principes mentionnés dans les paragraphes pertinents des normes harmonisées suivantes :

- **EN ISO 12100: 2010** Sécurité des machines. Principes généraux de conception. Appréciation du risque et réduction du risque. **EN ISO13849-1:2015** Sécurité des machines. Parties des systèmes de commande relatives à la sécurité. Partie 1 :
- Principes généraux de conception. **EN ISO13849-2:2012** Sécurité des machines. Parties des systèmes de commande relatives à la sécurité. Partie 2 :
- Validation. **EN ISO 4254-1:2015** Machines agricoles. Sécurité. Partie 1 : Exigences générales
- **EN 14018:2010** Machines agricoles et forestières. Semoirs. Sécurité
- **EN ISO 14982: 2009** Machines agricoles et forestières Compatibilité électromagnétique - Méthodes d'essai et critères d'acceptation

Le respect des paragraphes pertinents de ces normes harmonisées a permis d'éliminer ou de réduire au mieux les risques, tant au cours du normal fonctionnement que pendant les opérations de réglage et / ou d'entretien de l'équipement, pour tout son cycle de vie.

Les composants ont été choisis soigneusement dans la gamme disponible sur le marché et les matériaux utilisés dans la réalisation de l'équipement ne présentent aucun risque pour la santé et pour l'intégrité physique des personnes.

En plus, pour le système PCS 200 on a adopté les mesures d'avertissement et de protection nécessaires par rapport aux risques non-éliminables complètement *(voir paragraphe « Avertissements sur les Risques résiduels »).* 

En particulier on a respecté les Exigences essentielles de santé et de sécurité de l'Annexe I de la Directive Machines 2006/42/CE mentionnées dans la Déclaration d'Incorporation. Le respect des exigences non mentionnées devra être assuré par le Fabricant du Semoir ou l'intégrateur de système et sera vérifié au moment de la mise en service du système PCS 200.

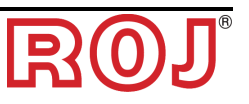

#### **1.4.2 Dispositifs et solutions pour la protection**

Toutes les parties mobiles des motoréducteurs sont suffisamment protégées afin d'éviter les risques mécaniques et les parties du dispositif d'actionnement alimentées électriquement sont enfermées dans des boîtiers avec un indice de protection qui atteint au minimum IP65.

Sur les protections des éléments de semis est prévue l'installation d'un dispositif de sécurité (micro-interrupteur électromécanique ou capteur électromagnétique) qui prévient le démarrage du motoréducteur en conditions de protection ouverte.

Cette mesure de sécurité n'est pas prévue pour les éléments de distribution d'engrais et de microgranulé, puisque la condition de protection ouverte ne comporte aucune exposition aux risques pour l'opérateur.

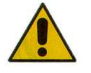

*L'accès aux composants du contrôleur intégré dans le moteur peut être effectué seulement en utilisant des outils appropriés et il est permis exclusivement au personnel qualifié, dans des conditions de machine à l*'*arrêt et débranchée des sources d*'*alimentation.* 

*IL EST INTERDIT d*'*essayer de supprimer ou de contourner les mesures de sécurité adoptées, pour ne pas réduire le niveau de sécurité du système.* 

*L*'*utilisateur s*'*assume toute responsabilité pour les éventuels dommages occasionnés aux personnes ou aux biens par le non-respect des recommandations mentionnées.* 

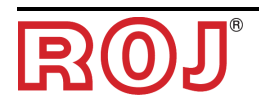

#### **1.4.3 Avertissements sur les Risques résiduels**

En dépit de toutes les mesures de sécurité adoptées et mentionnées dans le paragraphe précédent, il existe encore des risques pendant les phases d'installation, d'utilisation et d'entretien en raison de :

- la présence d'énergie électrique, même dans des conditions de machine agricole à l'arrêt
- la présence potentielle de températures élevées dans les groupes des motoréducteurs

Dans ces phases, il est donc nécessaire de travailler avec le plus grand soin, pour éviter des situations dangereuses.

La présence de ces risques résiduels est indiquée par des étiquettes d'avertissement spéciales appliquées sur les boîtiers des contrôleurs incorporés dans les motoréducteurs.

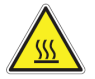

Cela indique la nécessité d'accorder une attention appropriée afin éviter tout risque de brûlures.

#### **1.4.4 Avertissements et Normes de comportement pour l**'**Opérateur**

Pour éviter toute condition de risque pour l'opérateur ou de dommage à l'équipement, il est recommandé de suivre scrupuleusement les avertissements et les normes de comportement contenues dans ce document.

- ☞ *ROJ n'est pas responsable de tout préjudice résultant du non-respect de ces avertissements.* 
	- Les opérateurs doivent recevoir une formation adéquate pour utiliser au mieux et sans aucun risque l'équipement, et prendre connaissance des instructions et des avertissements contenus dans ce manuel.
	- Le personnel responsable pour l'installation et l'entretien de la machine doit lire attentivement ce mode d'emploi avant d'effectuer toute intervention électrique ou mécanique.
	- Le personnel travaillant sur le système doit porter des vêtements appropriés, et éviter ou prêter attention à ce qui suit :
		- − vêtements flottants
		- − colliers, bracelets et bagues
		- − manches larges
		- − cheveux longs
		- − cravates ou foulards qui peuvent être happés par des pièces
	- Avant d'utiliser la machine équipée du Système PCS 200 veillez à ce que toute situation dangereuse pour la sécurité soit complètement éliminée, assurez-vous que toutes les couvertures ou les autres protections soient correctement installés et vérifiez l'efficacité de tous les dispositifs de sécurité.
	- Ne pas démarrer la machine s'il y a des anomalies évidentes.

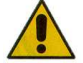

*IL EST INTERDIT d*'*essayer de supprimer ou de contourner les mesures de protection adoptées, pour ne pas réduire le niveau de sécurité du système.* 

*IL EST INTERDIT d*'*effectuer tout type d'intervention avec la machine alimentée.* 

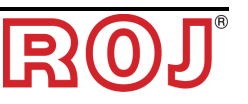

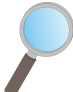

*À la fin des travaux, assurez-vous qu'aucun outil utilisé ne reste en proximité des motoréducteurs.*

☞ *Avant de redémarrer la machine, rétablissez et vérifiez toujours le bon fonctionnement des dispositifs de sécurité qui avaient été désactivés lors des travaux.* 

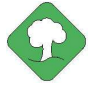

*Tous les matériaux avec un impact environnemental remplacés à la suite d'une opération d'entretien sur l'appareil (comme, par exemple, les câbles électriques, les composants, etc...) doivent être éliminés conformément à la réglementation en vigueur.* 

#### **1.4.5 Indications relatives au bruit aérien émis**

Le système PCS 200 a été conçu et construit de façon à minimiser le niveau de bruit émis pendant le fonctionnement normal.

En tous cas, étant donné que les seules sources de bruit potentielles introduites par le système PCS 200 *(motoréducteurs)* sont négligeables (< 70 dBA) par rapport au bruit produit par la machine agricole dans son ensemble, la détermination du niveau de pression acoustique pondéré A, généré par toute la machine est à la charge du Fabricant de la machine même et / ou de l'utilisateur final.

#### **1.4.6 Utilisation correcte ou impropre**

Le système PCS 200 a été conçu pour être incorporé dans des semoirs agricoles.

Toute **utilisation** du PCS 100 différente, peut causer des dommages aux personnes ou à l'équipement même et elle est considéré comme **Impropre.** Le Fabricant n'est pas responsable de ces dommages.

#### **1.4.7 Fiabilité des systèmes de commande liés à la sécurité.**

Dans l'équipement en question, les systèmes de commande liés à la sécurité ont été réalisés selon les principes de la Norme Harmonisée EN ISO 13849-1: 2008 / AC: 2009. Ci-dessous vous trouverez les valeurs relatives à la Catégorie et les valeurs du Niveau de Performance (Performance Level (PL)) implémenté *(par rapport à la*  valeur du Niveau de performance requis (Required Performance Level (PLr)) *résultant de l'évaluation des risques)*.

Le calcul du PL a été réalisé à l'aide du logiciel "SISTEMA" (IFA).

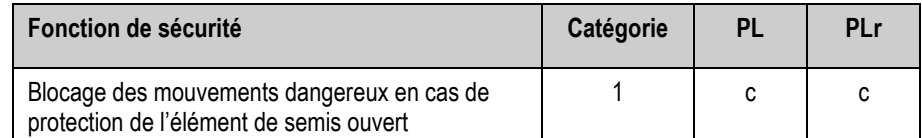

Les calcules des valeurs PL et les résultats du logiciel "SISTEMA" sont mentionnés dans la Documentation Technique gardée par le Constructeur.

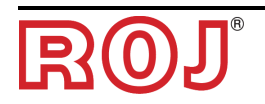

## **2 - INSTALLATION**

#### **2.1 CARACTÉRISTIQUES DES MOTORÉDUCTEUR DMD0 et DMD2 (MD)**

Pour plus d'informations veuillez consulter les documents annexes suivants pour le DMD0:

- *TD\_1406.601\_revD.pdf ou révision ultérieure.*
- *1061\_hard.pdf*
- *1061-cid-a.pdf*
- *1061\_angle.pdf*

Pour le DMD2:

• *TD\_DMD2\_revI.pdf ou révision ultérieure.* 

#### **2.2 INSTALLATION DES MOTEURS (MD)**

#### **2.2.1 Principes généraux**

La fixation des moteurs à la machine, qu'il soient utilisés pour la rotation de l'arbre du disque de semis ou bien de l'arbre d'un distributeur d'engrais ou microgranulateur, doit être réalisée de façon à assurer un accouplement parfaitement aligné entre l'arbre du disque / distributeur et l'arbre du câble de sortie du réducteur.

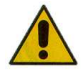

*En l*'*absence d'un alignement parfait peuvent se créer des forces radiales sur les roulements entraînant une augmentation de couples nécessaires et une réduction de la durée de vie du dispositif.* 

*Afin de réduire la tension sur les roulements, il est possible d'utiliser des douilles en caoutchouc fournies avec le moteur et / ou un joint élastique. Celui-ci n*'*est pas fourni dans le kit du moteur et doit être choisi et dimensionné en fonction de l*'*application.* 

*Pour ce qui concerne le DMD2 on vous conseille de fixer le moteur de façon qu*'*il soit orienté vers le bas.* 

*Afin d*'*éviter que le câble du moteur soit arraché on vous conseille de le fixer avec un collier de serrage à une surface rigide à environ 30 cm de distance du moteur.* 

#### **2.3 DMD0**

#### **2.3.1 Couple et vitesse vers l**'**arbre de sortie**

Les caractéristiques suivantes se réfèrent à des tailles relatives à l'arbre de sortie du motoréducteur (arbre lent)

Couple nominal 8,75Nm 19Nm (impulsion simple, durée 500ms)

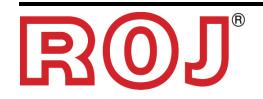

Couple de pointe 12Nm (répétées, durée 500ms, chaque 5 secondes)

Vitesse nominale

100 tr/mn

Les critères de couple et de vitesse de l'application doivent être compatibles avec ce qui est indiqué.

Pour plus d'informations veuillez consulter le document *TD\_1406.601\_revD.pdf* ou révision ultérieure.

#### **2.3.2 Dimensions de l**'**arbre de sortie**

La sortie du motoréducteur présente un arbre creux avec les caractéristiques suivantes.

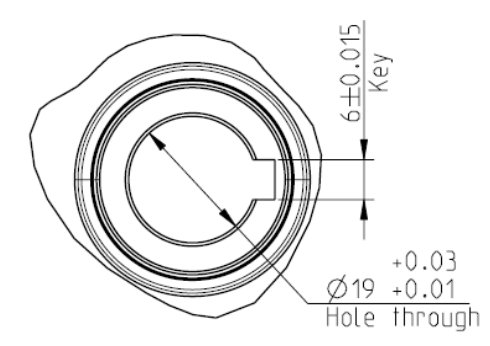

**Figure 2-1** – **Dimensions de l**'**arbre de sortie** 

Pour plus d'informations veuillez consulter le document a *1061-cid-a.pdf*

#### **2.3.3 Caractéristiques de la bride de fixation**

Consultez le document *1061-cid-a.pdf*

#### **2.3.4 Limites relatives à l**'**inclinaison**

Le réducteur doit travailler avec son axe parallèle à l'axe horizontal.

Afin d'assurer une bonne lubrification de la phase de réduction, il ne faut pas dépasser l'inclinaison maximale indiquée ci-dessous.

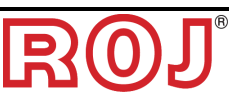

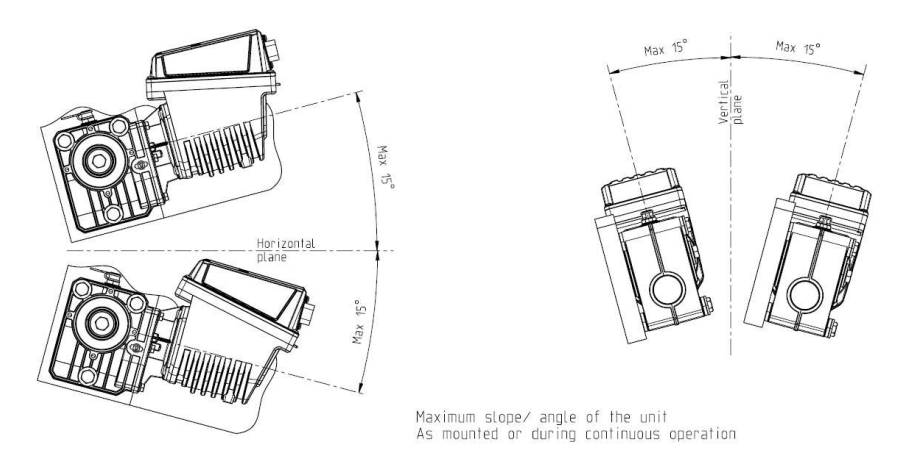

**Figure 2-2** – **Limites d**'**inclinaison** 

Pour plus d'informations veuillez consulter le document *1061-angle.pdf*

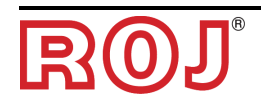

#### **2.3.5 Bouchon pour le transport**

Au moment de la livraison du motoréducteur le particulier en caoutchouc du bouchon de remise à niveau de l'huile est positionné et fermé, afin d'éviter des pertes de carburant pendant le transport. Ce particulier doit être enlevé exclusivement pour le transport en phase d'installation.

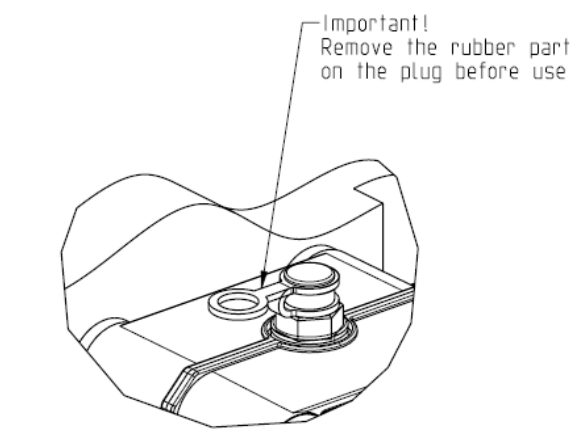

**Figure 2-3** – **Bouchon de purge** 

#### **2.3.6 Fixation**

Pour la fixation correcte des motoréducteurs on fournit 6 douilles spéciales en aluminium.

Le motoréducteur doit être fixé à la bride, en utilisant les douilles, des boulons M8x80 et des rondelles M8 standard, comme indiqué dans la figure suivante. Nous vous conseillons de bloquer les boulons avec un produit frein filet.

Couple de serrage: 10 Nm.

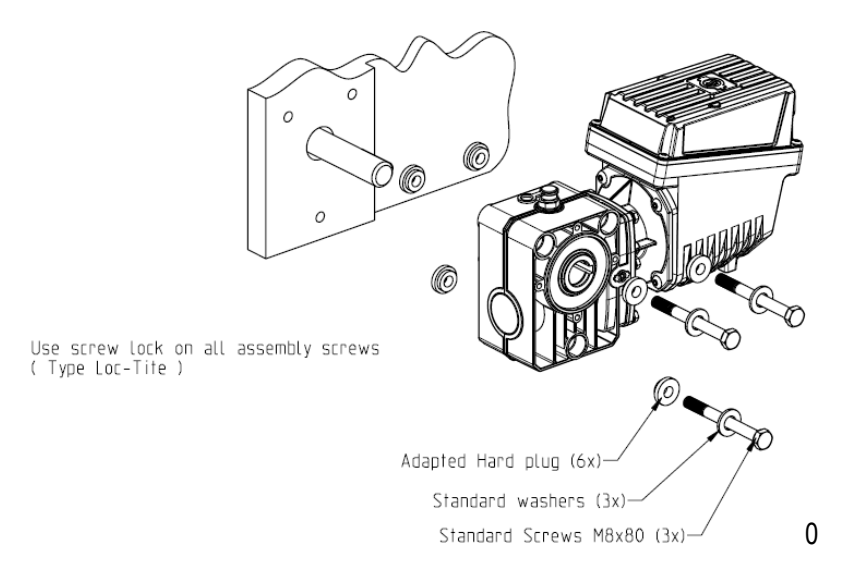

**Figure 2-4** – **Particuliers pour la fixation du motoréducteur** 

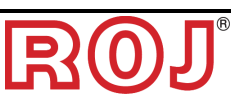

#### **2.4 DMD2**

#### **2.4.1 Couple, vitesse et charges axiales/radiales vers l**'**arbre de sortie**

Les caractéristiques suivantes se réfèrent à des tailles relatives à l'arbre de sortie du motoréducteur (arbre lent) conçu pour les équipements agricoles à 12V

- *4,5 Nm, 80 tr/mn @ arbre de sortie (54T01099)*
- *Entraînement pour moteur sans balai intégré.*
- *2 entrées numériques*
- *Charge axiale admissible : 100N*
- *Charge radiale admissible : 200N*

#### **2.4.2 Encombrement du motoréducteur et dimensions de l**'**arbre de sortie**

L'arbre à la sortie du motoréducteur est aligné avec l'arbre rapide du moteur électrique.

Les dimensions sont indiquées dans le dessin technique ci-dessous.

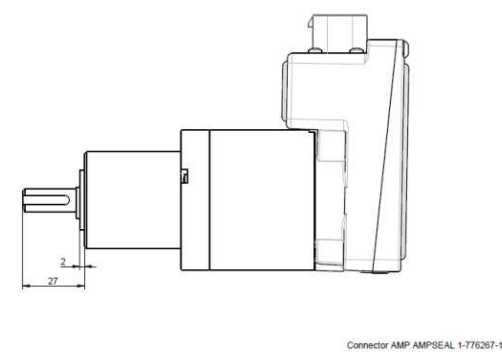

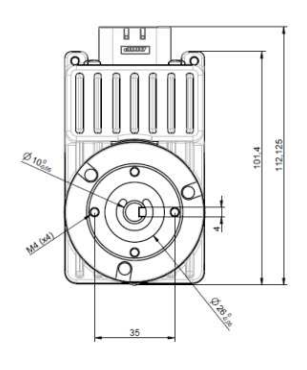

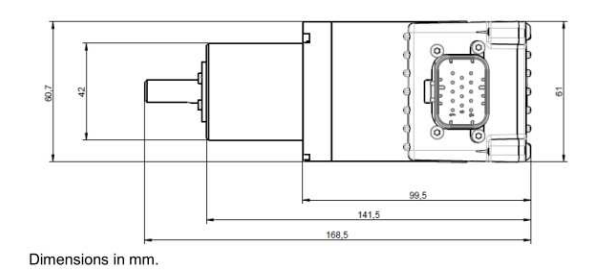

**Figure 2-5** – **Dimensions de l**'**arbre de sortie** 

Pour plus d'informations veuillez consulter le document *TD\_DMD2\_revI.pdf*

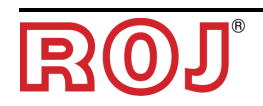

#### **2.4.3 Caractéristiques de la bride de fixation et fixation du motoréducteur.**

Ce genre de motoréducteurs peut être fixé simplement en bloquant le réducteur dans la position désirée avec la bride.

La bride de fixation doit supporter un poids d'environ 1,5Kg et doit être serrée avec 4 vis M4.

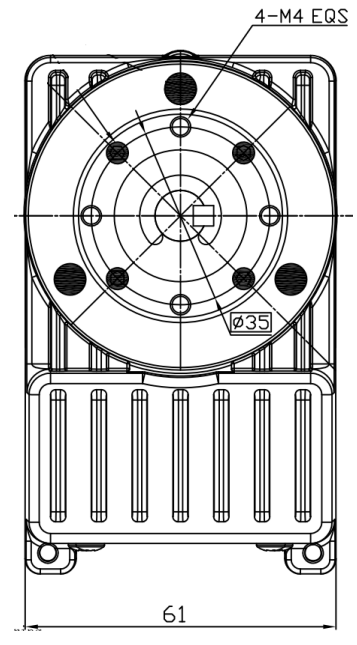

 **Figure 2-5** – **Particuliers pour la fixation du motoréducteur** 

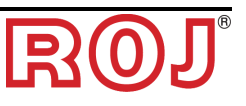

#### **2.5 ALTERNATEUR**

L'alternateur sert à réaliser une source d'alimentation indépendante de celle du tracteur.

Le constructeur de la machine doit prévoir la solution mécanique pour fixer l'alternateur et le connecter par moyen d'une courroie d'entrainement adéquate et d'un multiplicateur de vitesse, à partir de la prise de force du tracteur.

L'alternateur conseillé jusqu'à des configurations de la machine à 12 lignes est du type Iskra AAN 150A 14V.

(Dessin de référence : ott\_11204254\_50034\_pre\_aan8166\_14v\_150a\_mtz.pdf)

#### **2.5.1 Poulies et sens de rotation**

Les poulies (côté prise de force et alternateur) doivent être choisies de manière à obtenir une vitesse de 3000 tr/mn, à la vitesse nominale de la prise de force.

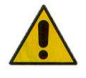

*La rotation de l*'*arbre doit se faire dans le sens horaire (CW) si l*'*on regarde la poulie de l*'*alternateur en face.* 

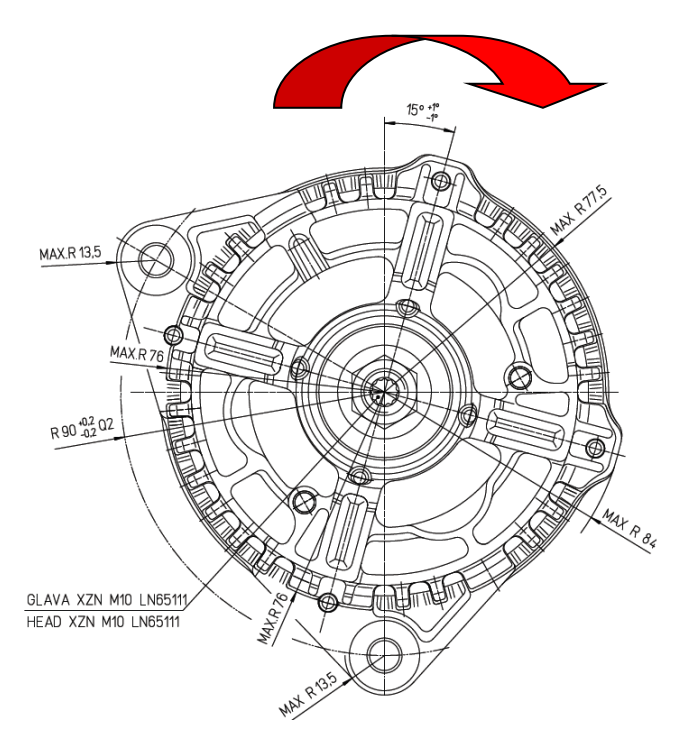

**Figure 2-6 - Sens de rotation de l'alternateur** 

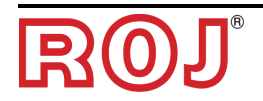

#### **2.5.2 Puissance mécanique absorbée et charges radiales**

À cette vitesse la puissance absorbée est d'environ 4kW dans le pire des cas (= alternateur froid). (Courbe Po[kW] cold).

La courroie et le relatif système de tension doivent être dimensionnés en relation avec la puissance indiquée.

Le système de tension est obtenu typiquement en utilisant les deux fixations l'un comme un pivot et l'autre comme un élément mobile pour tendre la chaîne.

Les charges radiales créées par la courroie sur l'arbre de l'alternateur, doivent être vérifiées par le constructeur des alternateurs.

À titre indicatif on ne doit pas dépasser une valeur de 1000N, afin de garantir la durée de vie requise.

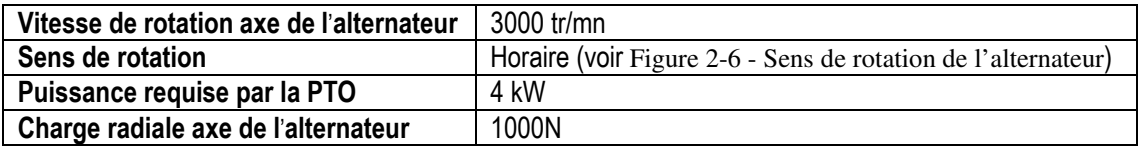

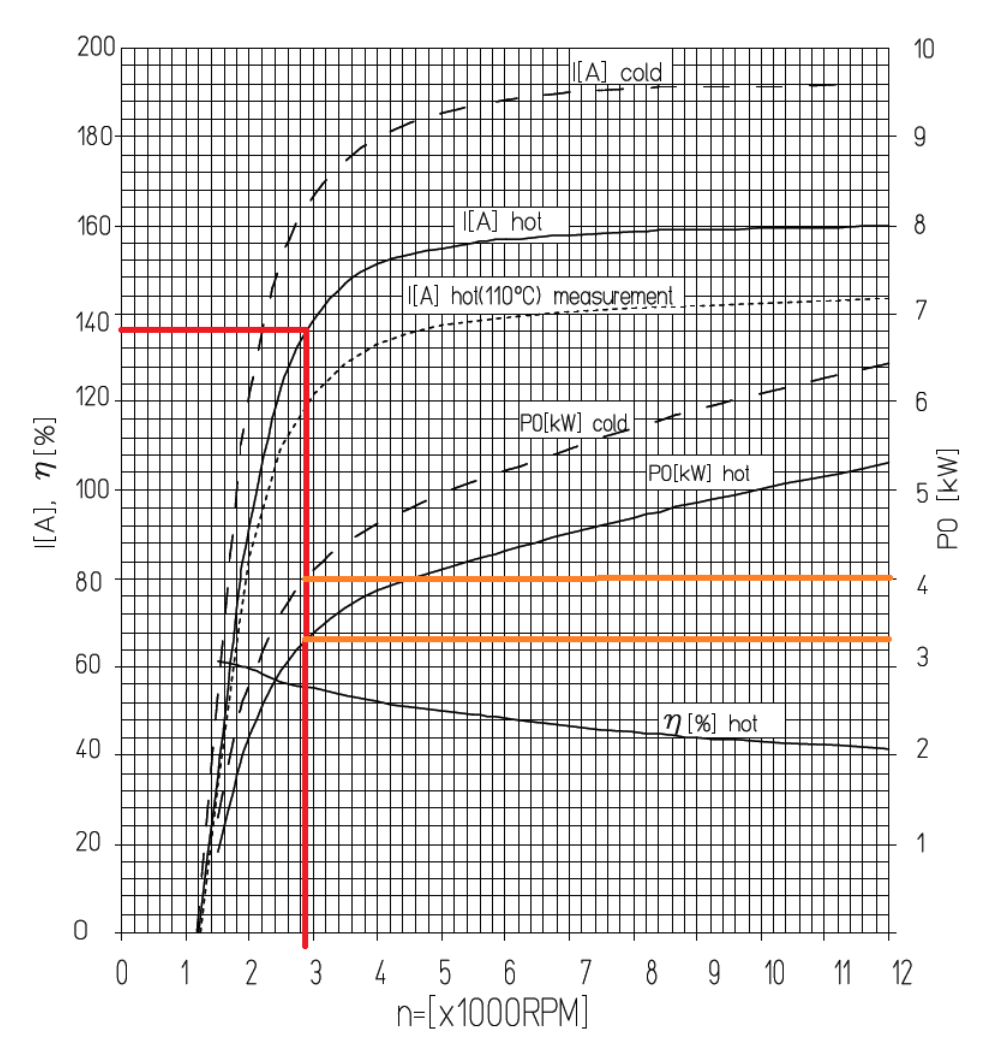

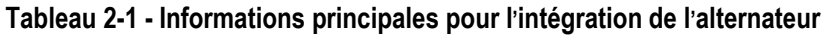

**Figure 2-7 - Courbes caractéristiques alternateur** 

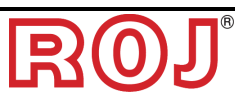

#### **2.6 BATTERIE**

La batterie doit être placée le plus proche possible de l'alternateur, par rapport aux limites imposées par les dimensions et le poids de la même. La batterie utilisée est une batterie de démarrage 110Ah. Type recommandé : FIAMM Titanium L6 110 Dimensions (Largeur x Hauteur x Profondeur) : 394 x 175 x 190 mm Poids : 22,5 Kg.

- ☞ *Le taille et le poids des différentes marques et modèles de batteries peuvent varier de façon considérable. Afin d'assurer la flexibilité nécessaire pour le choix de la batterie, veuillez prévoir un emplacement supérieur d'environ le 10% à celui indiqué ci-dessus.*
- ☞ *Au cas ou le système ne soit pas utilisé pendant une période prolongée, il est recommandé de débrancher les deux pôles de la batterie pour empêcher son déchargement.*

#### **2.7 CAPTEUR DE VITESSE**

#### **2.7.1 Capteur a roue dentée simple**

Le capteur de vitesse est réalisé avec un capteur de vitesse à effet Hall GS102301 Cherry (P / N ROJ 50A00174) avec son câble (P / N ROJ 05R01400).

Le capteur détecte la vitesse d'une roue dentée liée à la roue d'entraînement de la machine.

Le capteur doit être attaché au connecteur du câblage de l'UCE indiqué par SPEED.

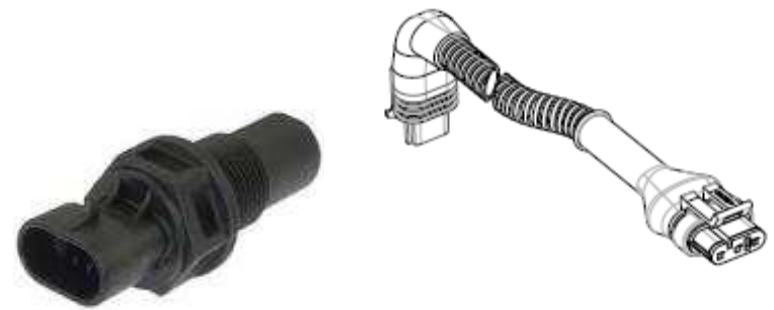

**Figure 2-8 – Capteur de vitesse avec son câble** 

La roue phonique n'est pas fournie avec le kit, puisque la taille maximale, et par conséquent le nombre et la forme des dents, ainsi que la connexion à la roue sont strictement liés au type de machine et à l'espace disponible.

La figure suivante représente un exemple de roue dentée utilisée pour le capteur recommandé.

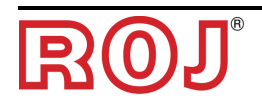

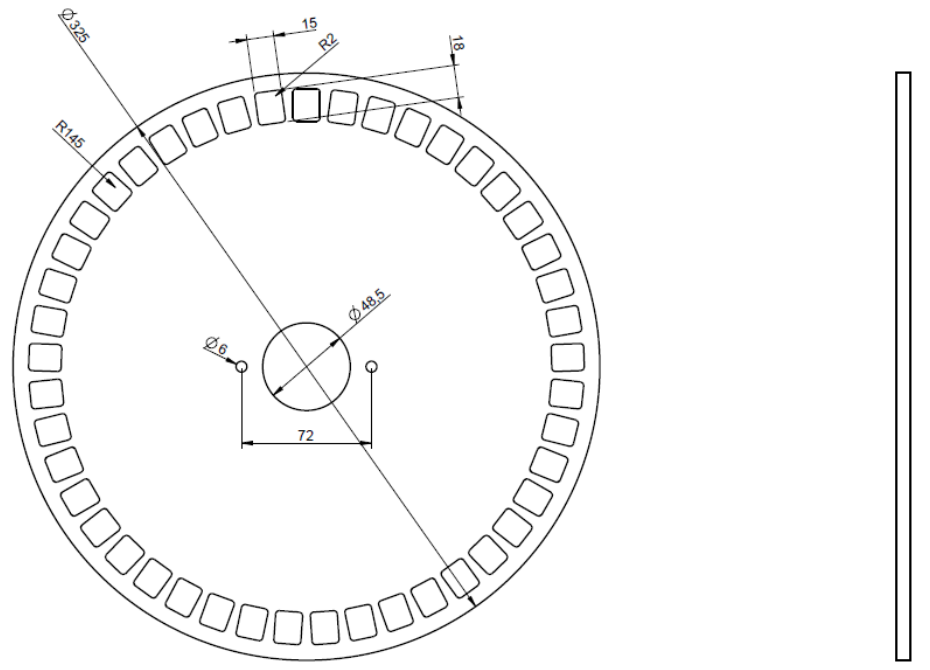

**Figure 2-9 - Exemple de roue dentée pour capteur de vitesse** 

La roue dentée doit être fixée directement à la roue d'entraînement du semoir, ce qui évite d'utiliser des transmissions par chaîne et pignon.

En phase d'installation, régler correctement la distance capteur/dents, de façon à assurer un comptage correct.

En phase de vérification du fonctionnement global de la machine, vous pouvez contrôler la fonctionnalité du capteur en suivant la procédure ci-dessous.

#### **2.7.2 Contrôle du capteur à roue**

- Sur l'écran graphique, sélectionnez **O** Macchina et appuyez sur le bouton "Étalonnage" (voir paragraphe 3.6).
- Faites tourner complètement la roue 2 fois et vérifiez que le nombre d'impulsions comptées soit correct (par exemple si le nombre de dents = 45, le résultat doit être 90).
- Appuyez sur "Annuler" si vous ne voulez pas enregistrer le résultat

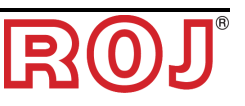

#### **2.8 CAPTEUR DE POSITION MACHINE**

Il s'agit d'un capteur mécanique (P/N ROJ 05R01422) qui sert à déterminer si la machine se trouve en position de semis (machine abaissée) ou en position de manœuvre (machine soulevée).

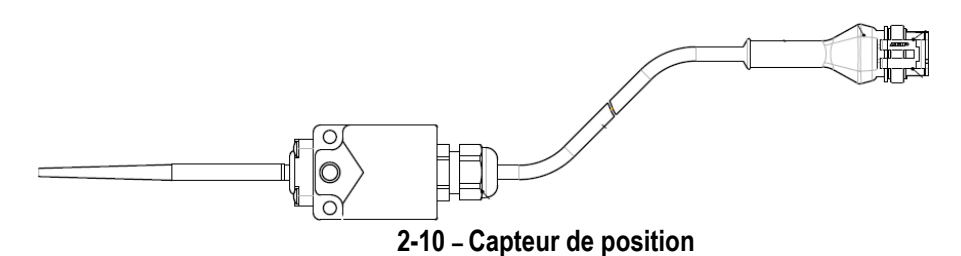

Le capteur doit être fixé à la structure de la machine de façon que :

- En position de semis, c'est-à-dire quand la machine est abaissée (tige en position de repos), le détecteur soit désactivé
- En position de manœuvre, c'est-à-dire quand la machine est soulevée, le capteur soit activé

Le capteur doit être branché au connecteur du câblage de l'UCE indiqué par PROXY\_MACHINE.

En phase de vérification du fonctionnement global de la machine, vous pouvez contrôler la fonctionnalité du capteur en suivant la procédure ci-dessous.

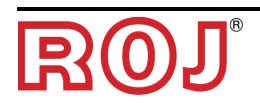

#### **2.8.1 Contrôle du capteur de position**

Dans la page d'accueil de l'écran graphique [i] (voir paragraphe 3.7 - Accueil), vérifier l'icône du tracteur avec semoir dans les deux conditions :

• **Capteur désactivé :** indicateur LED jaune sur capteur éteint et icône du tracteur qui présente la machine en position de semis

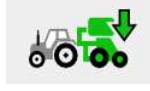

• **Capteur activé :** indicateur LED jaune sur capteur allumé et icône du tracteur qui présente la machine en position de manœuvre

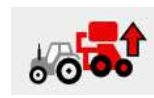

#### **2.9 POSITIONNEMENT UCE**

Le boîtier de l'unité de contrôle UCE doit être monté de préférence dans une position couverte de la machine, avec la sortie des câbles tournée vers le bas.

Pour la fixation correcte des câbles de signal / communication sur l'unité de contrôle, il faut utiliser une clé ¼ de pouce et visser fermement les connecteurs sur la façade dédiée.

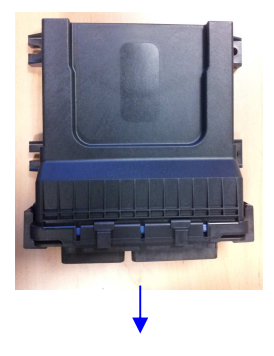

**Figure 2-11 – Positionnement de l'UCE**  Sortie des câbles

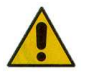

*Les deux connecteurs doivent être connectés à la façade afin d'empêcher toute pénétration d*'*eau et de poussière, bien que dans certaines configurations, il soit possible de ne pas utiliser le connecteur à 30 broches. Dans ce cas il faut utiliser le bouchon terminal à 30 broches ECU (P/N ROJ 05R01334) ou le câble prédisposé pour bouton test de semis et capteur de pression (P/N ROJ 05R01380).* 

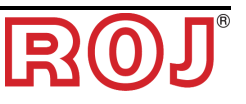

#### **2.10 POSITIONNEMENT SDB**

Le boîtier de distribution courant (SDB) doit se trouver dans une position couverte et centrale par rapport à la machine, de façon à simplifier la disposition des câbles.

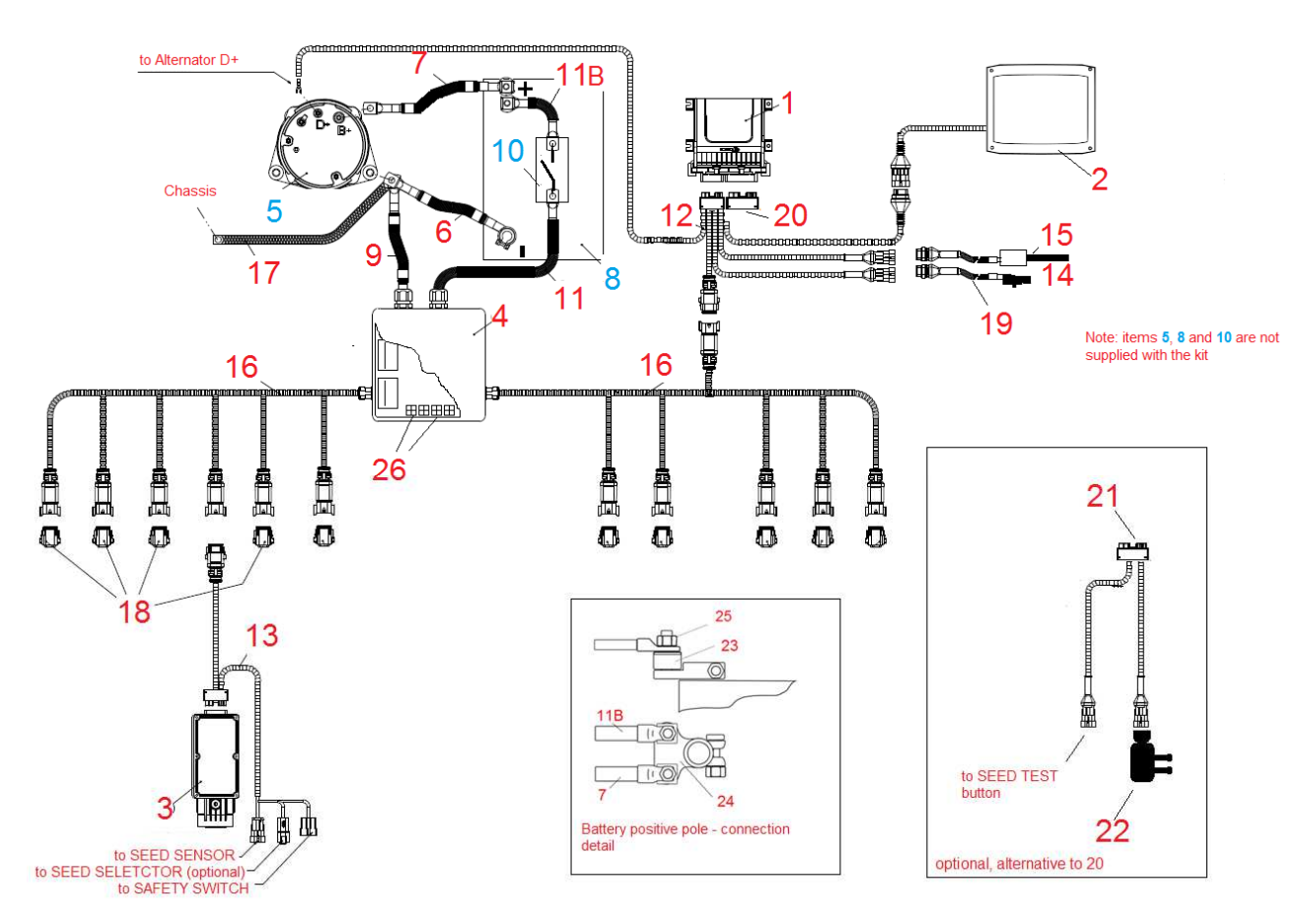

## **2.11 SCHÉMA DE BRANCHEMENT ÉLÉCTRIQUE**

**Figure 2-12 - Schéma de branchement du système avec alternateur** 

☞ *Les codes des différents éléments sont présentés dans les pages suivantes. Les éléments avec référence 5 (alternateur), 8 (batterie) et 10 (interrupteur de déconnexion de la batterie) ne sont pas inclus dans le kit.*

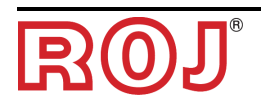

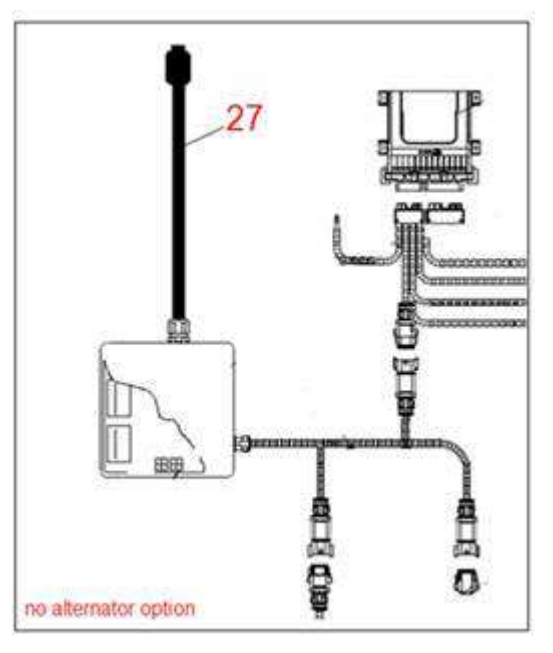

**Figure 2-12 - Schéma de branchement du système sans alternateur** 

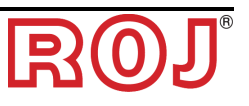

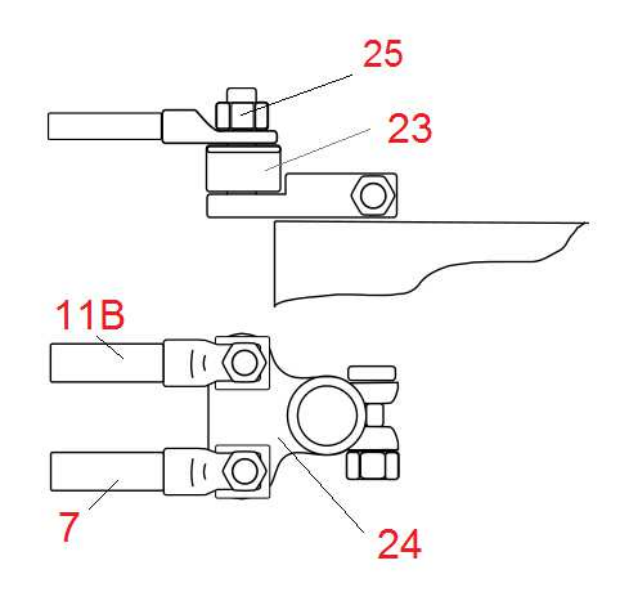

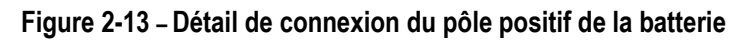

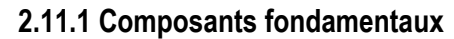

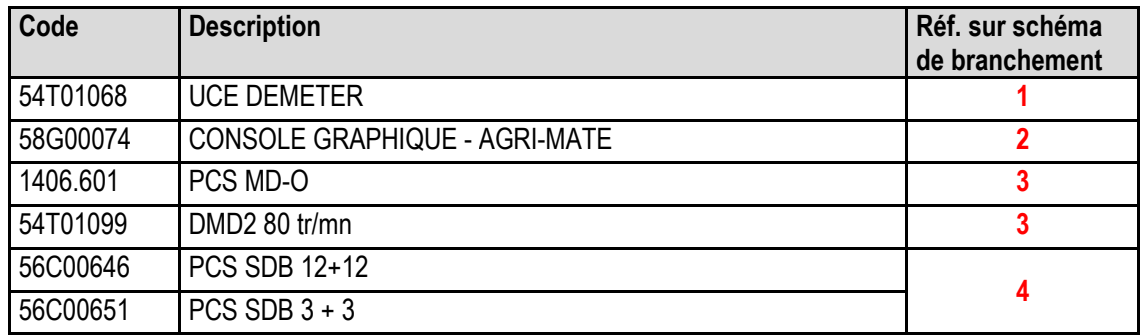

#### **2.11.2 Branchement sur UCE**

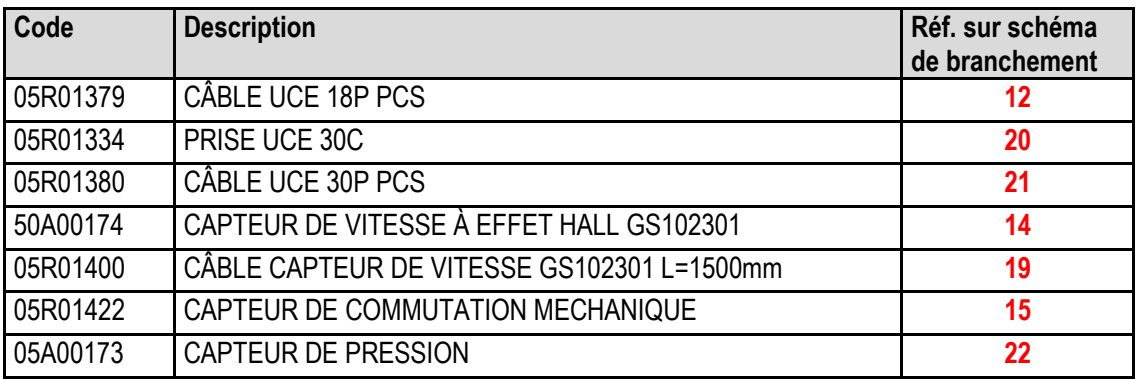

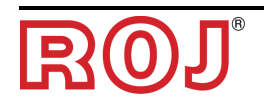
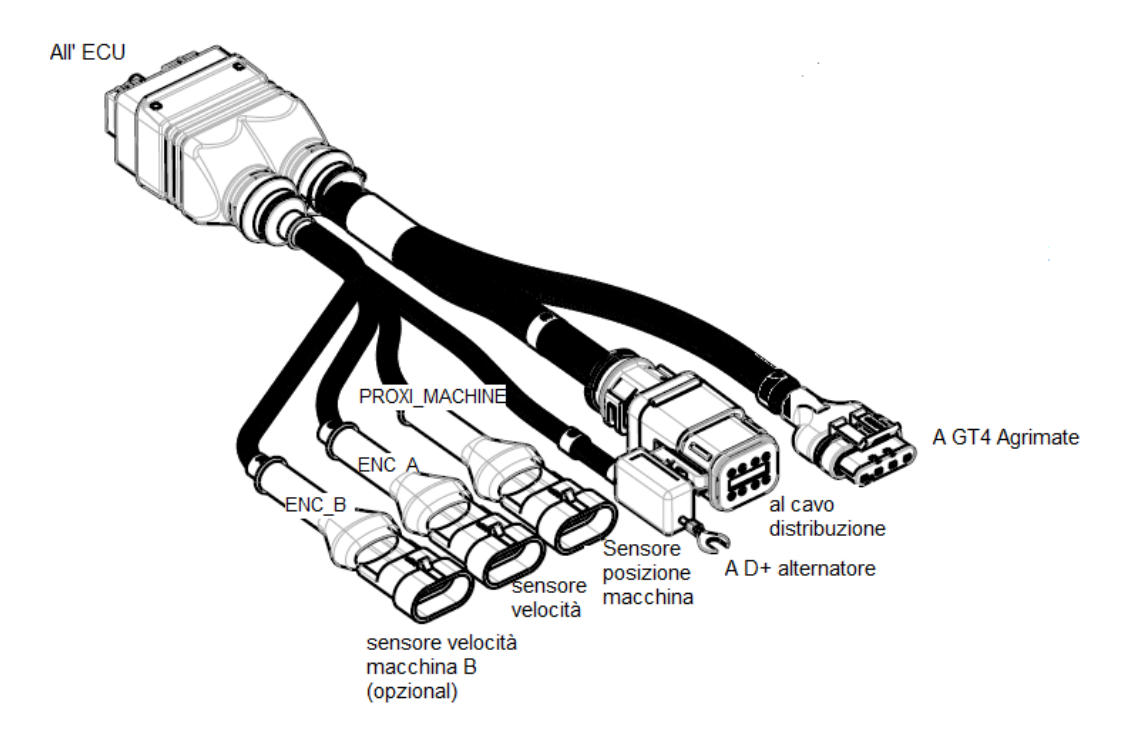

**Figure 2-14 – Schéma connexions UCE** 

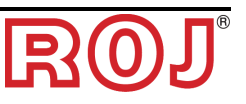

#### **2.9.3 Branchement SDB et câbles de distribution de l**'**alimentation**

La Figure 15 et la Figure 16 montrent l'organisation des connexions sur les deux versions de cartes contenues à l'intérieur des SDBs, à voir SDB 12+12 (56C00646) et SDB 3+3 (56C00651).

Les cartes se divisent en deux ou quatre quadrants indiqués par les lettres TL<sup>1</sup>, TR, BL, BR qui correspondent aux deux ou quatre passe-câbles sur la boite de dérivation SDB.

- o Les conducteurs rouges (pôle positif) des câbles 05R01372 et/ou 05R01373 doivent être branchés aux bornes à ressort Wago grises du quadrant correspondant.
- o Les conducteurs noirs (pôle négatif) des câbles 05R01372 et/ou 05R01373 doivent être branchés aux bornes à ressort Wago dans la zone indiquée par le rectangle noir de l'image suivante ("Negative").

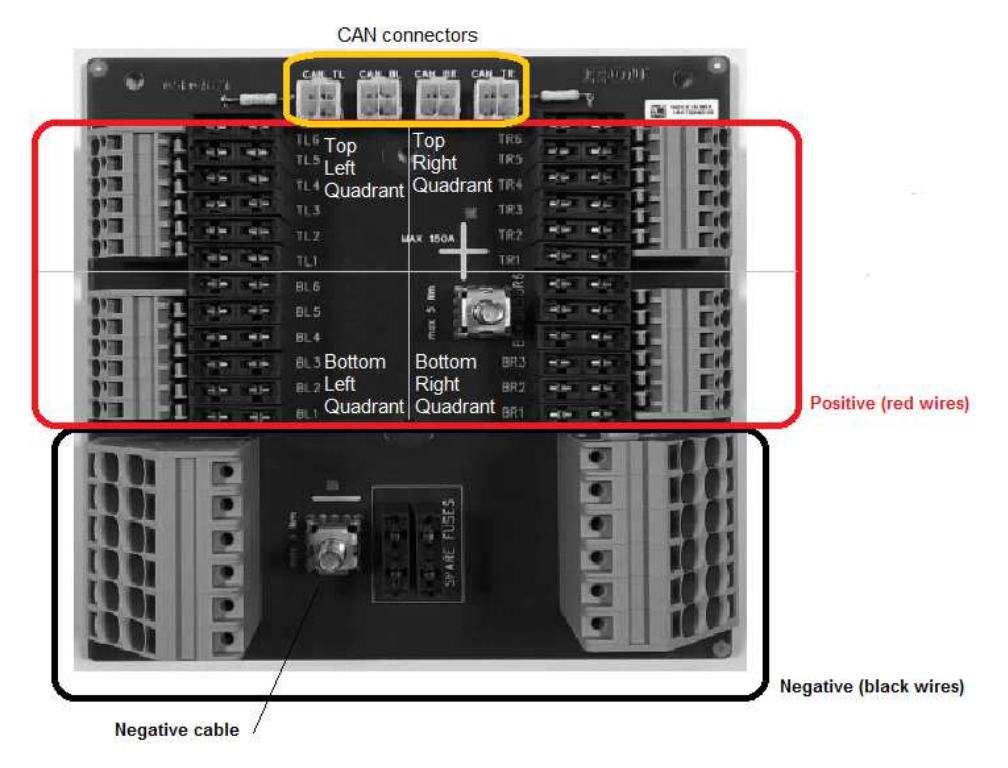

**Figure 15 - Branchements SDB 12+12** 

<sup>&</sup>lt;sup>1</sup> Il s'agit des acronymes de Top Left (en haut à gauche), Top Right (en haut à droite), Bottom Left (en bas à gauche), Bottom Right (en bas à droite)

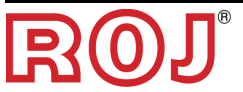

 $\overline{a}$ 

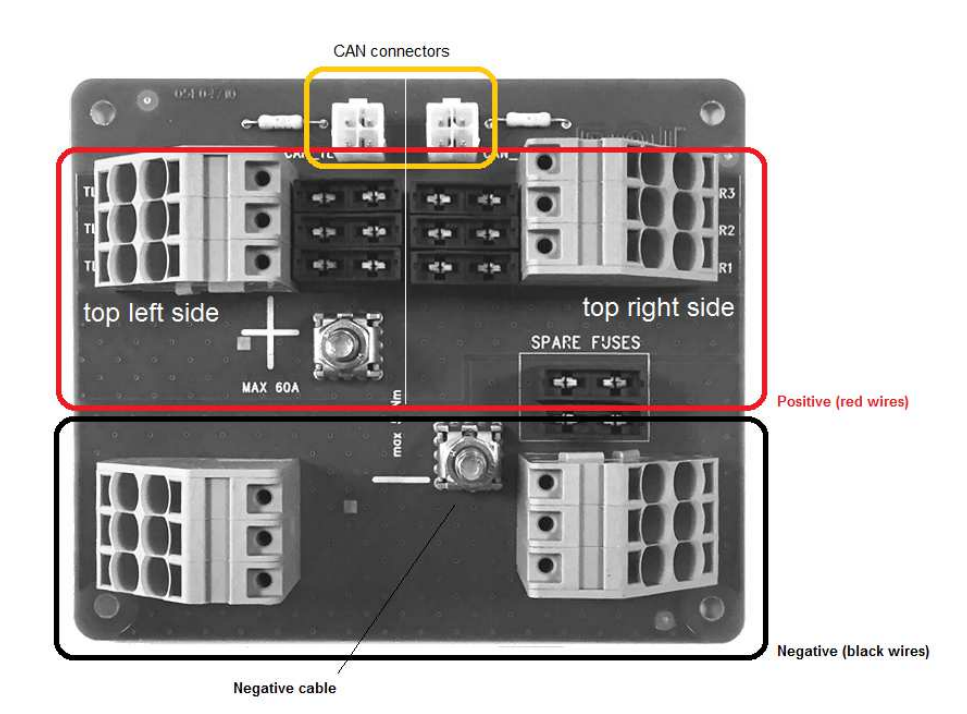

**Figure 16 - Branchements SDB 3+3** 

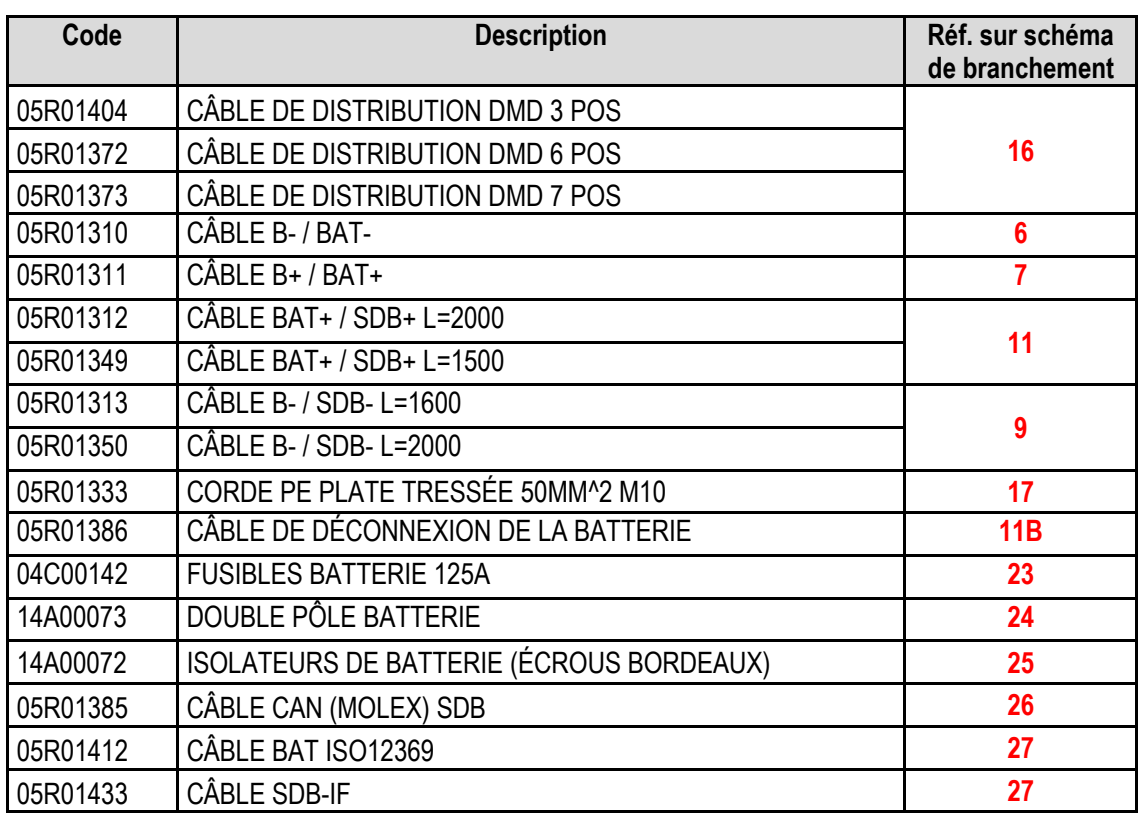

☞ *Le type et la qualité du câble de distribution (3,6 o 7 positions) sont différents pour chaque configuration de la machine.* 

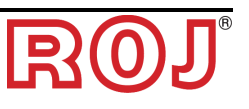

La figure suivante montre la correspondance entre le numéro de position et le numéro imprimé sur le conducteur rouge correspondant.

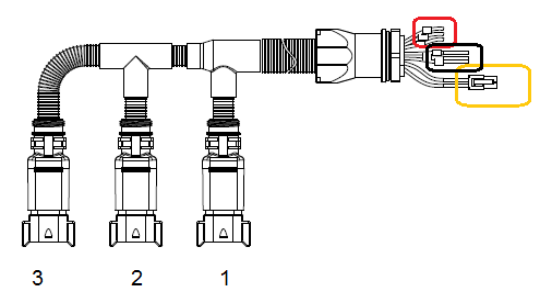

**Figure 17 - Câble 05R01404 – 3 pos.** 

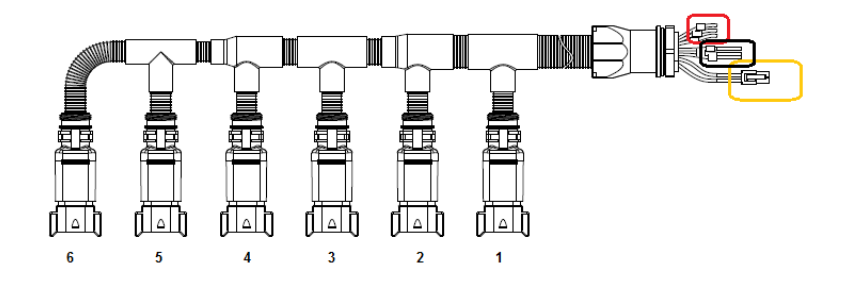

**Figure 18 - Câble 05R01372 – 6 pos.** 

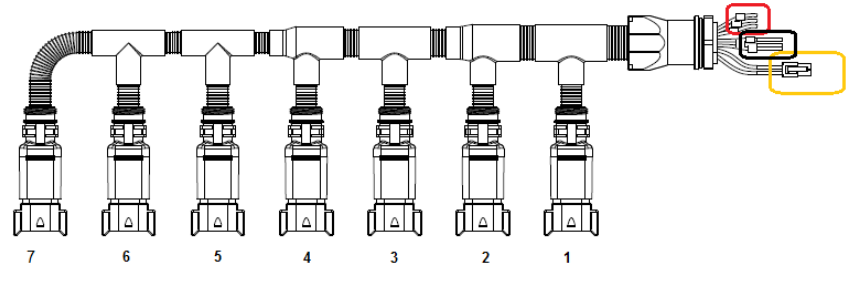

**Figure 19 - Câble 05R01373 – 7 pos.** 

☞ *Le connecteur CAN (Molex Mini-Fit jr 4 broches de couleur blanche) doit être*  branché à l'interface de connexion CAN correspondante au quadrant (Rectangle *jaune dans la Figure 15 et la Figure 16) .* 

*Les prises non utilisées sur les câbles de distributions doivent être fermées avec la couverture 05R01381.* 

#### **2.9.4 Branchement MD**

Les motoréducteurs peuvent être connectés au système à travers les câbles marqués par les codes indiqués dans le tableau suivant :

Connecter un côté des câbles (connecteur noir CINCH 18 pôles) à l'MD, et le connecteur gris Deutsch 8 pôles au câble de distribution (câble 05R01404 – 3 pos., câble 05R01372 – 6 pos. ou câble 05R01373 – 7 pos.).

Les câbles diffèrent en fonction de leur longueur et du type de connecteur utilisé pour le capteur de semence.

Le connecteur pour le capteur de semence n'est pas présent dans les MD utilisés pour les distributeurs d'engrais et les microgranulateurs.

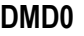

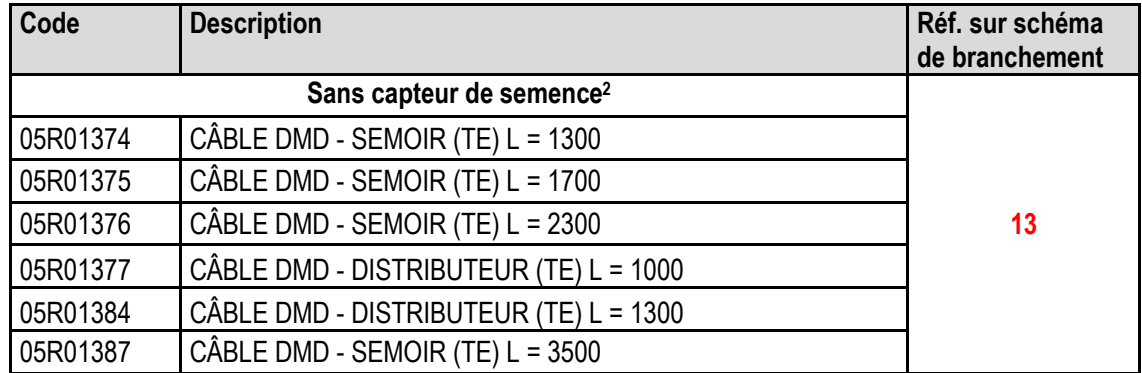

#### **Tableau 2-2 - Codes des câbles MD**

#### **DMD2**

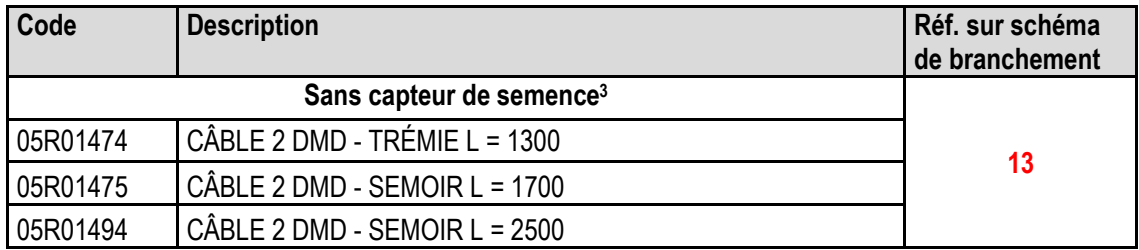

**Tableau 2-3 - Codes des câbles MD** 

☞ *Les prises CAN sur SDB (rectangle jaune dans la Figure 15 et Figure 16) non utilisées doivent être fermées avec la couverture 05R01385.* 

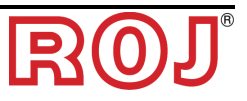

 $\overline{a}$ 2 Adaptés au MD pour les distributeurs d'engrais et les microgranulateurs

<sup>3</sup> Adaptés au MD pour les distributeurs d'engrais et les microgranulateurs

#### **2.9.5 Interrupteur de sécurité**

La connexion à l'interrupteur de sécurité offre deux fonctions :

- Une fonction de sécurité : si le contact est ouvert, l'MD ne peut plus pivoter.
- Une fonction d'adressage : pendant la phase d'adressage des MDs, la fermeture du contact de sécurité confirme l'adresse du dispositif (voir paragraphe 3.4.2 de la Section 3).

L'interrupteur de sécurité doit être implémenté en utilisant :

- Un interrupteur électromécanique avec contact NC à 'ouverture positive' (condition indiquée par le symbole  $\Theta$ ) ou
- Un capteur électromagnétique à haute fiabilité (par ex. SICK RE11-SA03 ou équivalent)
- ☞ *Afin de garantir le niveau de sécurité requis (Performance Level = c voir paragraphe 1.4.7), il faut prévoir un contact de sécurité ayant les caractéristiques suivantes :* 
	- B10d >= 2 x 10e6 *(voir note en bas)*
- ☞ *L'interrupteur de sécurité n'est pas fourni avec le kit parce que le choix dépend des contraintes dimensionnelles imposées par la machine sur laquelle il sera installé.*

*Note : B10d est le paramètre de fiabilité déclaré par le producteur du dispositif correspondant au nombre de commutations garanties sans erreurs.* 

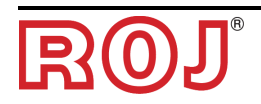

*Cette page a été intentionnellement laissée vide* 

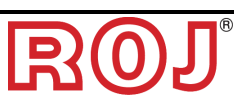

**3** – **MODE D**'**EMPLOI** 

## **3.1 DÉMARRAGE**

Pour démarrer l'HMI (Interface homme-machine) appuyez sur le bouton approprié dans la partie supérieure droite de l'unité de visualisation.

Environ 4 secondes après la mise en marche, la capture d'écran suivante est affichée sur l'écran de l'HMI.

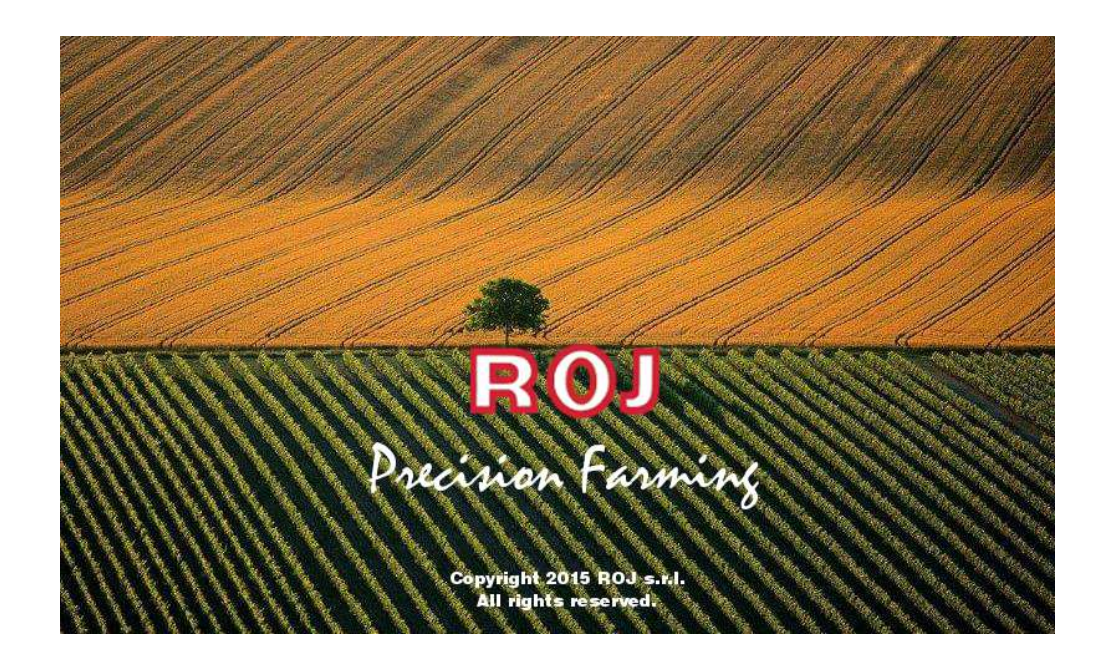

Après le chargement on passe immédiatement à l'écran "d'Accueil" indiqué par

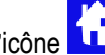

l'icône **Van de Visualisée en haut à gauche.** 

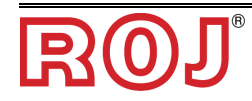

## **3.2 ORGANISATION GRAPHIQUE**

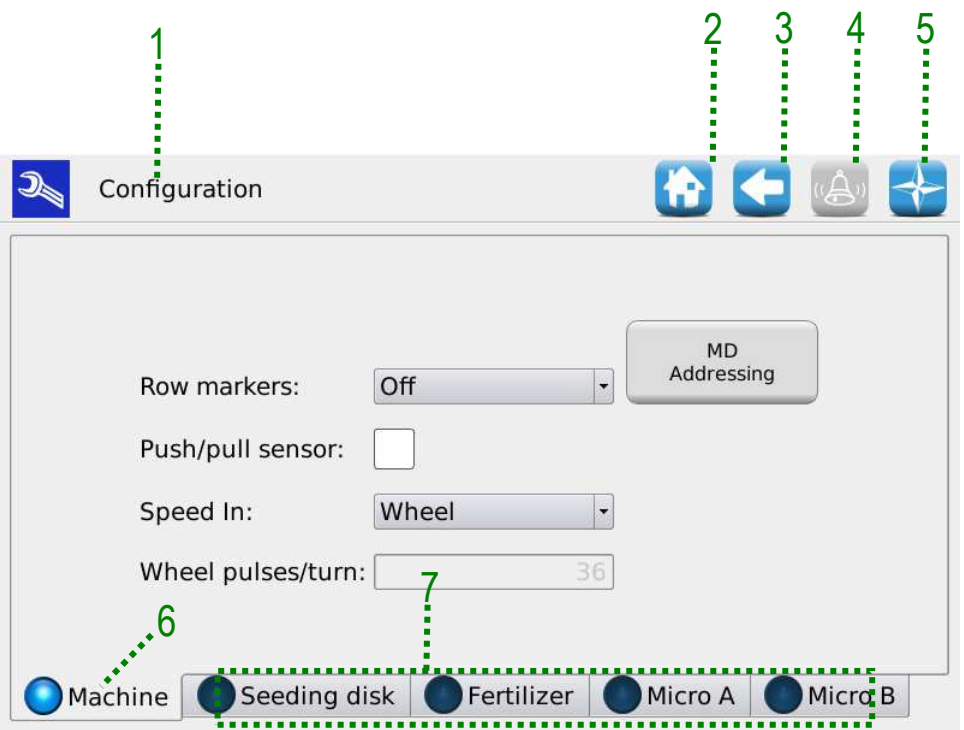

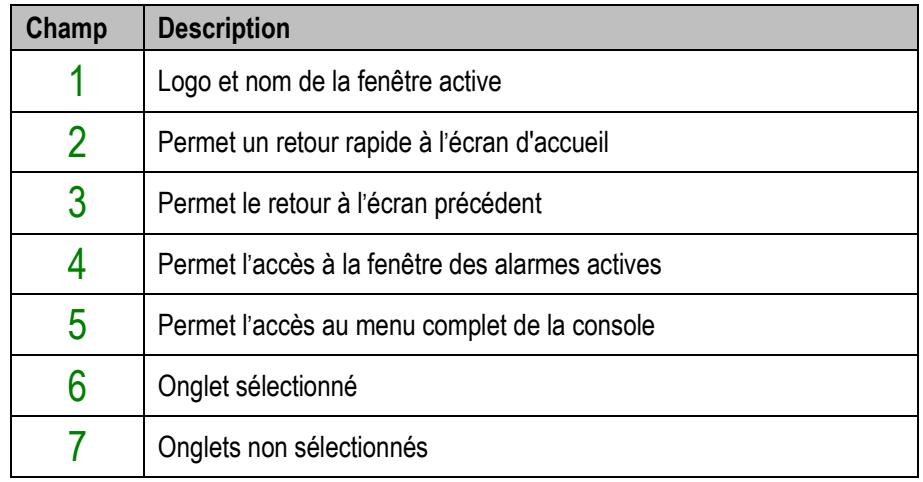

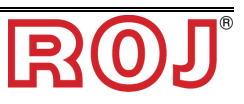

## **3.3 NIVEAUX D**'**ACCÈS**

L'accès aux onglets, aux boutons et aux champs numériques pour les paramètres est réglé par un système à niveaux d'accès. Quelques champs peuvent être modifiés **seulement par les utilisateurs autorisés**.

Le système PCS 200 prévoit les niveaux d'accès suivants classés du plus bas au plus élevé :

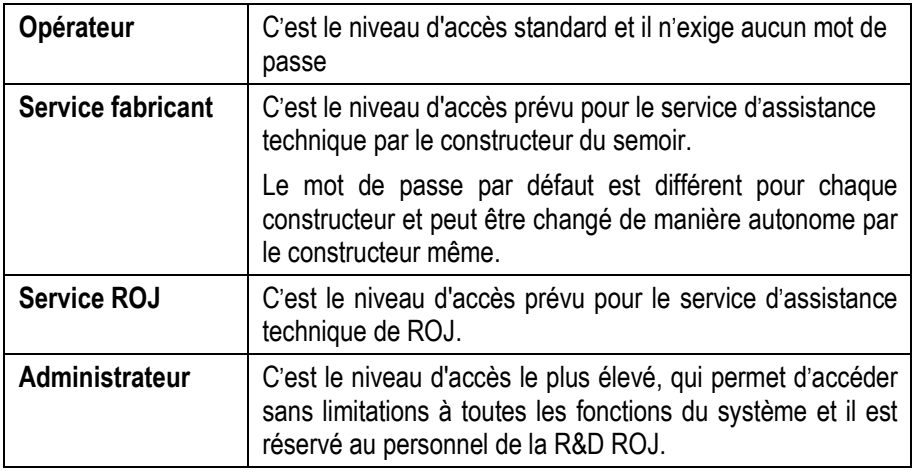

Le niveau d'accès peut être modifié en tout moment à travers le menu Terminal et en appuyant sur Accès. Après cette opération une fenêtre de modification de l'accès s'affiche sur l'écran.

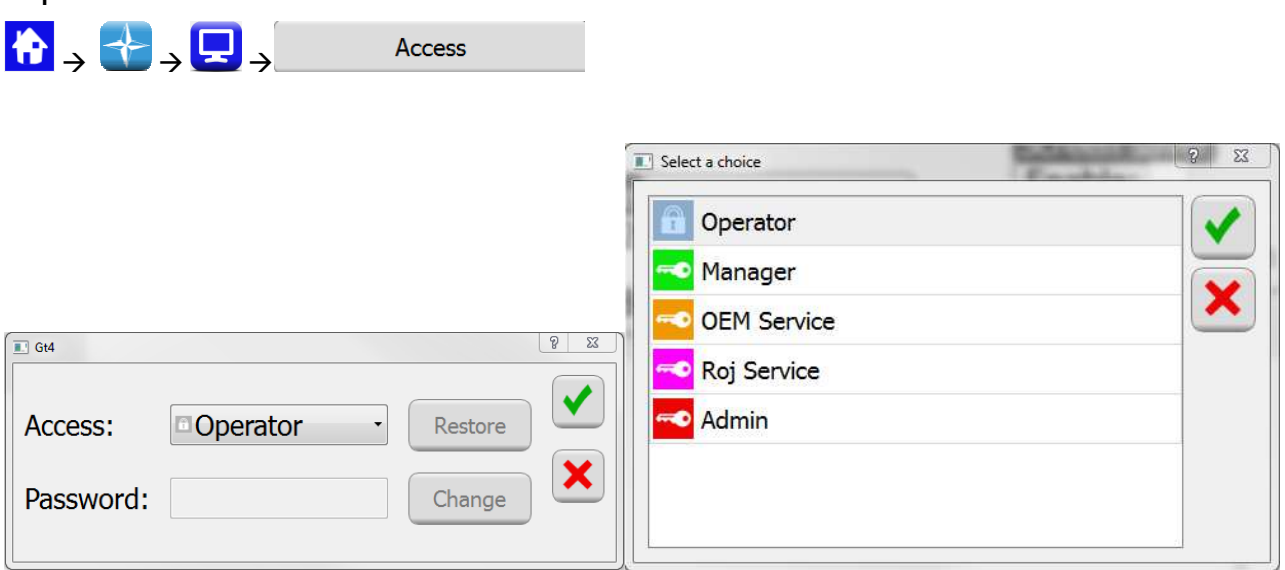

La même fenêtre est affichée automatiquement au cas ou on essaie d'accéder à un champ protégé par un niveau d'accès supérieur au niveau actif dans ce moment-là.

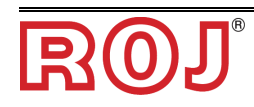

**Emplacement :**

## **3.4 ADRESSAGE DES MOTEURS**

Au moment de la première installation de la machine, les moteurs doivent être adressés, de façon à associer à la position logique (Disque 1, Disque 2,... Engrais 1, Engrais 2,...Micro 1 etc.) la position physique de la machine.

La procédure d'adressage exige l'intervention de l'opérateur et elle est automatiquement activée au premier démarrage de la machine.

Il est également possible de la forcer, en ouvrant la fenêtre indiquée en bas et en appuyant sur le bouton 1.

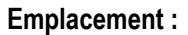

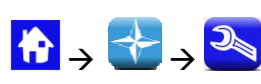

Onglet **Machine**

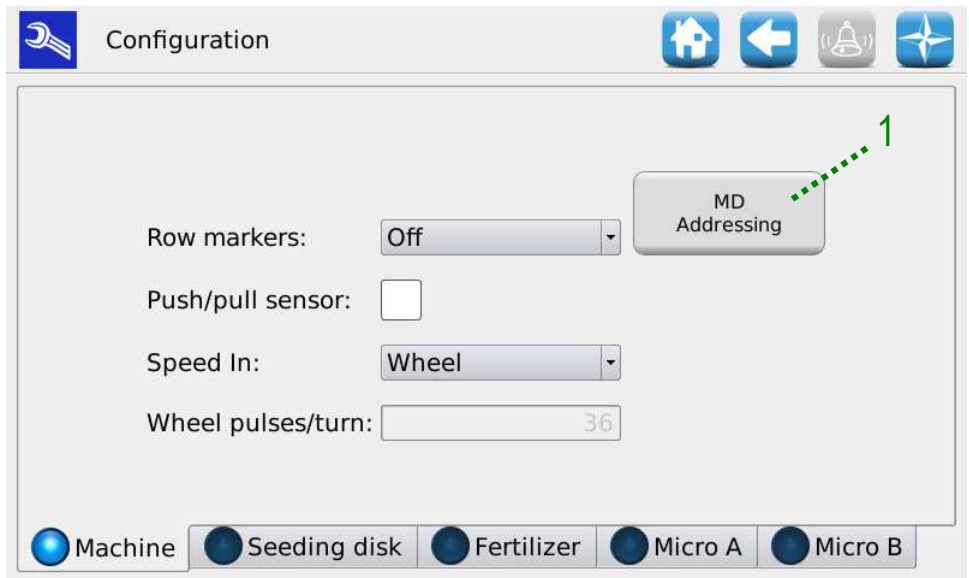

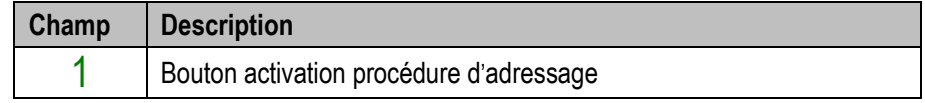

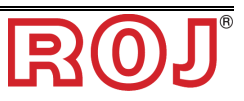

### **3.4.1 Configuration de la machine**

En appuyant sur le bouton  $1$  une fenêtre de configuration de la machine s'affiche montrant le numéro de Disques de semis, l'Épandeur d'engrais et les Microgranulateurs.

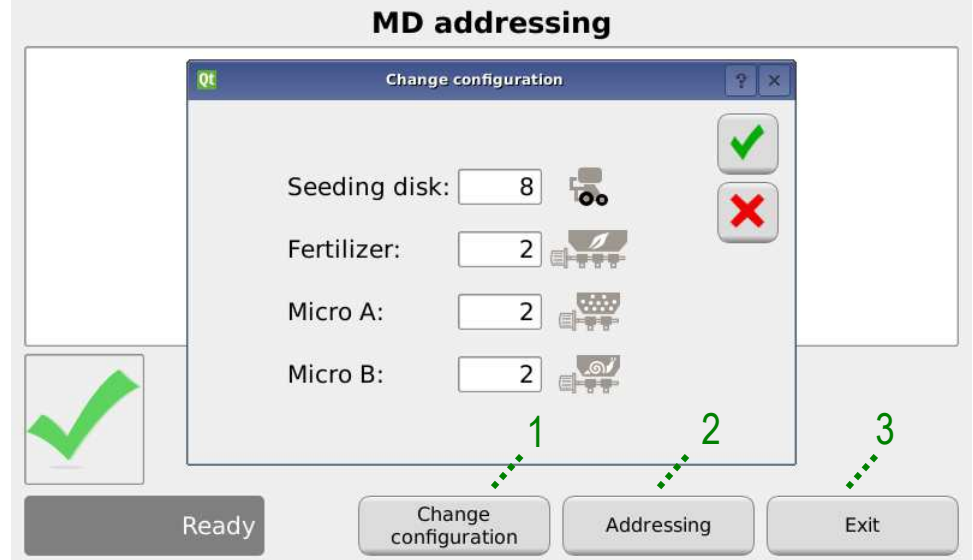

### Fenêtre **Adressage MD**

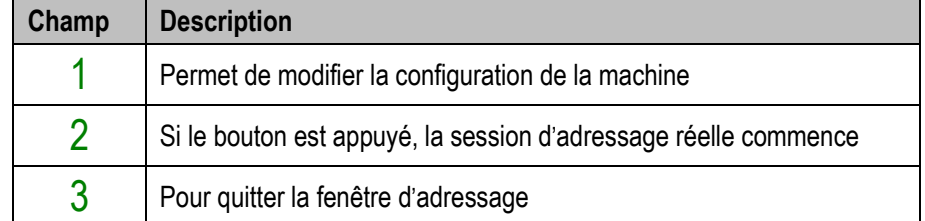

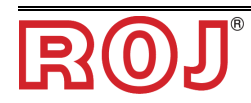

#### **3.4.2 Adressage**

En appuyant sur 'Adressage' la session d'adressage réelle commence. Lorsque l'adressage est activé, le récapitulatif de la configuration définie au point précédent s'affiche.

#### Fenêtre **Adressage MD**

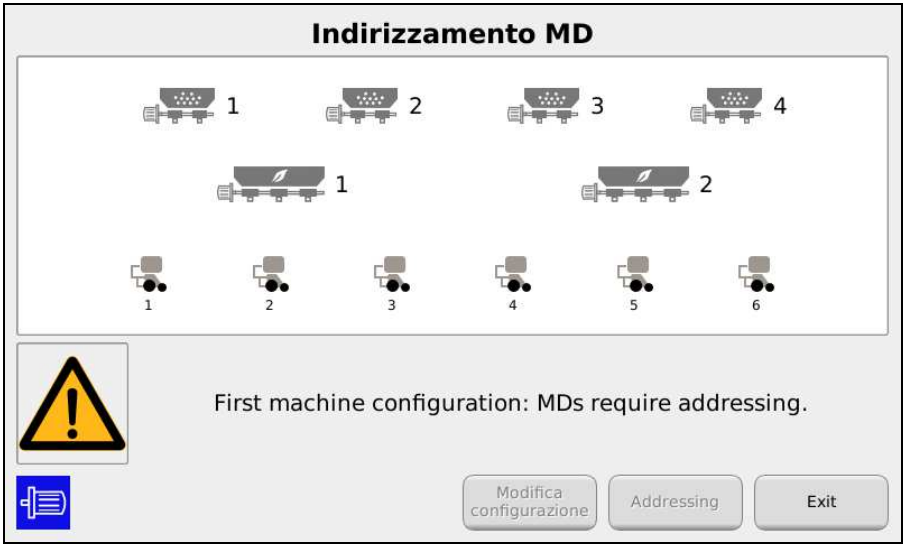

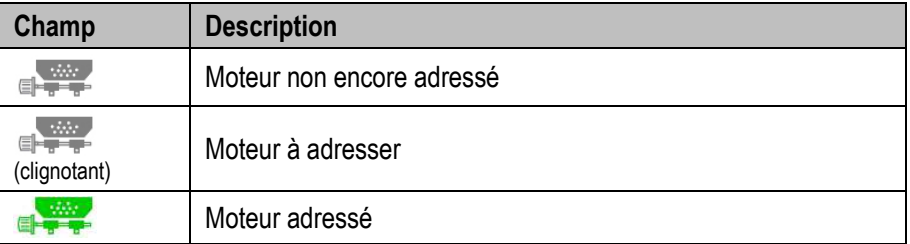

En fermant le contact de sécurité (voir figure) du câble correspondant au câble clignotant dans le récapitulatif, l'adresse logique qui correspond au moteur de l'icône clignotante est assignée au moteur. Un "signal d'avertissement" indique que le moteur a été correctement adressé et l'icône tourne au vert.

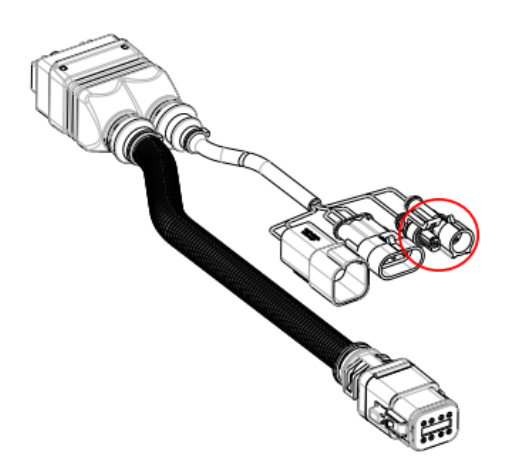

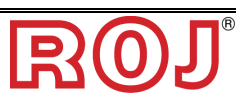

En cas d'erreur, en appuyant sur le symbole du moteur même il est possible d'afficher la boîte de dialogue 'Désadresser MD' qui permet d'éliminer l'adresse d'un moteur, d'un groupe de moteurs ou de tous les moteurs :

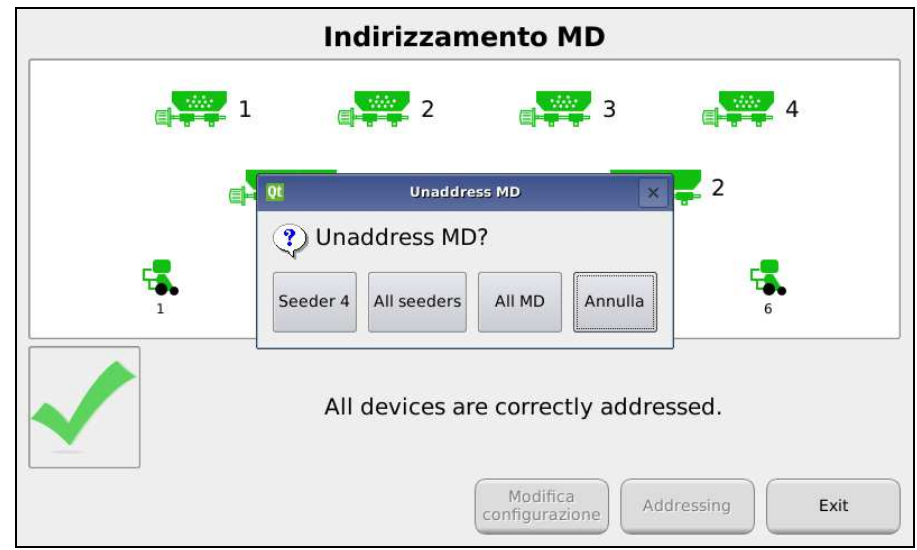

#### Fenêtre **Adressage MD**

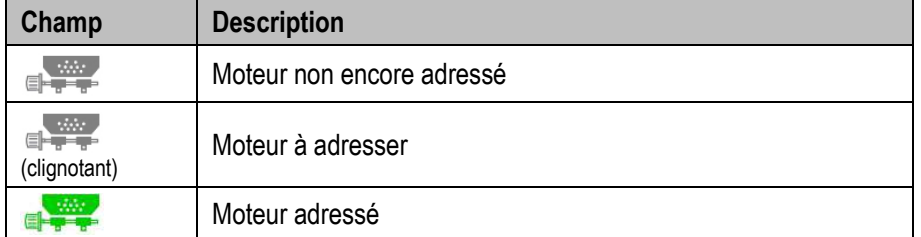

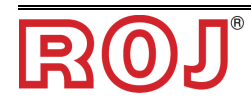

Si l'adressage a été complété correctement, la fenêtre se présente comme il suit, et il est possible de quitter en appuyant sur le bouton  $3$ .

#### Fenêtre **Adressage MD**

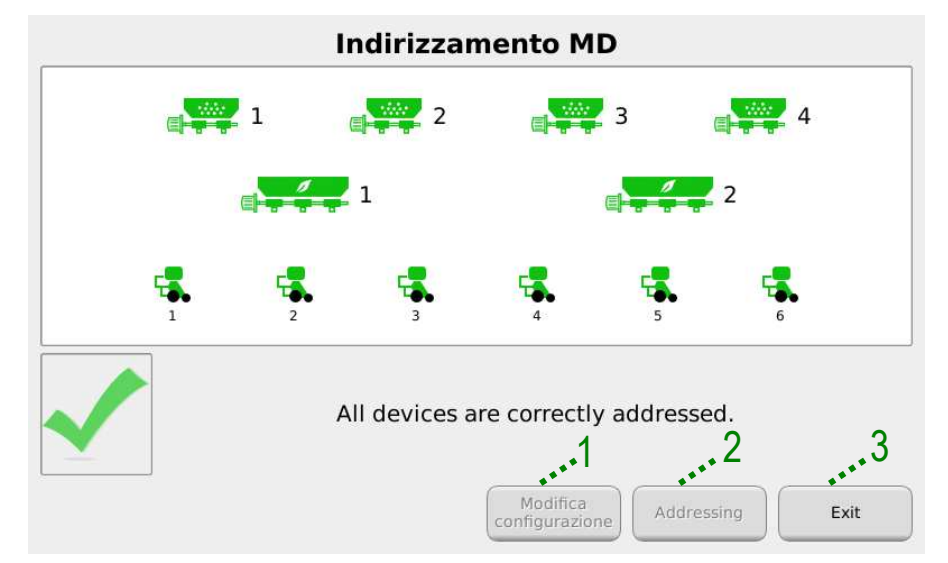

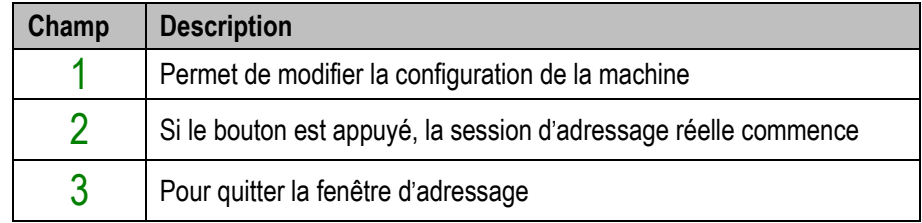

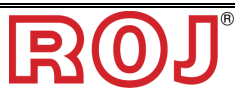

## **3.5 CONFIGURATION DE LA MACHINE**

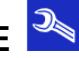

Cette fenêtre permet de configurer la machine pendant la production auprès du Constructeur.

Les paramètres de configuration de la machine peuvent être modifiés seulement par la **Production** ou par le **Service d**'**Assistance Technique** du Constructeur.

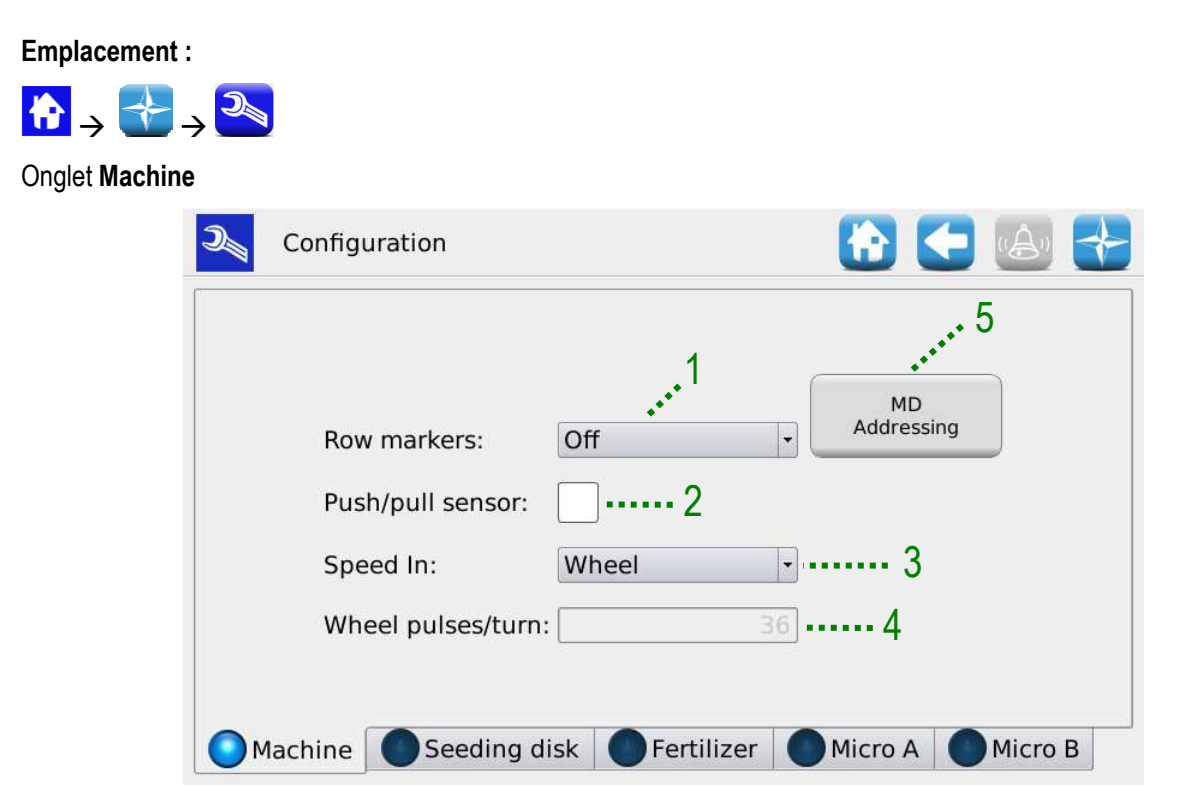

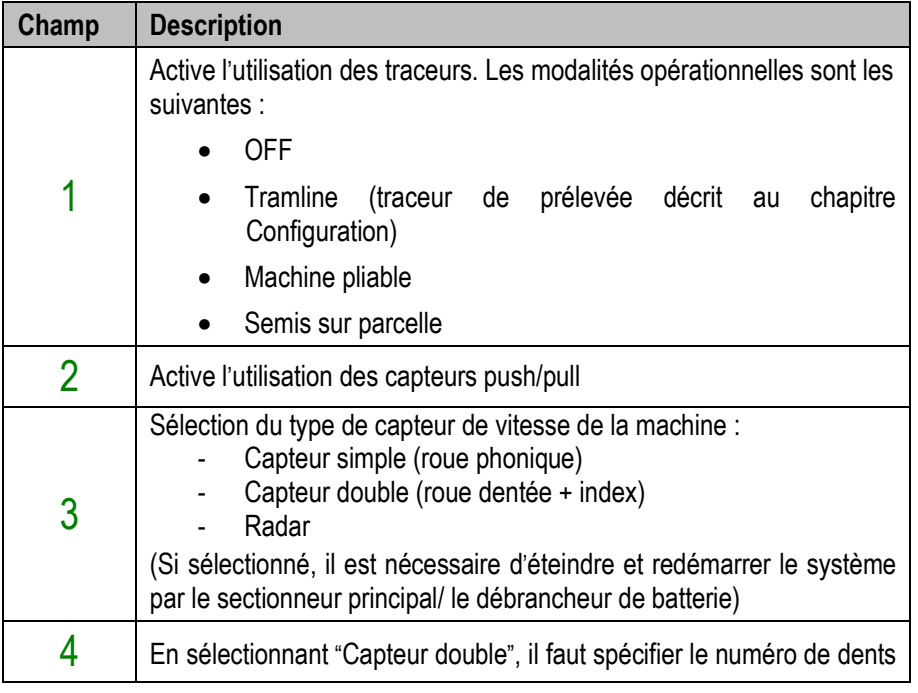

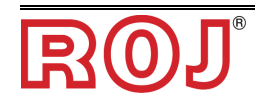

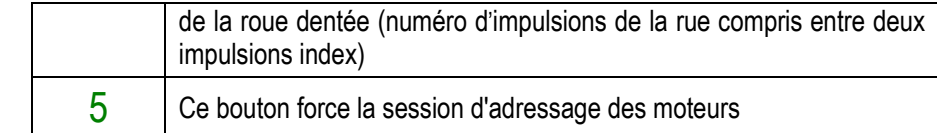

## Onglet **Disques de semis**

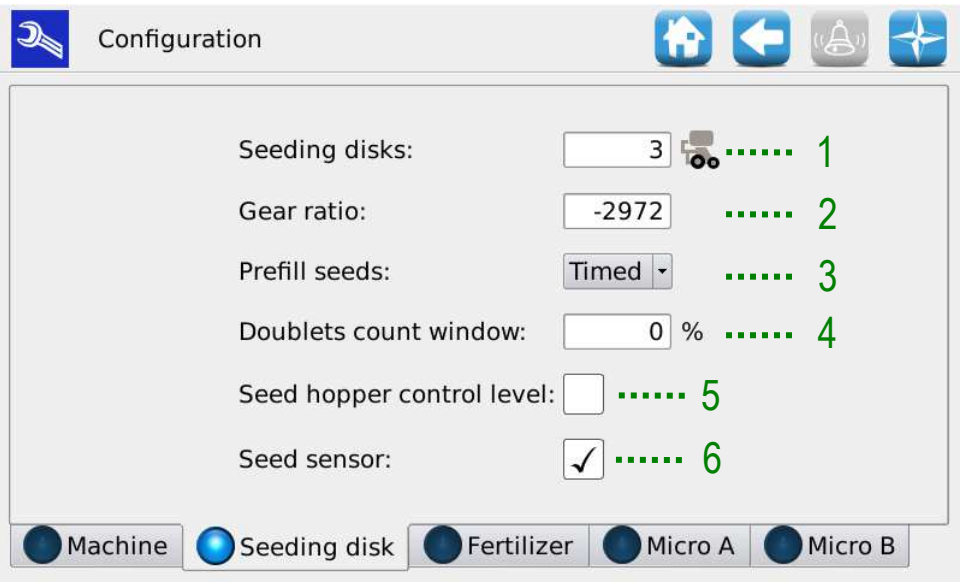

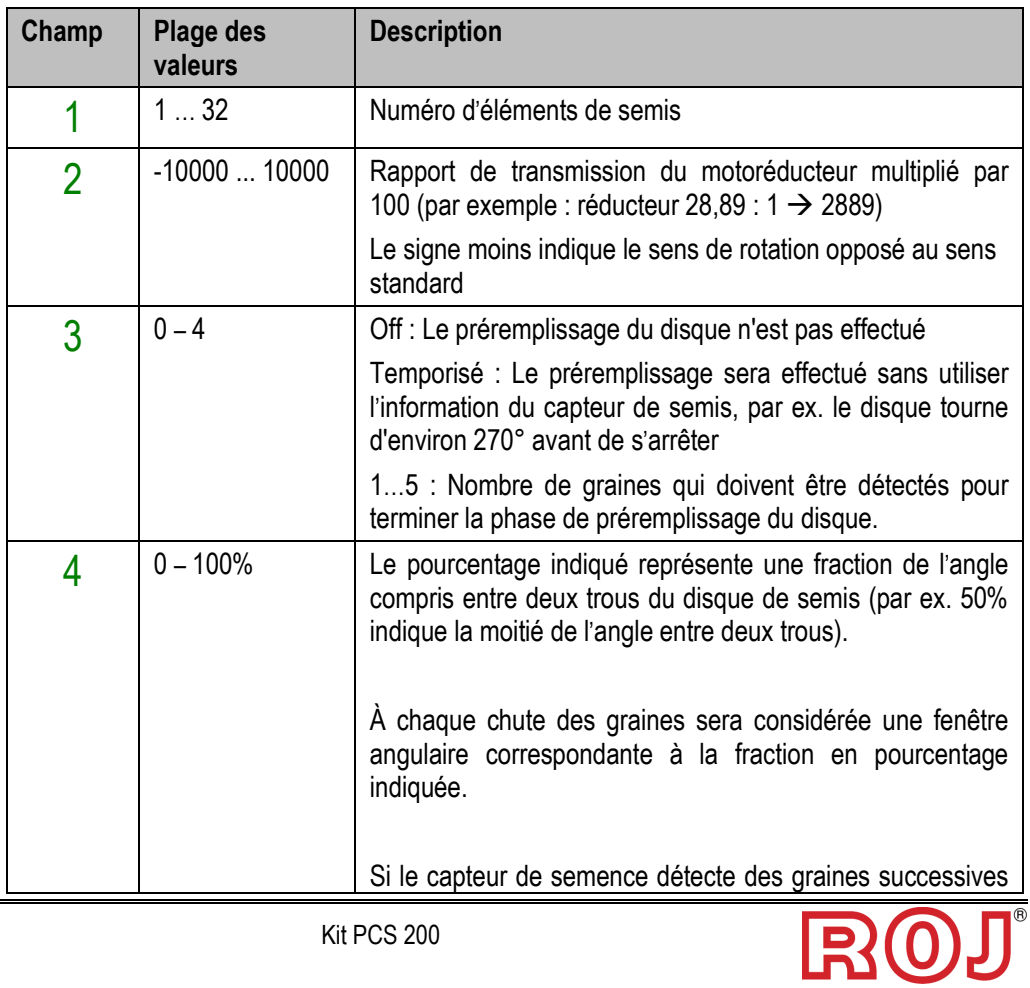

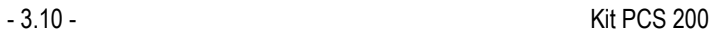

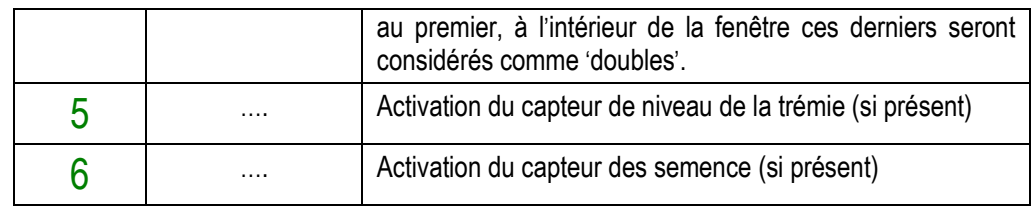

## Onglet **Épandeur d**'**engrais**

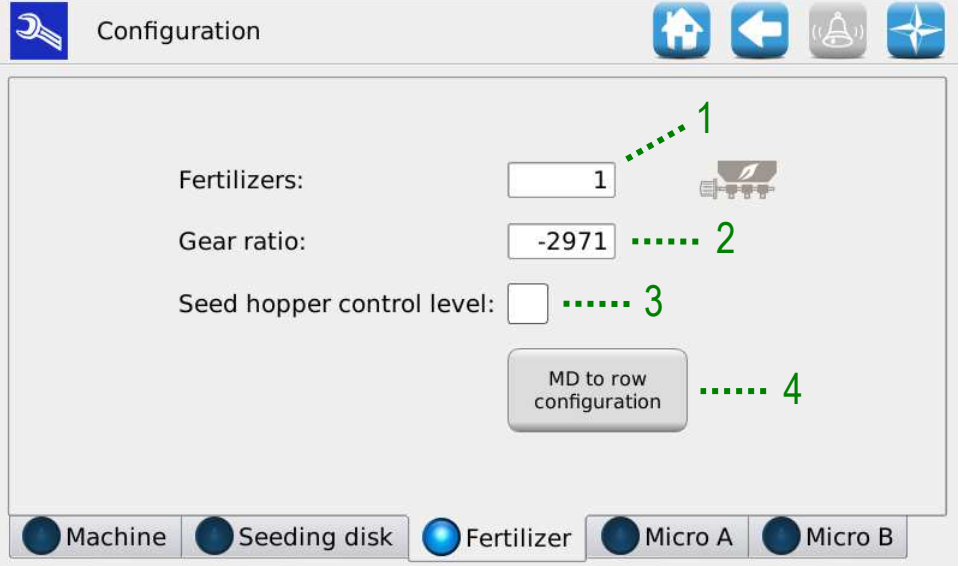

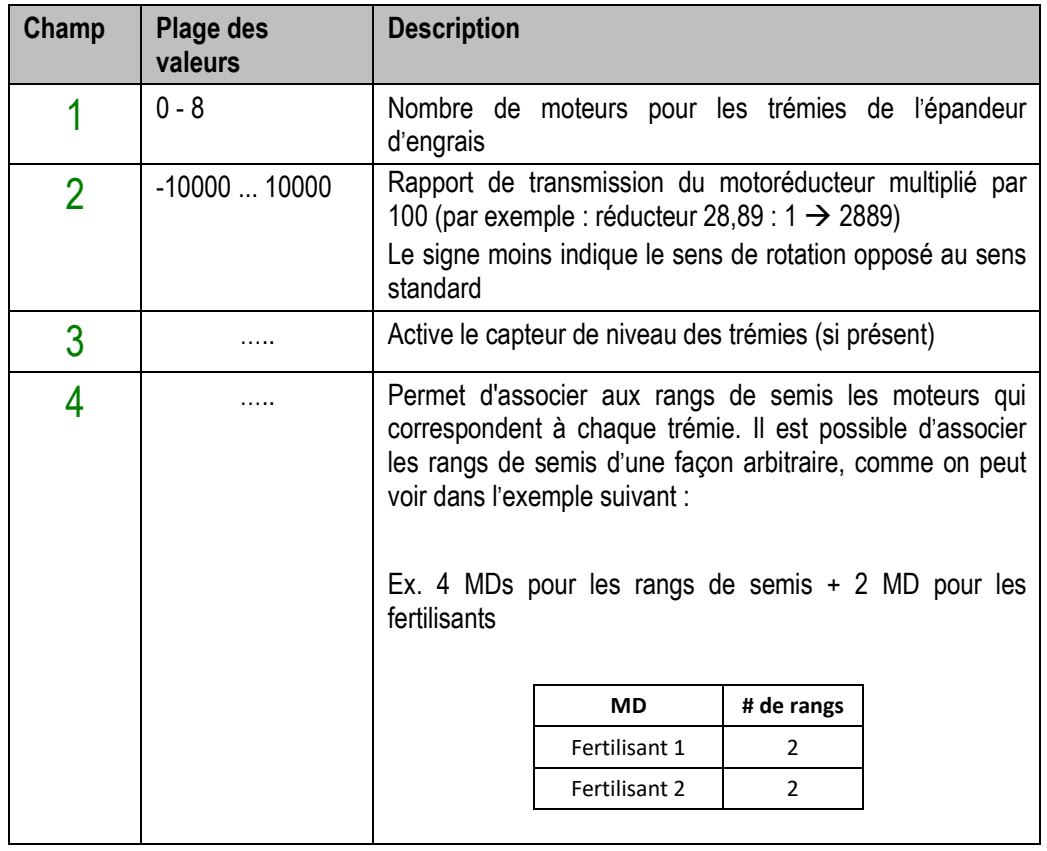

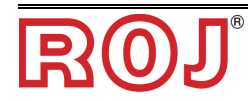

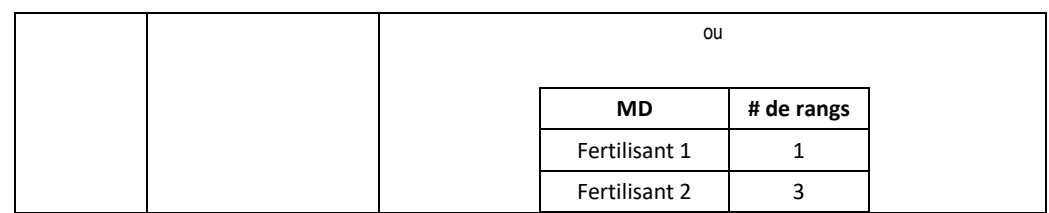

#### Onglet **Microgranulateurs A e B**

Il est possible de définir deux catégories différentes de microgranulateurs, la catégorie A (à utiliser par exemple avec insecticide) et la catégorie B (à utiliser par exemple avec un produit anti-limaces), pour permettre de distribuer au même temps deux produits différents avec des quantités par hectare différentes.

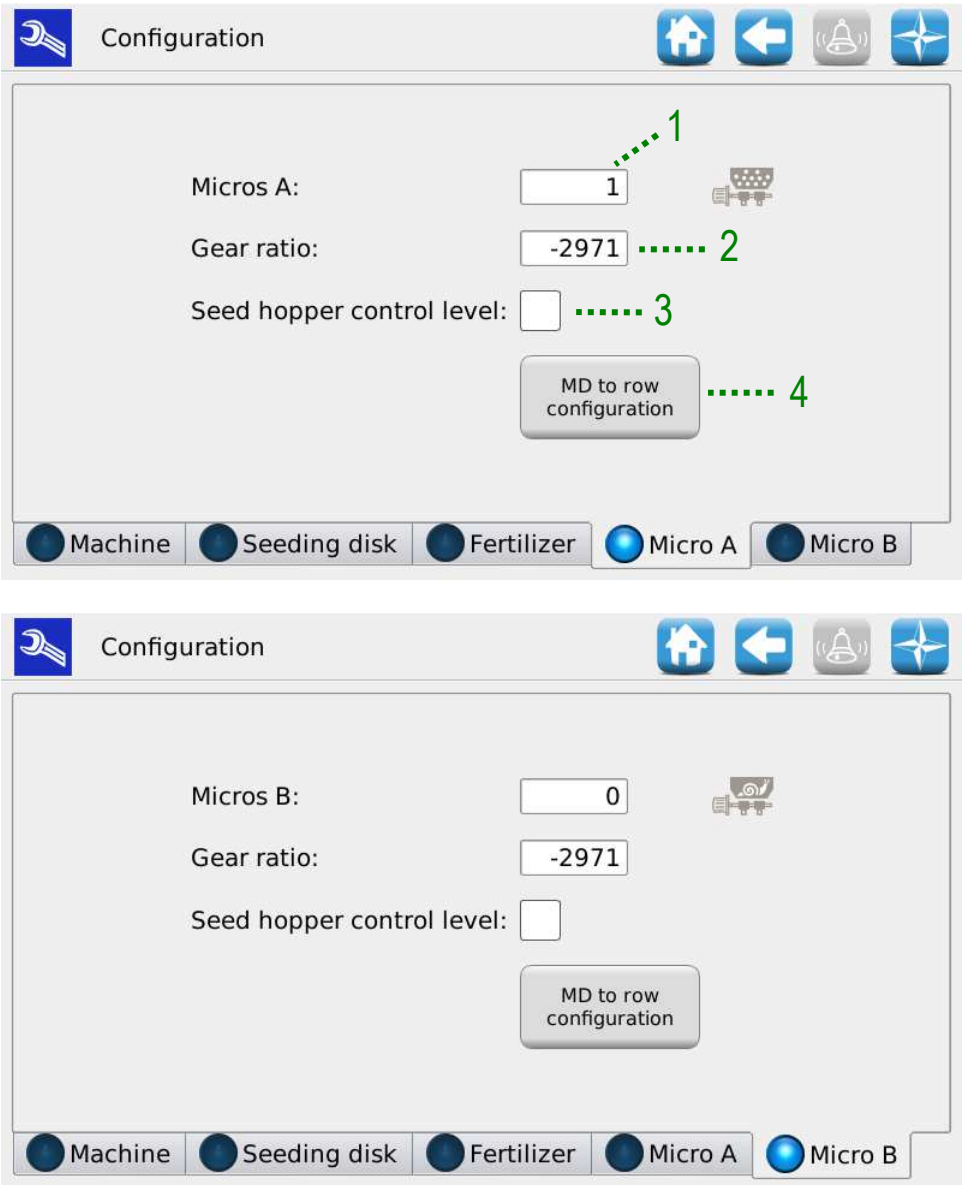

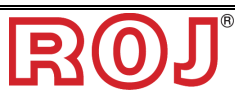

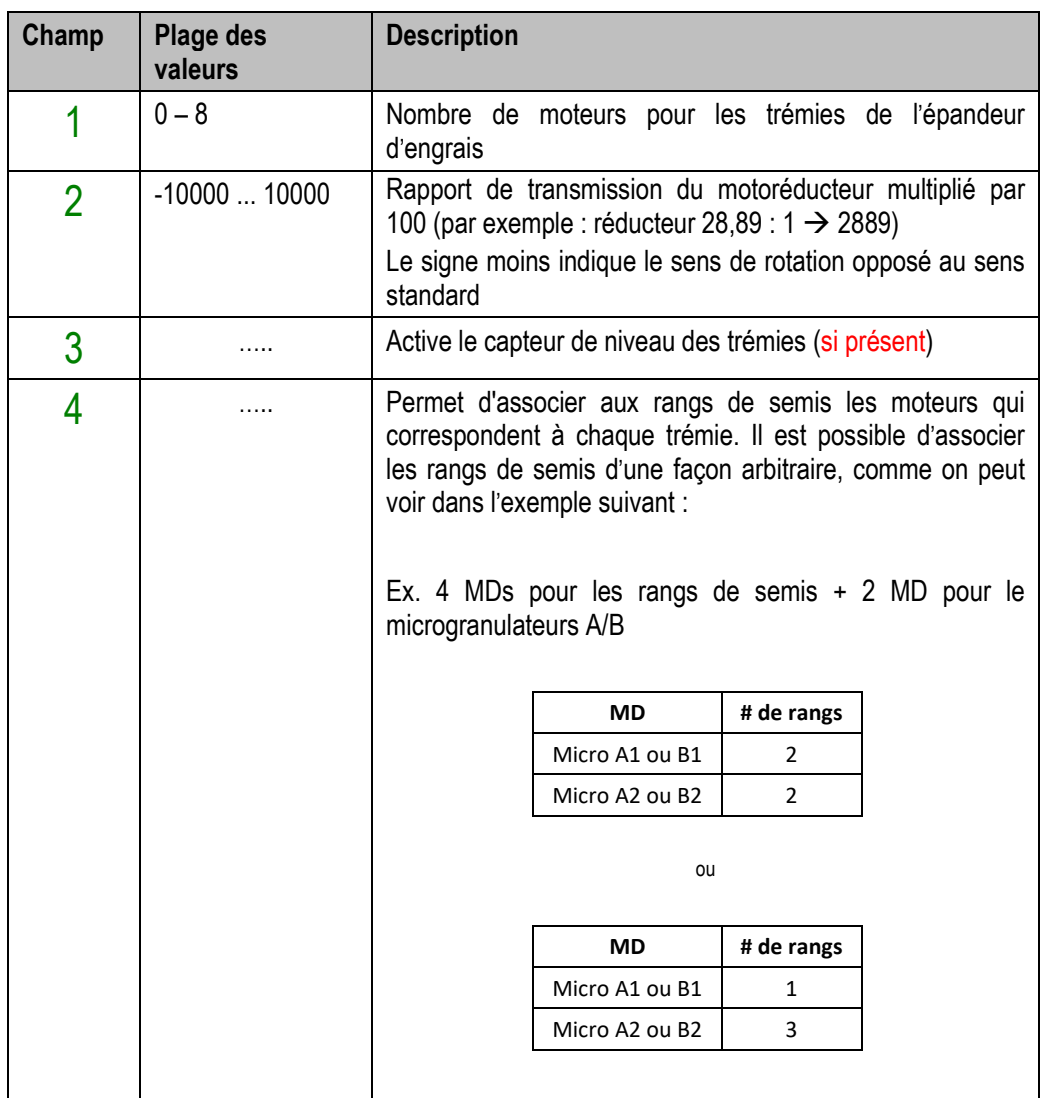

# **3.6 PARAMÈTRES DE SEMIS**

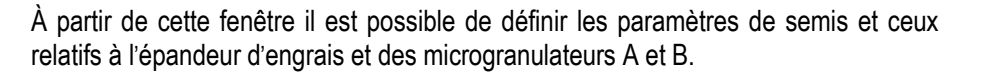

**Emplacement :**

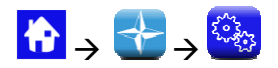

Onglet **Machine**

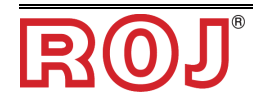

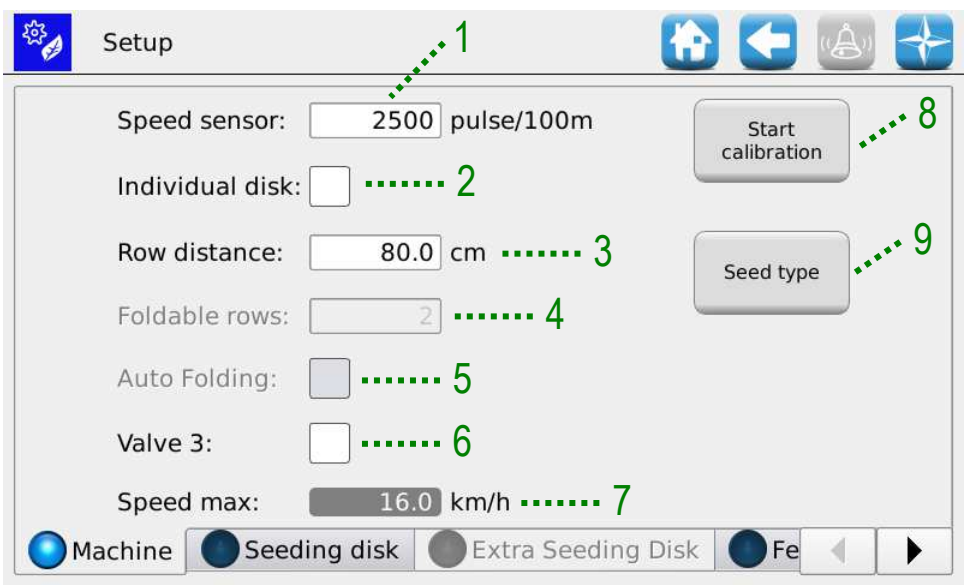

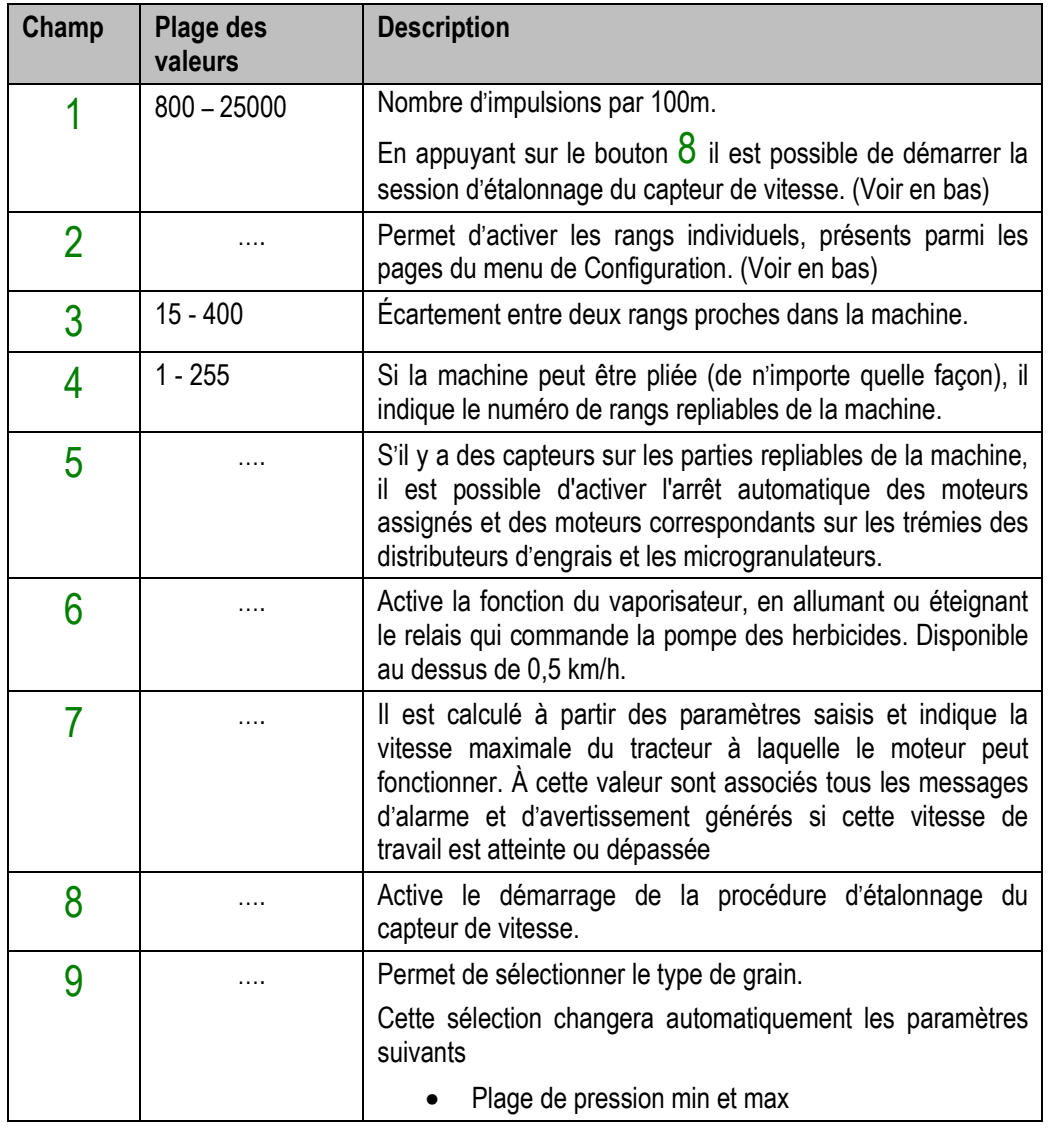

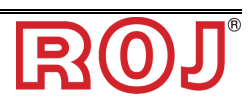

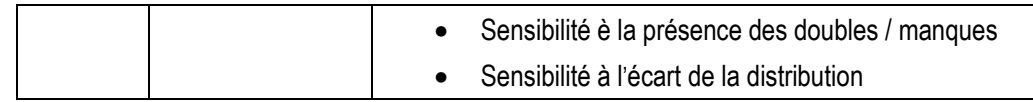

#### **Étalonnage du capteur de vitesse**

En appuyant sur le bouton  $\frac{4}{1}$  il est possible d'accéder à l'écran d'étalonnage du capteur.

Le menu contextuel suivant est affiché :

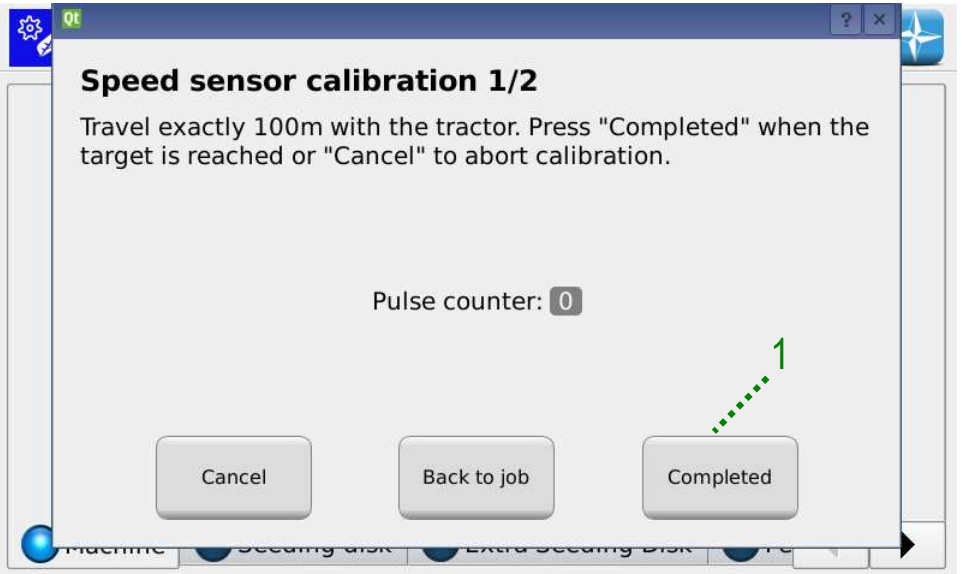

Pour étalonner le capteur, il faut tracer sur le terrain une ligne d'arrivée positionnée exactement à 100m de la position actuelle du tracteur et parcourir à vitesse modérée (5-9 km/h) le trajet de 100m.

L'écran de contrôle va compter le nombre d'impulsions de la roue. Dans cette condition opérationnelle il est possible de retourner au travail de semis afin d'optimiser les temps et le rendement.

Après avoir parcouru la distance, on peut accepter le paramètre, en appuyant sur la touche 1.

**Note :** afin d'obtenir une bonne précision sur la valeur absolue de la distance de semis, il est important d'étalonner le capteur de semence à chaque changement de champ ou si les conditions du sol ont changé, pour compenser un enfoncement différent de la rue du tracteur.

#### Onglet **Disques de semis**

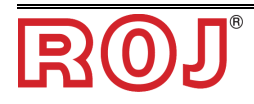

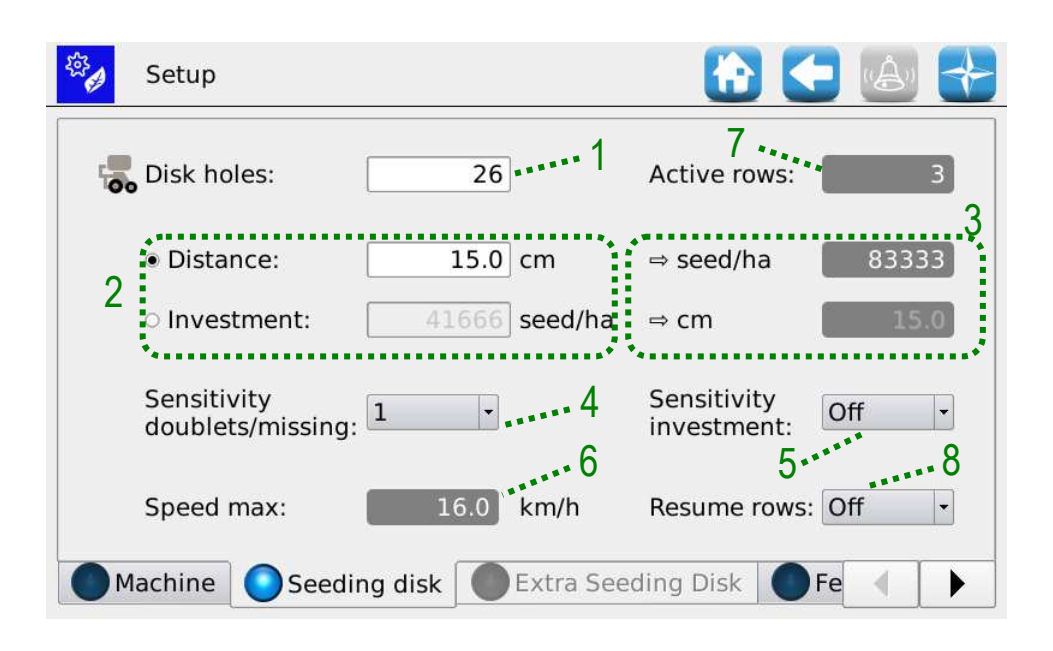

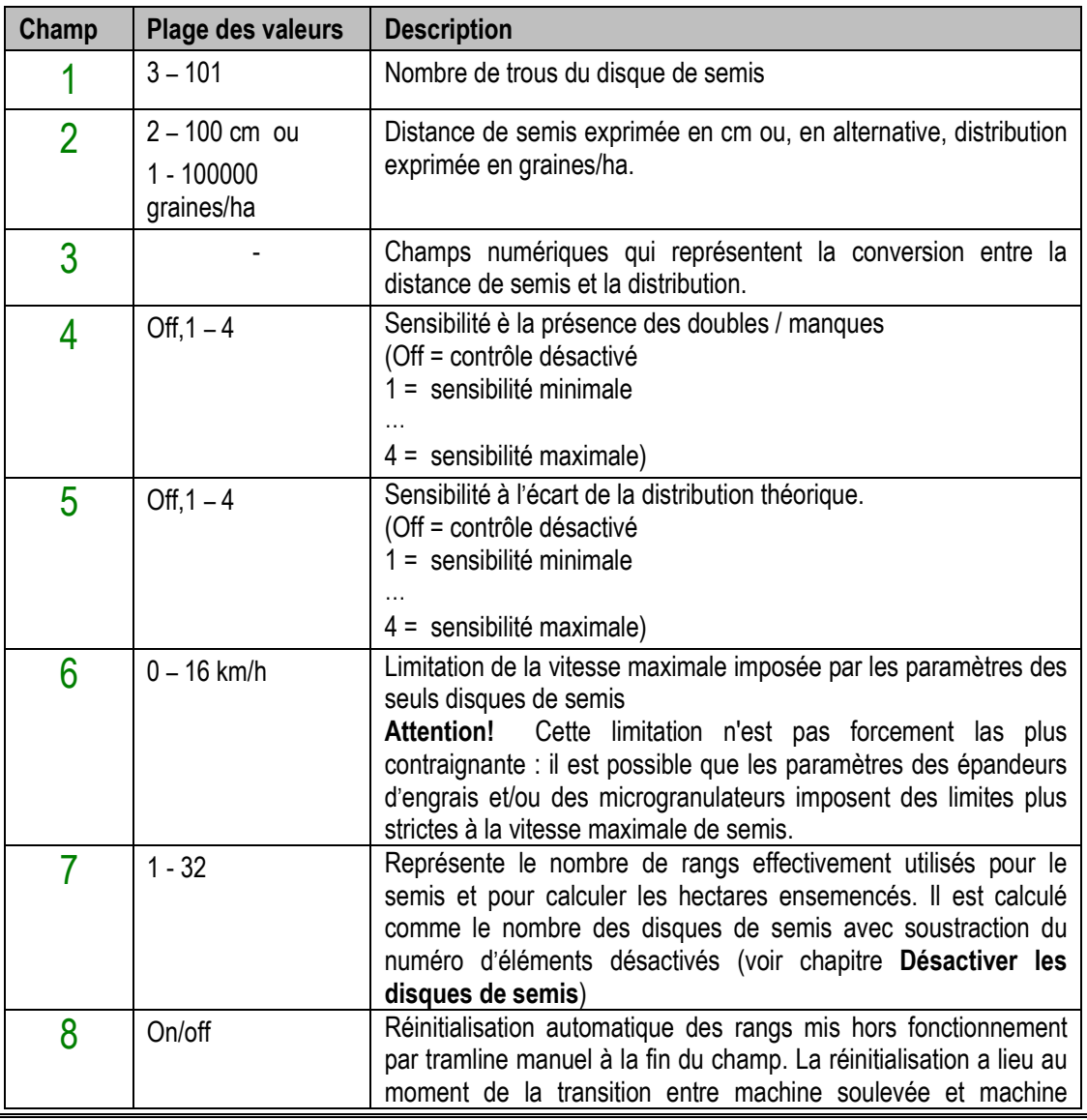

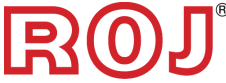

abaissée.

#### Onglet **Disque de semis supplémentaire**

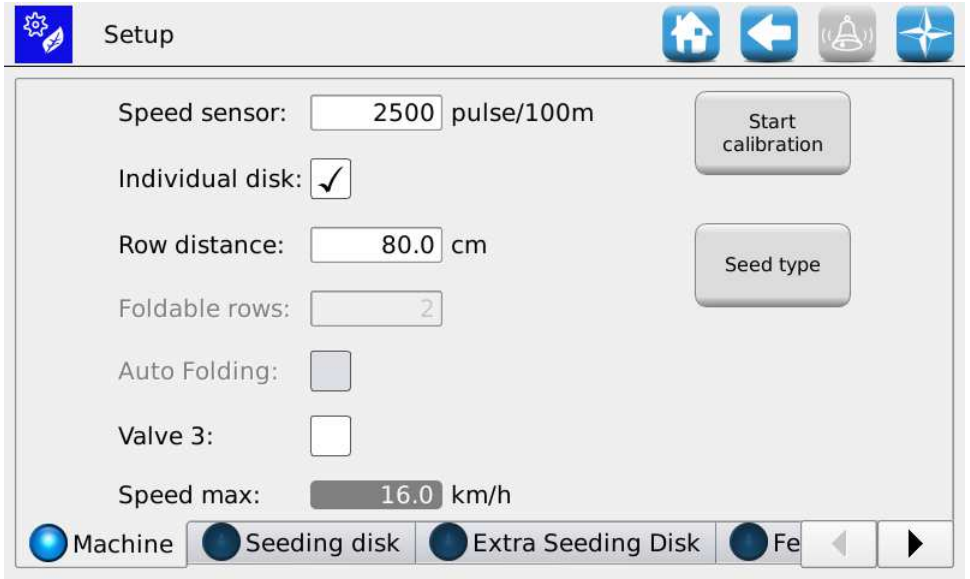

Dans l'onglet **Machine** il est possible d'activer la fonction "Réglage disque individuel", qui active l'onglet "Disque de semis supplémentaire".

Cet onglet permet de configurer individuellement les trous du disque et la distance de semis pour chaque rang en appuyant directement sur les paramètres du rang que l'on veut modifier.

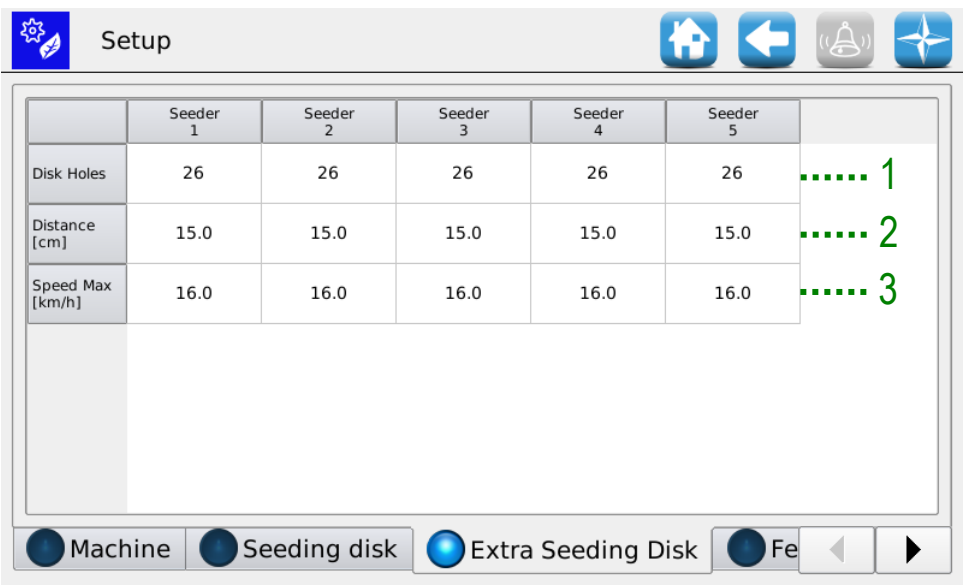

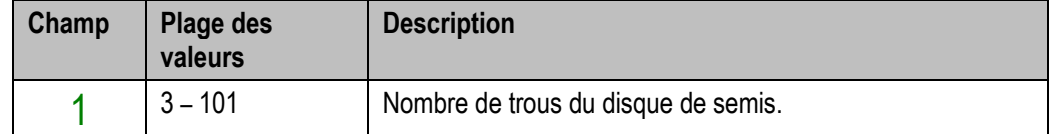

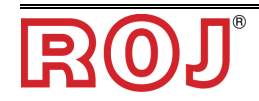

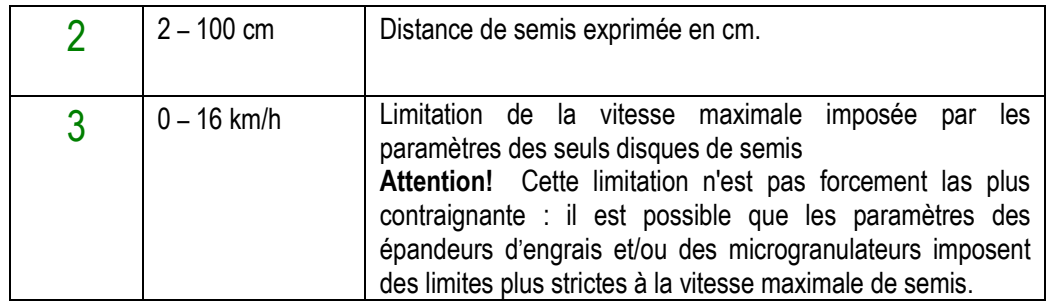

## Onglet **Épandeur d**'**engrais**

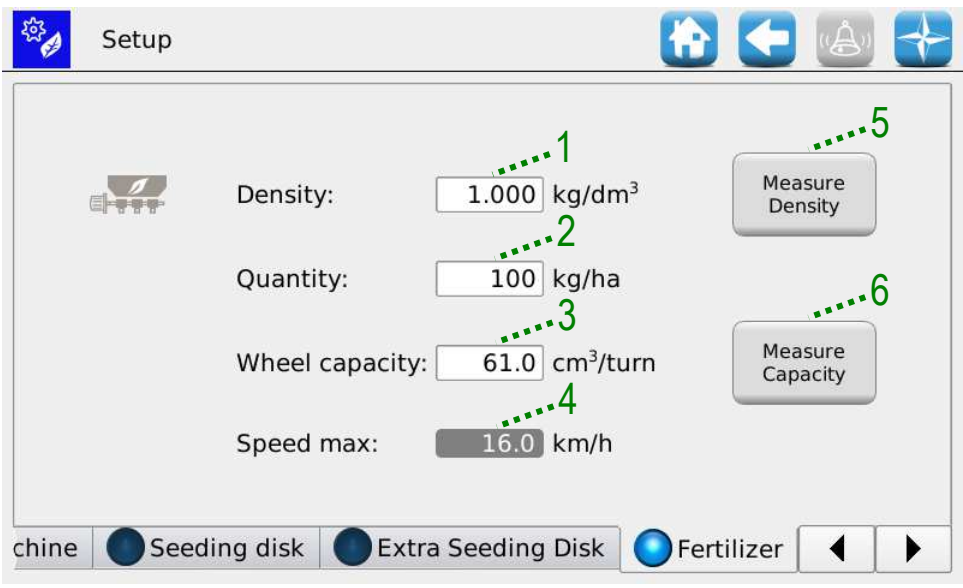

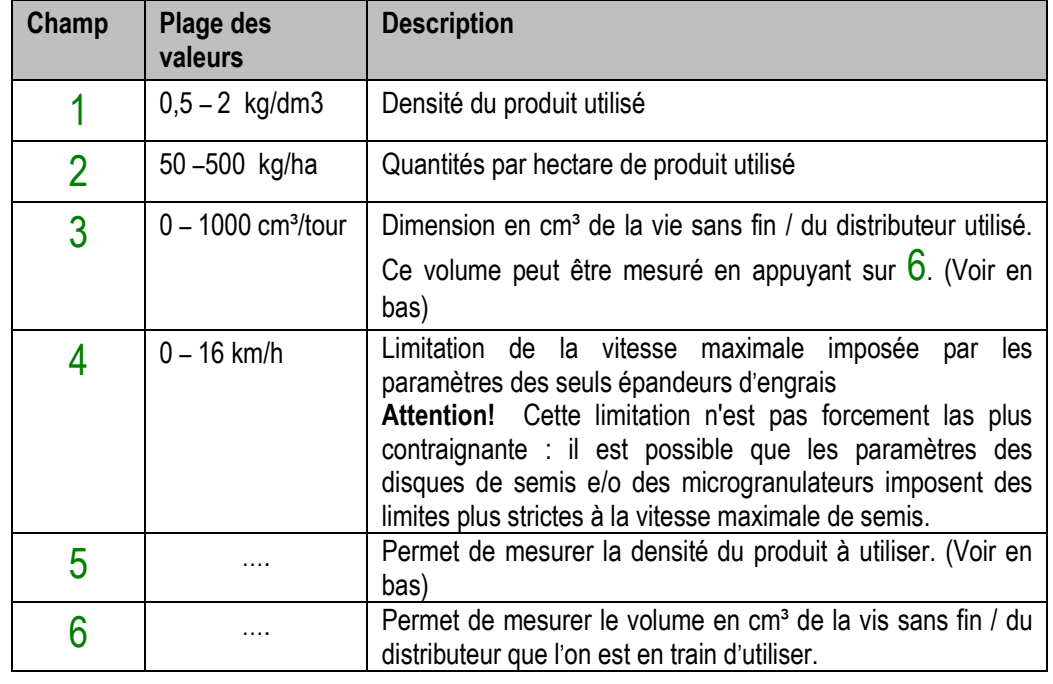

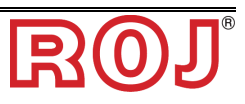

Onglet **Microgranulateur A e B**

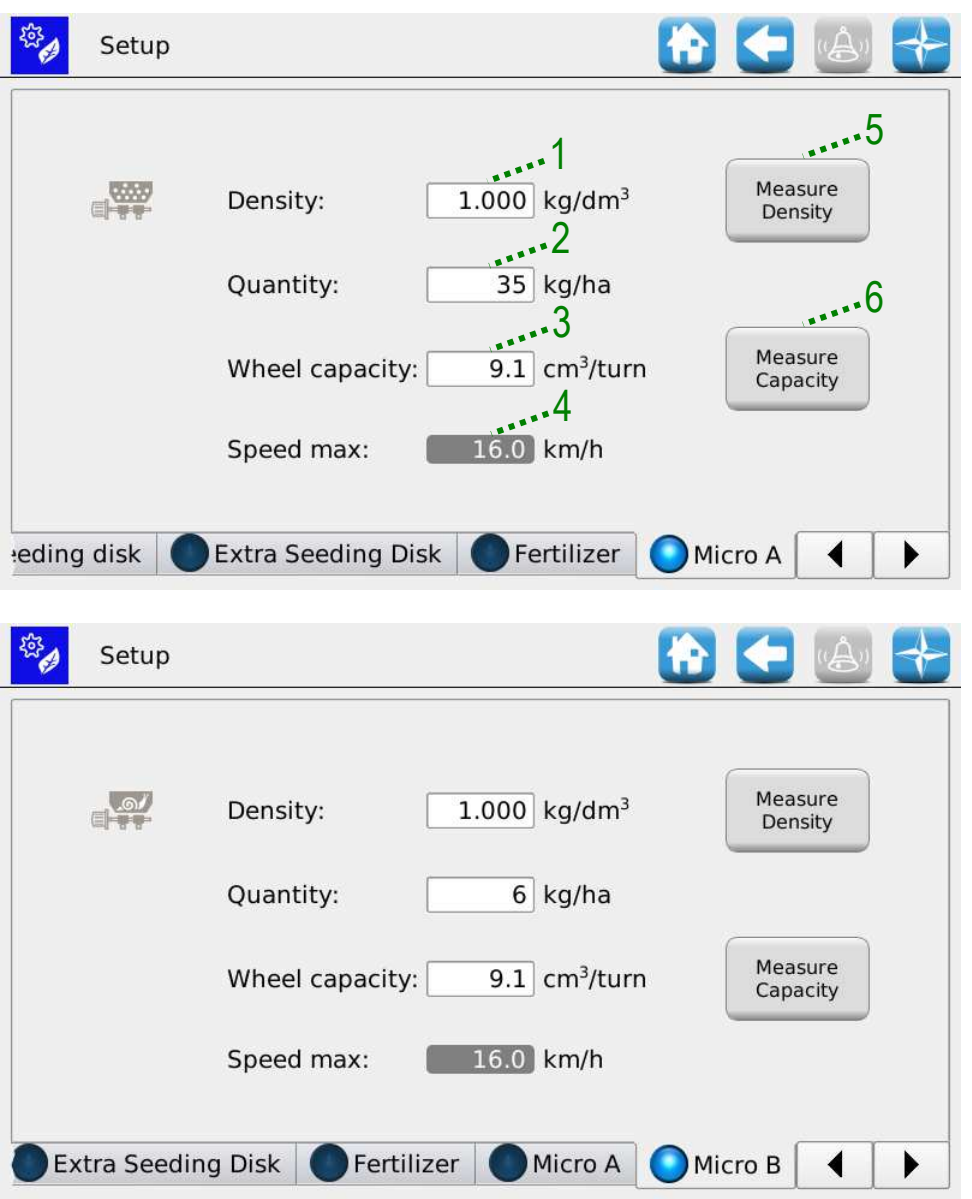

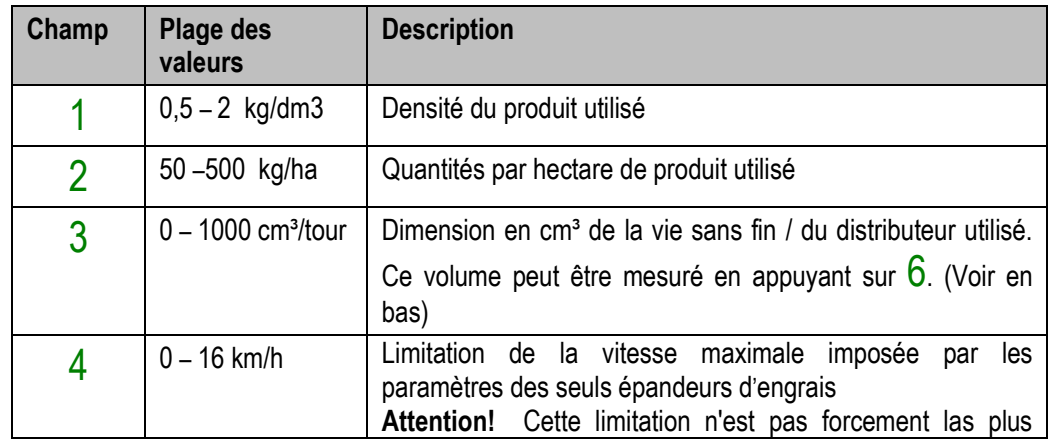

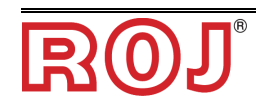

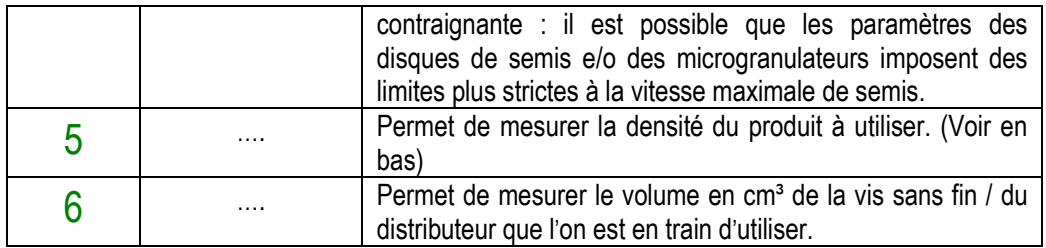

#### **Mesure de la** "**Densité**"

En appuyant sur la touche  $\overline{5}$  dans la page de configuration de l'engrais et du microgranulé, il est possible de calculer à titre expérimental la densité du produit que l'on est en train d'utiliser.

En appuyant sur la touche une première fois, l'écran suivant est affiché

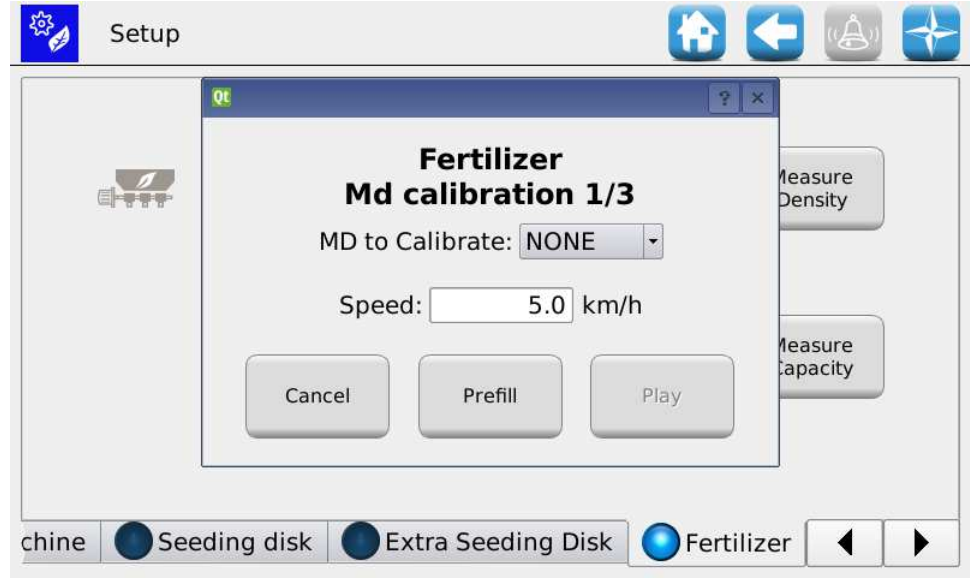

Il est possible de sélectionner le moteur à étalonner et la vitesse pour le préremplissage.

Après avoir appuyé sur la touche Préremplissage (on conseille de maintenir la touche pendant au moins 3 tours complets de la vis sans fin) il sera possible de calculer la densité réelle. L'écran suivant est affiché

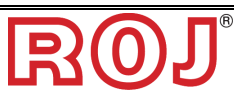

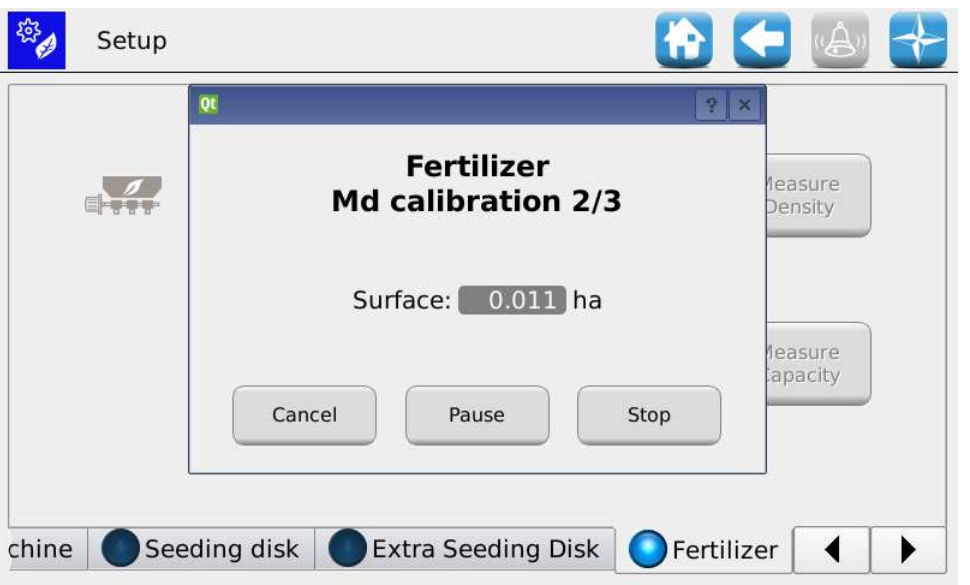

Laisser tourner le moteur pour au moins 60 secondes (selon la configuration de la machine) de façon à obtenir une bonne quantité de produit dans le sac (1/2 Kg au minimum).

Appuyer sur la touche Stop pour terminer le test (appuyer sur Pause si on veut l'arrêter seulement temporairement pour la rédemarrer ensuite.) L'écran suivant est affiché :

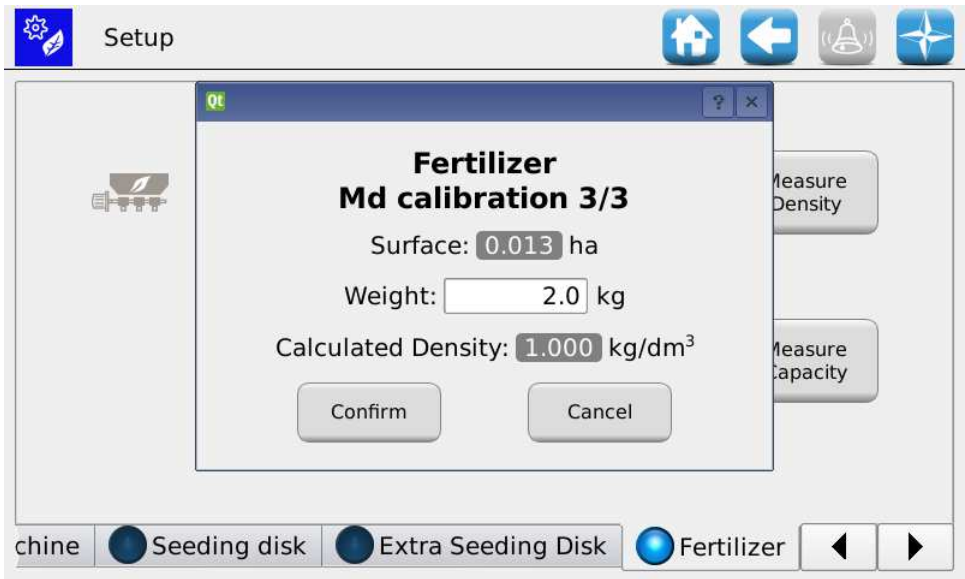

Saisir la valeur pesée et appuyer sur Confirmer. Après, le système changera la valeur dans le champ Densité.

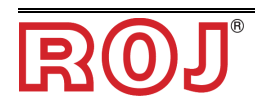

#### **Mesurer le** "**Volume par tour**"

En appuyant sur la touche  $6$  dans la page de configuration de l'engrais et du microgranulé, il est possible de calculer à titre expérimental la quantité de produit distribué par la trémie à travers la vis sans fin.

Le contrôle contextuel suivant sera affiché ou il est possible d'effectuer un test du distribuer volumétrique.

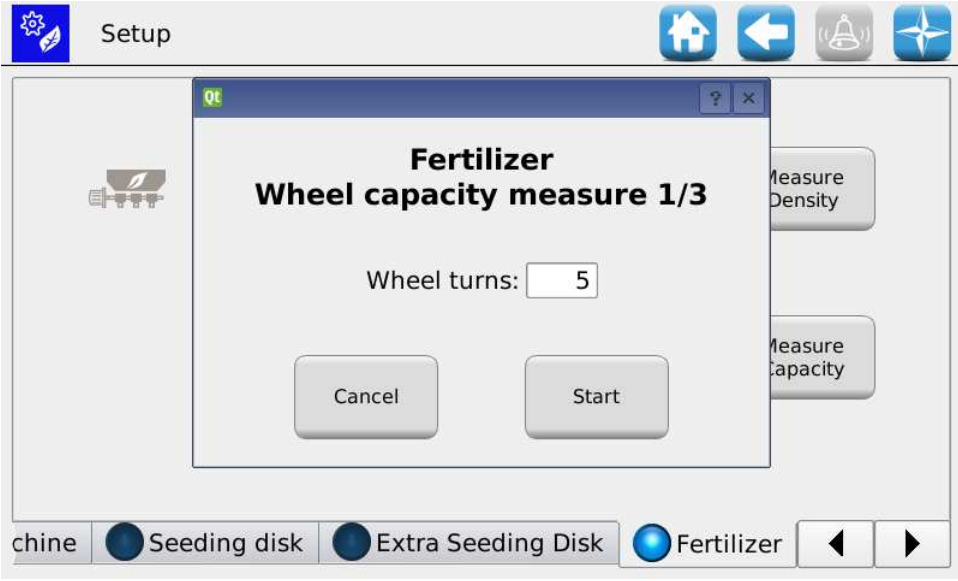

En définissant un numéro de tours désiré le système fera tourner le moteur connecté à l'épandeur d'engrais 1 ou au microgranulateur 1. Il mesure la quantité de débit et la fractionne par le numéro de tours ; au cas où celle-ci est différente de 1kg/dm<sup>3</sup>, même par la densité, c'est-à-dire :

Volume par tour =1000 x Quantité mesurée / (Densité \* tours) [cm<sup>3</sup>/tour]

#### Onglet **Tramline**

Cette page permet de commander la fonction avancée appelée "Tramline", ou bien le traceur de prélevée automatique.

La fonction manuelle est déjà présente dans l'écran d'ACCUEIL et peut être commandée en appuyant sur les boutons au dessous des rangs de semis.

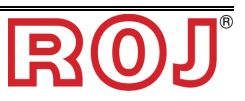

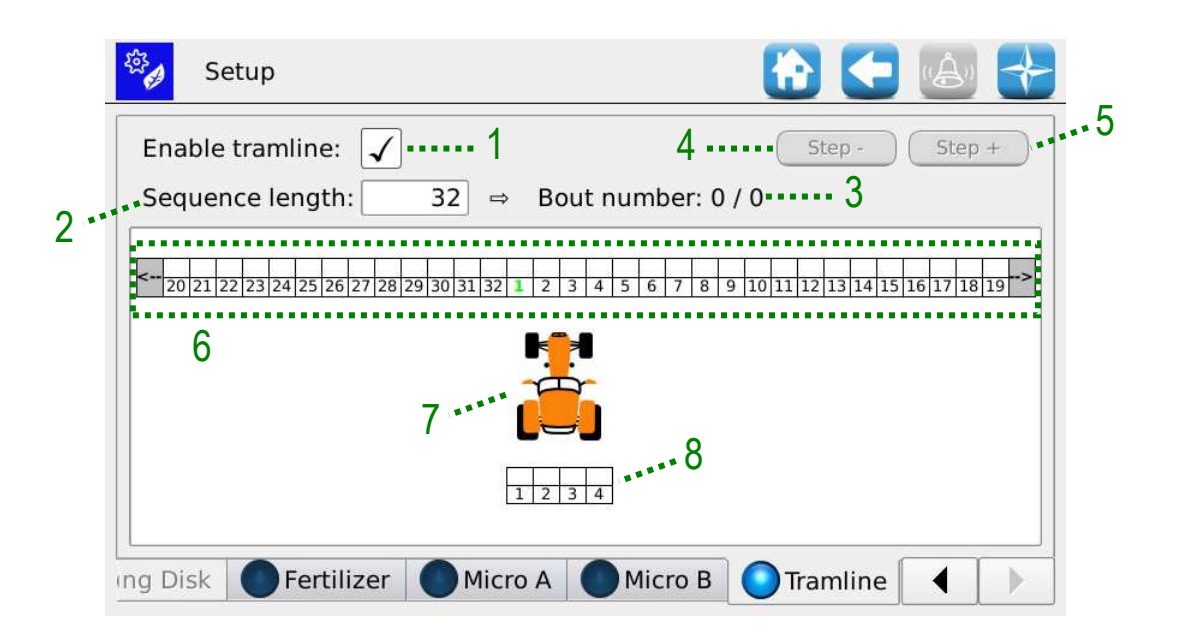

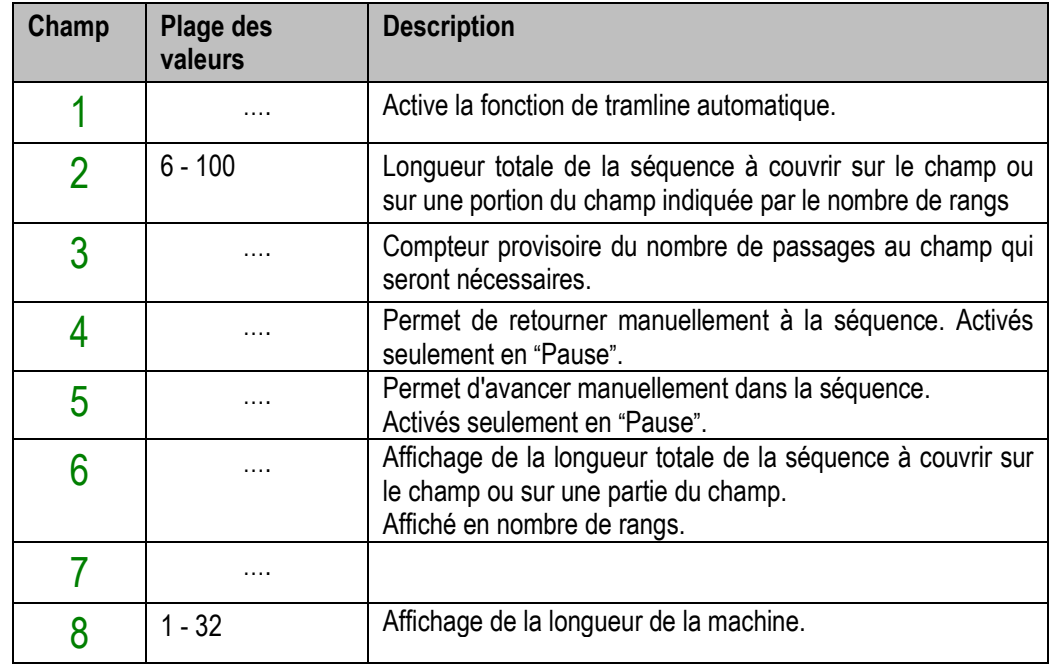

#### **Paramètres et indications de base de l**'**application tramline**

Le système proposé, contrairement aux autres solutions, est très générique, et non seulement lié au passage de la barre pour le désherbage.

Le fonctionnement et la définition des paramètres sont basé sur l'unité "rang" et non pas sur les dimensions en mètres (par ex. longueur de la barre pour le désherbage, etc.), ceci parce que le système coupe-rangs prévoit que l'unité minimale sur laquelle on peut intervenir pour l'arrêt soit chacun des rangs.

Il est évident donc que la "longueur" de la séquence à répéter est définie comme le nombre entier de rangs. Dans l'exemple 32 rangs totales.

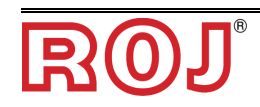

Une fois définie la séquence, il est nécessaire d'établir la position du semoir au premier passage, par rapport à la séquence. Cette opération peut se faire avec les boutons placés au début et à la fin de l'indication graphique de la séquence totale, comme indiqué en bas.

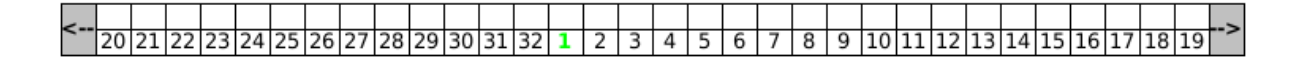

De cette façon, si l'on veut, il est possible, par exemple, d'aligner le rang 1 du semoir avec le rang 1 de la séquence (début du champ).

Pour ce qui concerne les réglages de base à effectuer avant de commencer le travail, on peut décider si le premier passage est un passage d'allée ou de retour. Cette régulation peut être effectuée directement sur l'image du tracteur avec le résultat suivant

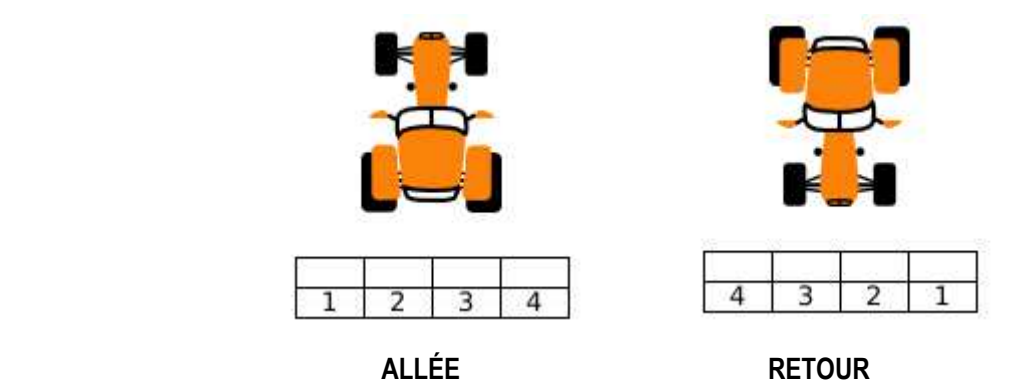

#### **Fonctionnement dynamique de l**'**application tramline**

La séquence de désactivation des rangs est générée par superposition des passages du semoir au vecteur de séquence (dans notre cas 20 rangs).

Pour couper les rangs dans la séquence, il suffit d'appuyer directement sur la case des rangs correspondants, comme on peut voir dans l'exemple suivant (rangs 9 et 10).

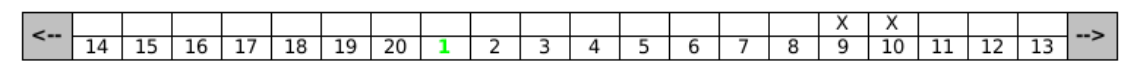

Lorsqu'un rang du semoir se superpose à une case correspondante coupé dans la séquence, le rang sera désactivé (en passant au mode de tramline automatique), comme indiqué dans l'image suivante.

La séquence change (c'est-à-dire, le vecteur correspondant au semoir avance le long du vecteur dans la séquence), à chaque transition des signaux suivants :

• Machine soulevée/abaissée (PROX\_MACH)

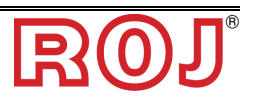

- Traceur gauche (ROW\_L)
- Traceur droit (ROW\_R)

#### **Exemple de base :**

Afin de comprendre le fonctionnement dans le détail, on va analyser maintenant un cas réel qui couvre la plupart des conditions opératives sur le champ :

- Nombre de rangs de la machine : 4
- Nombre de rangs pour la séquence : 20
- Alignement de la machine à gauche (rang 1 machine avec rang 1 séquence)
- Sens de la marche : Allée

Dans cette condition on suppose d'avancer dans la séquence sans erreurs, donc de

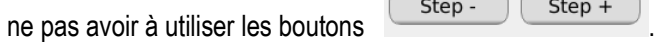

L'écran suivant s'affiche

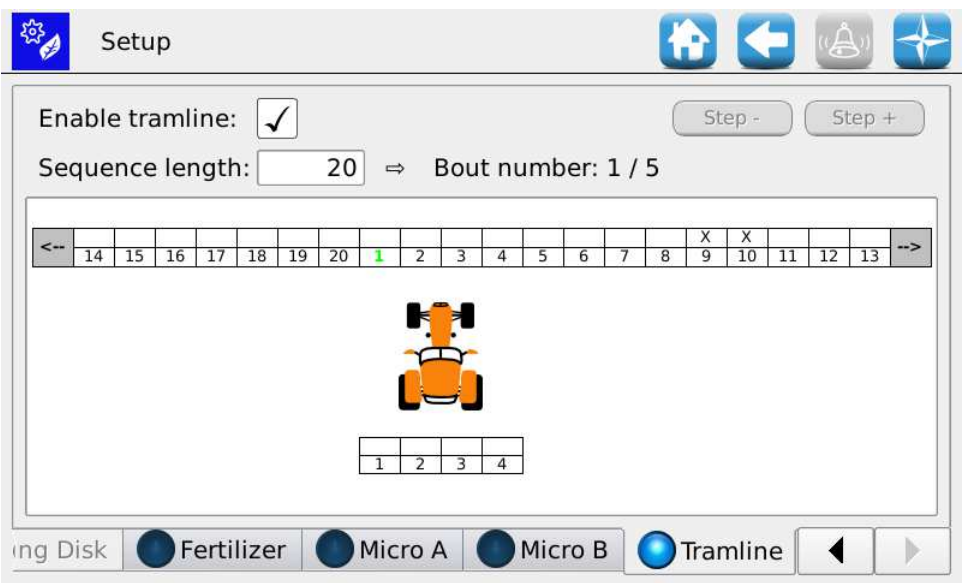

Le système analyse les données et calcule que 5 phases seront nécessaires pour terminer la séquence. Si l'on pense à la condition de la machine sur le champ, on aura la machine "soulevée" en position de transport, le traceur droit et le traceur gauche en position "soulevée".

Au début du travail de semis le traceur droit est abaissé et la machine est abaissée en position de travail. À l'arrivée à la fin du champ, le traceur droit sera soulevé ainsi que la machine.

Après avoir effectué la manœuvre à la fin du champ et avoir positionné la machine pour le deuxième passage, le traceur gauche sera abaissé et la machine portée en position de travail. La séquence sera incrémentée d'une phase et affichée comme il suit :

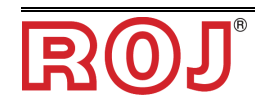

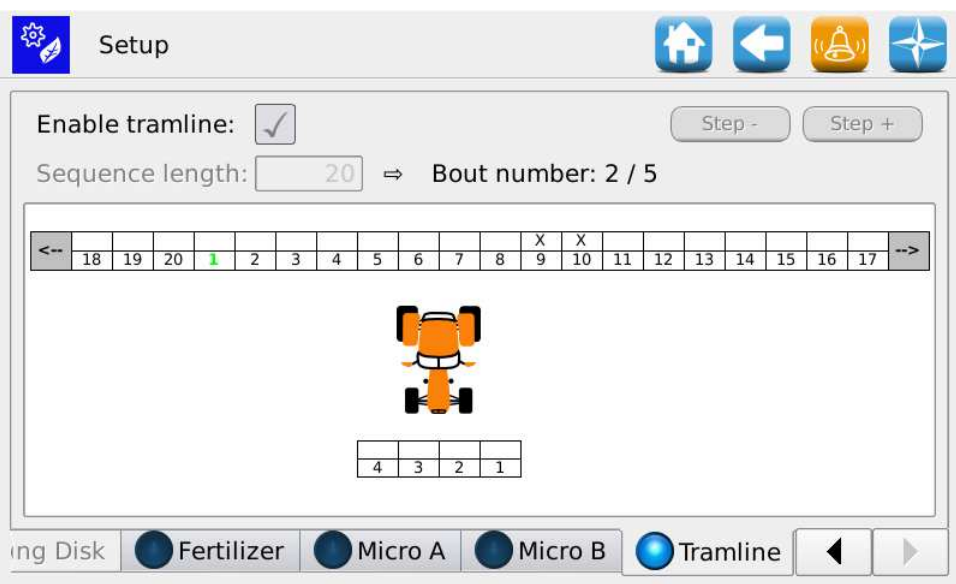

On peut voir que la condition de travail est la suivante :

- Files couvertes au premier passage : 4
- Le compteur (Bout) d'avancée de la séquence est incrémenté d'une position. (Maintenant 2/5)
- La machine est placée en position de retour.

Au deuxième comme au premier passage aucun rang n'a été exclu donc il n'y aura aucune indication de rang coupé dans la machine.

Par contre, au troisième passage il y a deux rangs coupés et le système affiche soit les colonnes en gris foncé, que les colonnes en rouge avec les nombres de rangs de la machine, comme montré en bas :

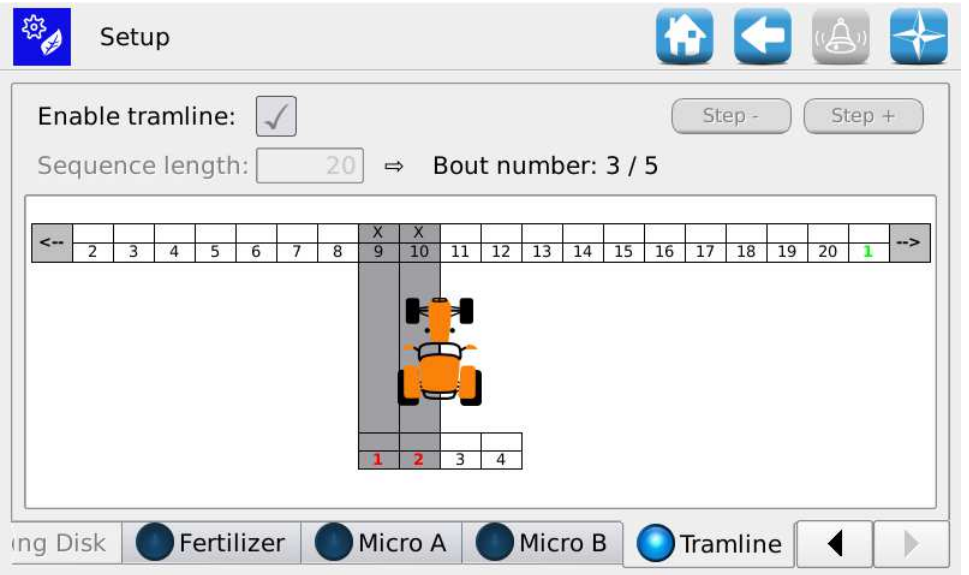

En poursuivant avec la séquence, dont en déplaçant correctement les traceurs et la machine soulevée/abaissée on arrivera à la condition suivante :

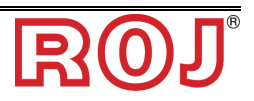

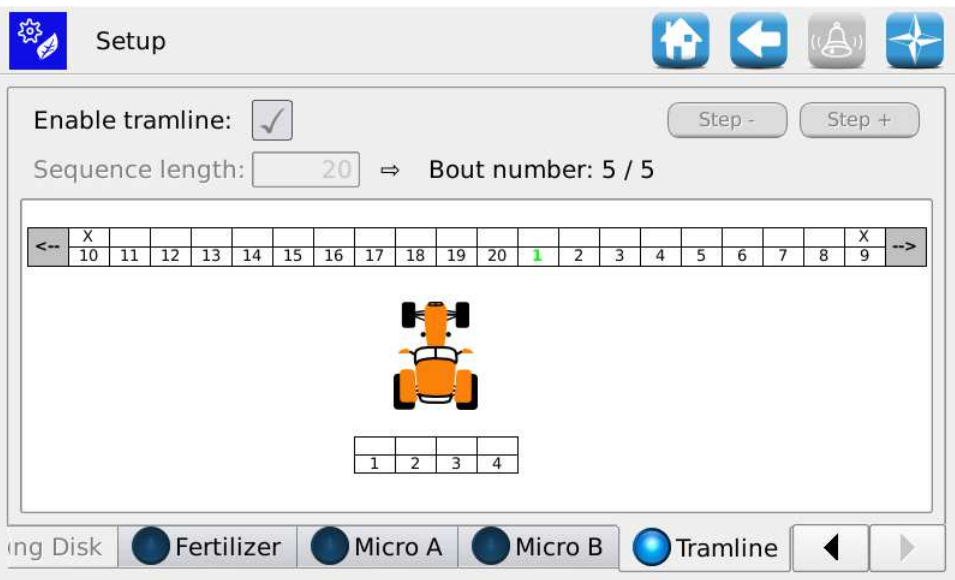

Comme l'on peut voir, le compteur (Bout) indique la fin de la séquence avec 5/5, et dans ce cas le tracteur sera positionné à nouveau en direction d'allée.

Il est possible de continuer la même séquence préconfigurée sans interrompre le travail de semis, simplement en réinitialisant le compteur (Bout).

#### **Exemple d**'**erreur dans la séquence d**'**avancement :**

Comme on a vu dans l'exemple précédent, l'avancement de la séquence automatique est commandé par l'opérateur manuellement à travers les fonctions de "machine soulevée/abaissée", traceur droit et traceur gauche.

Au cas ou l'on ne suit pas la séquence préconfigurée, des comportements inattendus pourraient se vérifier, comme par exemple :

- La séquence avance à l'envers
- La séquence n'avance pas
- Les sens de la marche du tracteur sont confondus

Pour la correction on peut utiliser les touches  $\begin{array}{c} \boxed{\text{Step - }}\\ \end{array}$ 

En appuyant sur ces touches, on peut revenir en arrière d'une ou plusieurs phases dans une séquence qui a déjà été effectuée ou bien avancer en prédisant les actions futures comme si la machine les avait déjà effectuées.

Cette deuxième action est très utile lorsque le travail n'est pas en continu et il est nécessaire de positionner la machine dans le champ d'une façon différente pendant le passage.

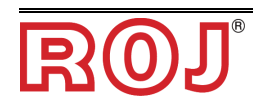

## **3.7** ACCUEIL

Cet écran donne une vue d'ensemble sur le fonctionnement du système et permet de :

- Commencer, terminer ou suspendre temporairement le travail de semis
- Avoir une indication graphique de la position de la machine (soulevée/abaissée), de l'état de la batterie et de l'alternateur et de la position des traceurs.
- Avoir une indication graphique de la qualité de semis
- Accéder facilement à la fonction de mise hors fonctionnement des rangs

#### **Emplacement :**

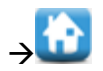

Affichage récapitulatif du système de semis complet.

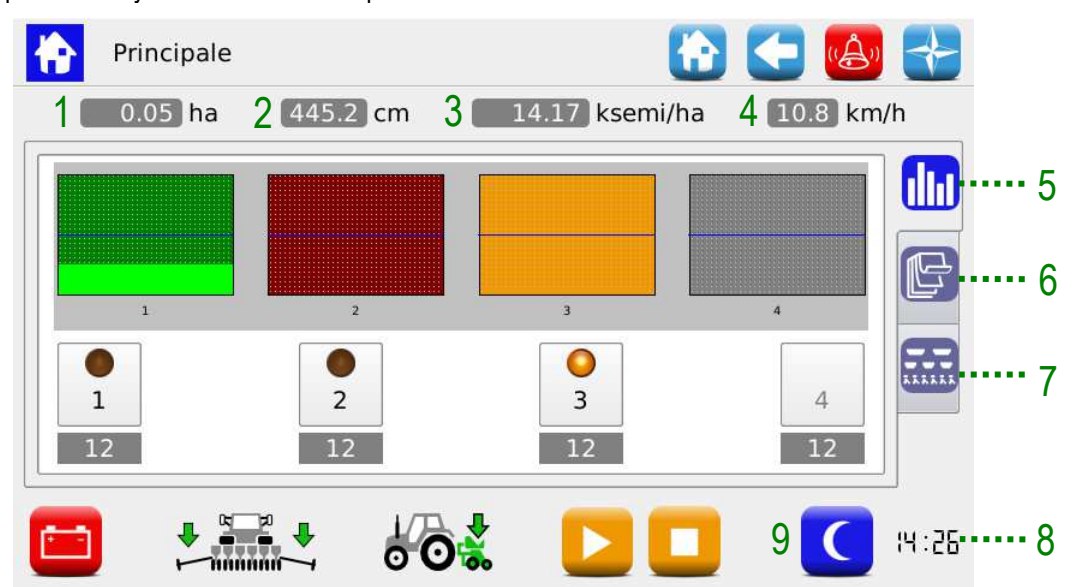

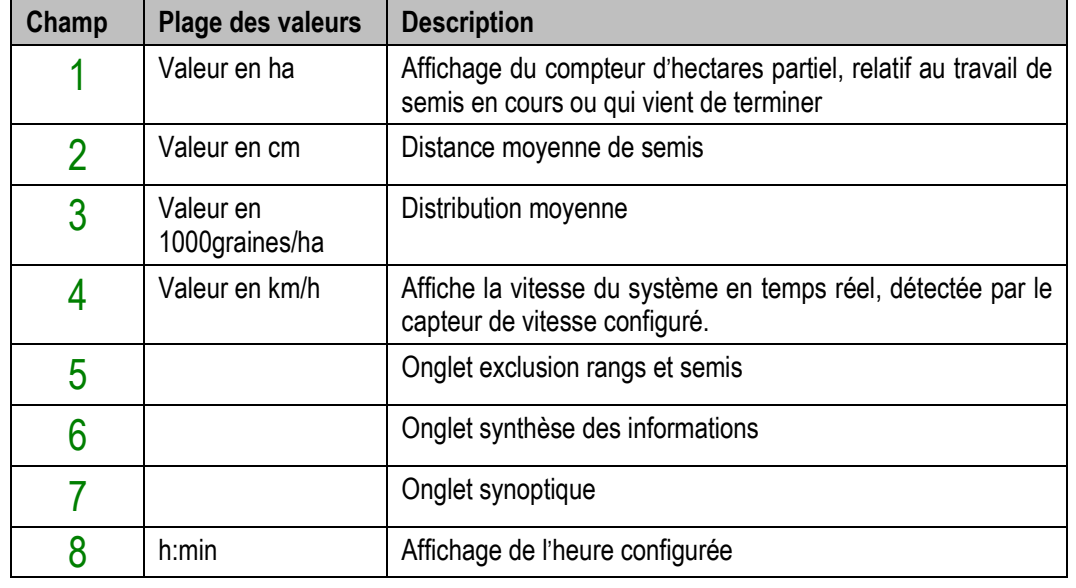

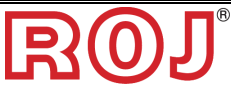

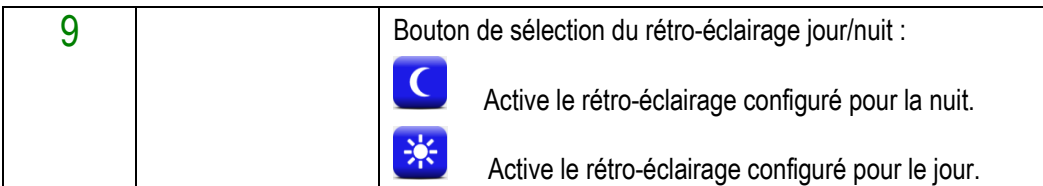

Les paramètres de rétro-éclairage peuvent être réglés à travers le Menu Terminal (voir chapitre TERMINAL).

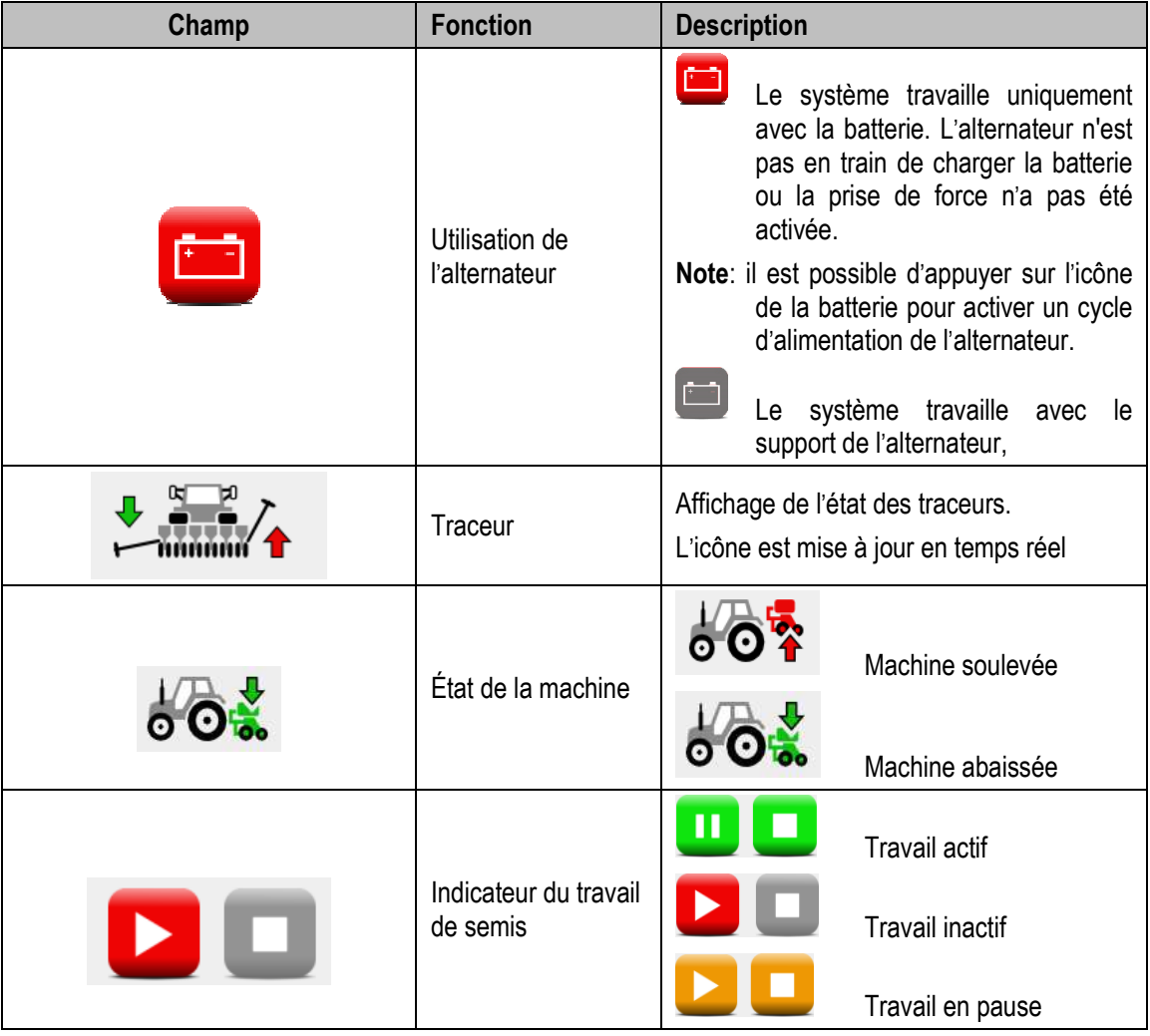

☞ *Quand le travail de semis est actif, l'arbre de sortie du moteur et les organes mécaniques connectés tournent en fonction du mouvement de la machine détecté par le capteur de vitesse.* 

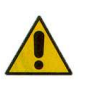

Au cas ou il se rend nécessaire d'intervenir à l'intérieur de l'élément de semis, pour accéder au disque de semis, ou bien à la vis sans fin des épandeurs d'engrais et des microgranulateurs il faut **débrancher l'alimentation du système** à travers le débrancheur de batterie avant d'enlever ou d'ouvrir les couvertures.

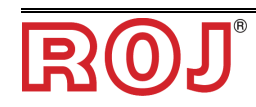
### $\mathbb{H}$ **3.7.1 Exclusion des rangs**

Permet d'afficher rapidement l'état des éléments de semis et de désactiver les rangs.

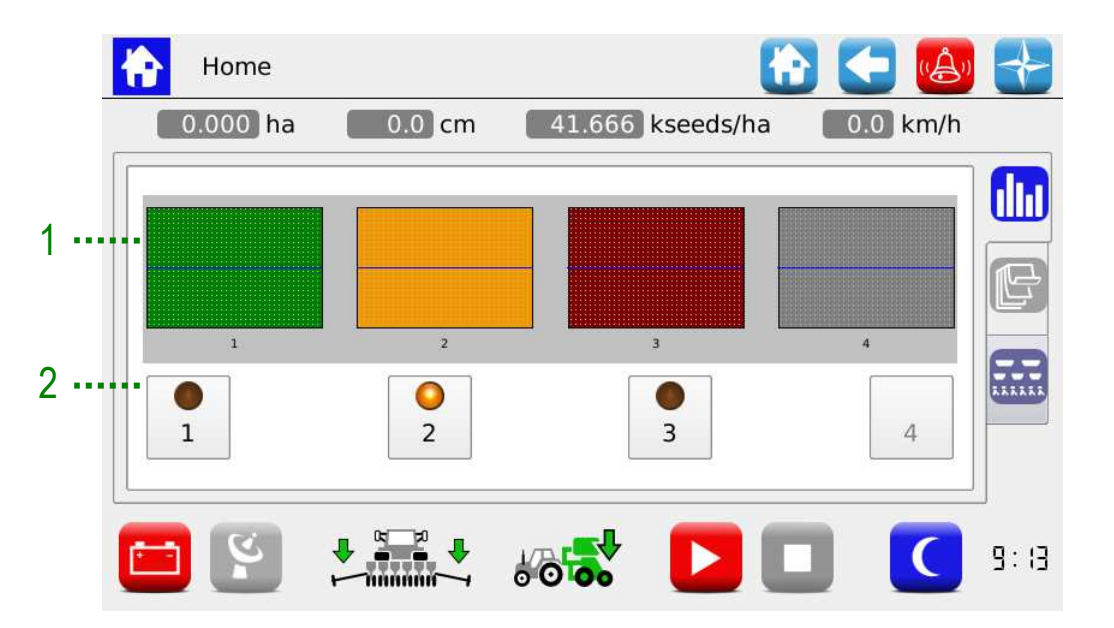

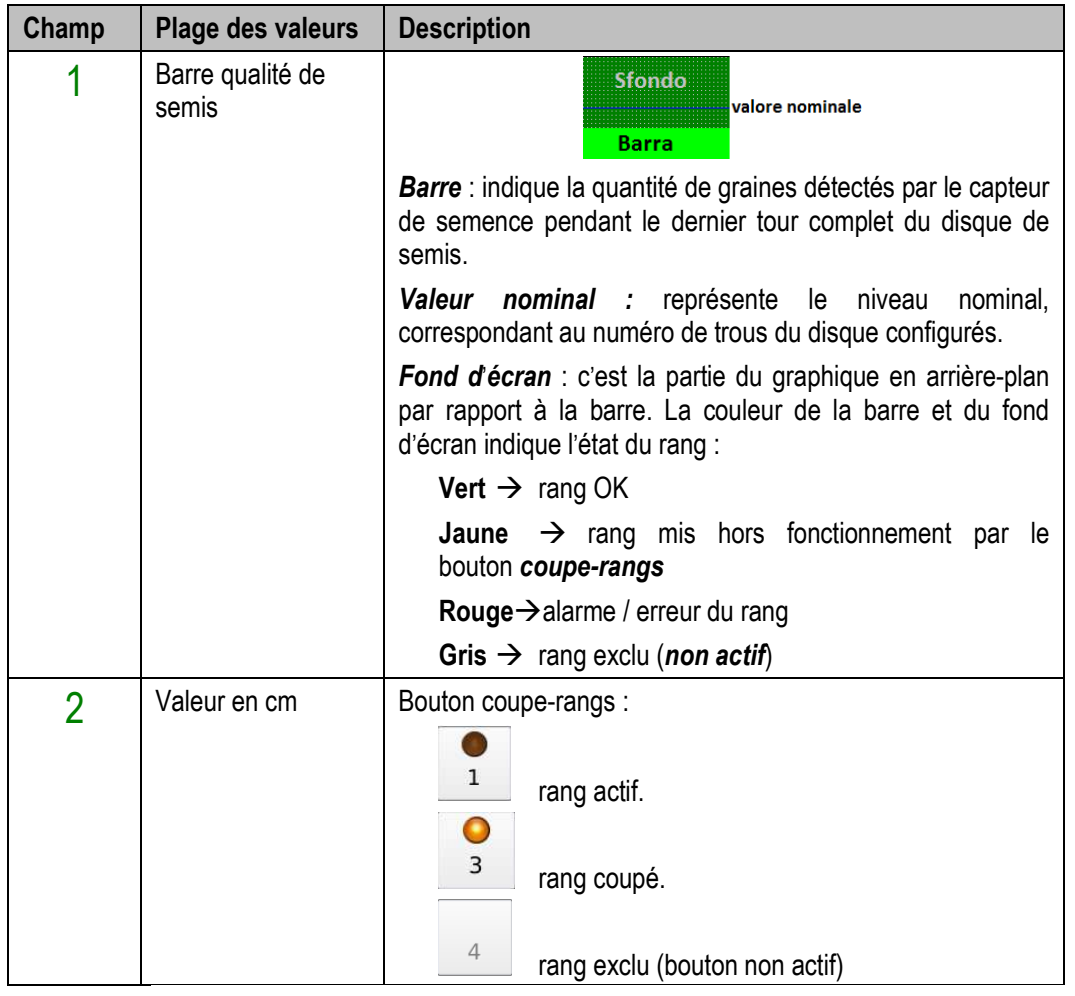

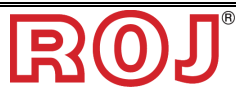

- ☞ *En cas de rang coupé, une alarme sonore est continuellement répétée (3 bits consécutifs) pour rappeler à l'opérateur de réactiver le rang dès que possible.*
- **3.7.2 Informations synthétiques sur le travail de semis**

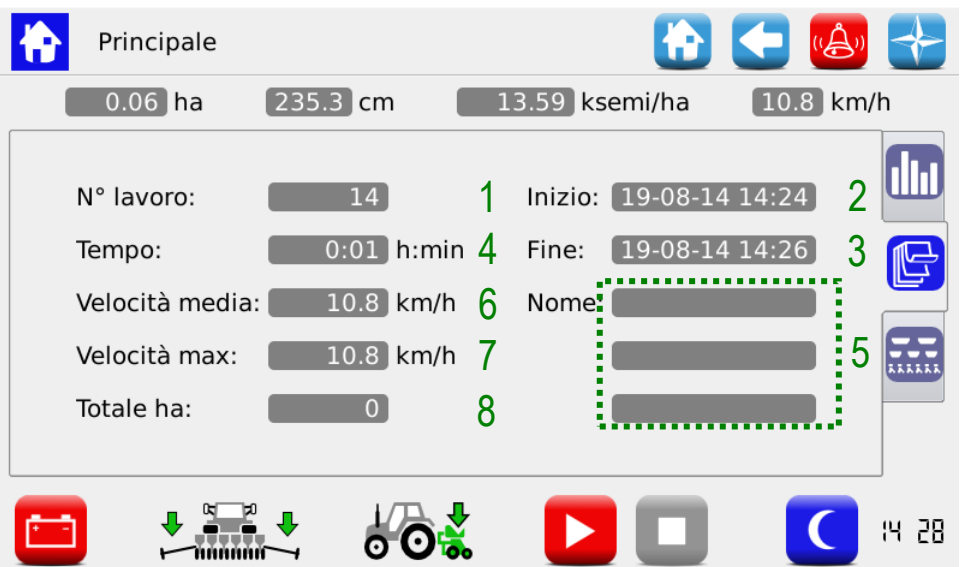

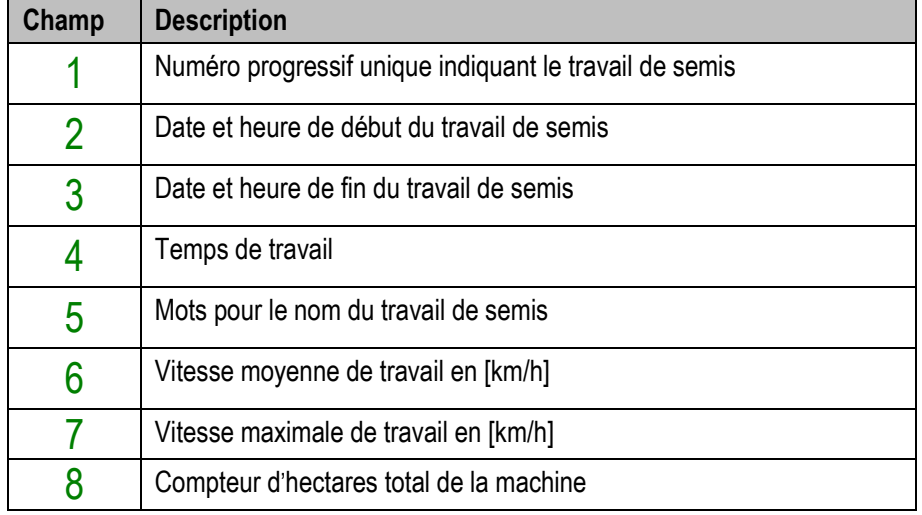

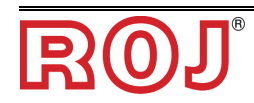

# **3.7.3 Onglet synoptique**

Permet d'activer et désactiver les moteurs relatifs aux distributeurs et d'accéder rapidement aux fonctions de définition des paramètres de semis, (voir chapitre **PARAMÈTRES DES SEMIS).**

Il permet en plus d'avoir un affichage graphique de l'état des dispositifs.

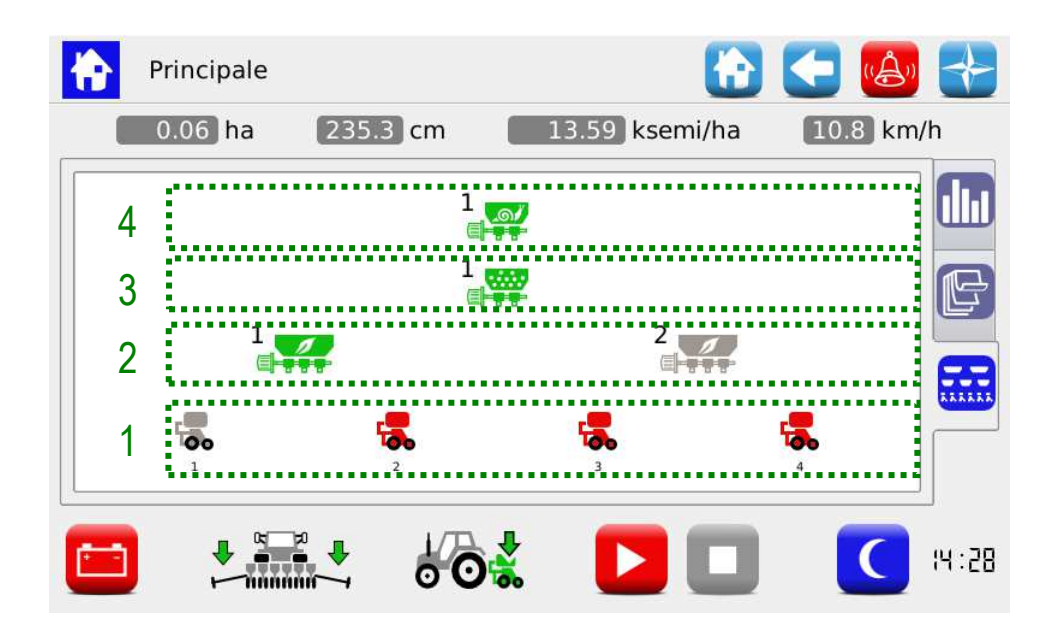

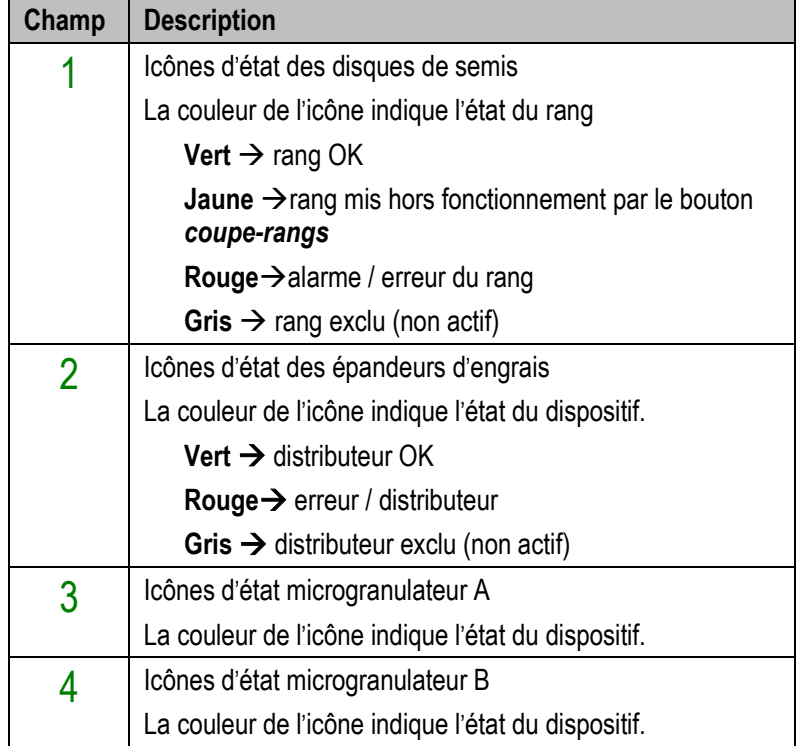

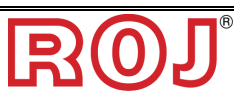

**Emplacement :** 

**B**<sub>+</sub>

En appuyant sur les icônes des dispositifs, on peut accéder aux menus contextuels de diagnostic, de configuration et d'activation/désactivation.

### **Menus contextuels des disques de semis**

Ces menus contextuels permettent d'afficher l'état des dispositifs liés aux disques de semis, de vérifier s'ils ont été activés et d'ouvrir rapidement le menu de configuration des paramètres de distribution du produit

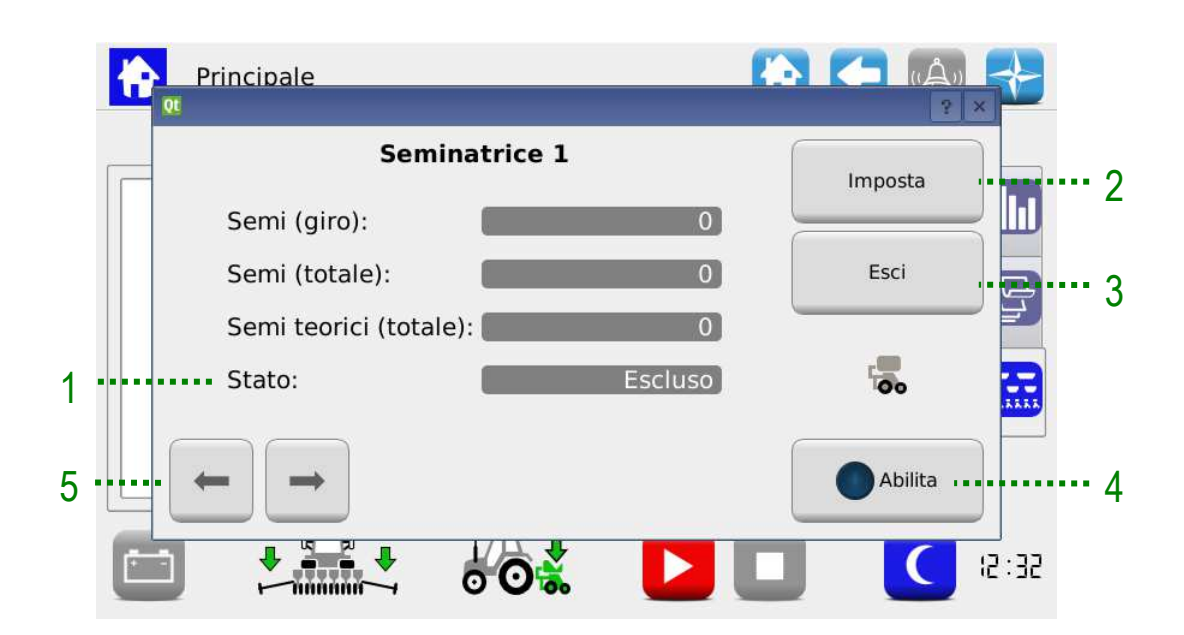

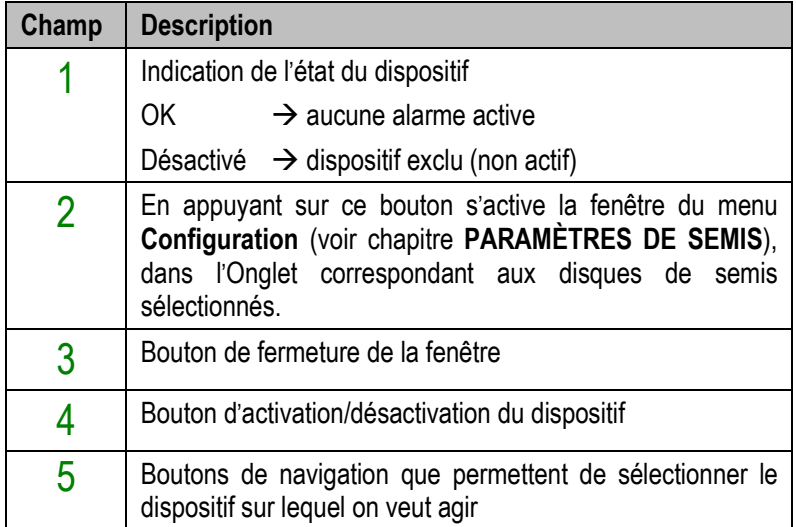

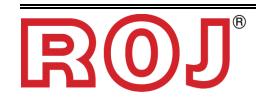

### **Désactiver les disques de semis**

La fonction d'activation/désactivation du disque de semis sert à exclure ce dernier du travail de semis de façon permanente. À différence de l'exclusion par le bouton *coupe-rangs*, en cas d'exclusion par le bouton Activer/Désactiver, le rang sera aussi exclu du calcul des hectares ensemencés. En appuyant sur ce bouton il est possible en effet de modifier la valeur de champ Rangs actifs dans la fenêtre **Configuration**, de l'Onglet **Machine**.

Cette fonction doit être utilisée en cas de machines ou il est possible de modifier le nombre des éléments.

**Attention**! La numérotation des éléments ne sera pas modifiée en cas d'exclusion de quelques rangs, donc les éléments désactivés garderont leur adresse, même faisant partie de l'activité de semis (voir figures suivantes).

Exemple 1:

Machine 9 rangs. Tous disques de semis activés, distance entre rangs 45cm.  $\rightarrow$  Rangs actifs : 9

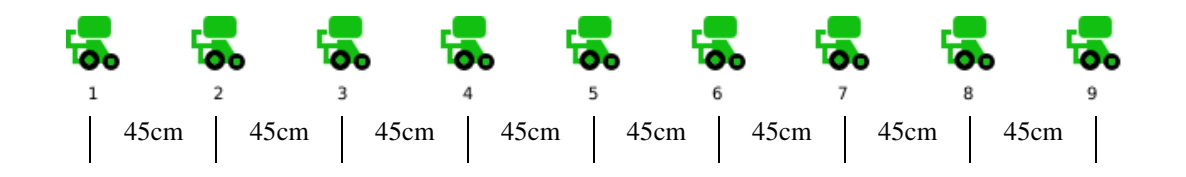

Exemple 2 :

Machine 9 rangs. Disques 4 et 6 désactivés, distance entre rangs 75 cm.

 $\rightarrow$  Rangs actifs : 7.

L'élément 4 et l'élément 6 sur la machine seront soulevées, de façon à garantir un écartement entre rangs de 75cm entre les éléments 3 et 5 et entre les éléments 5 et 7.

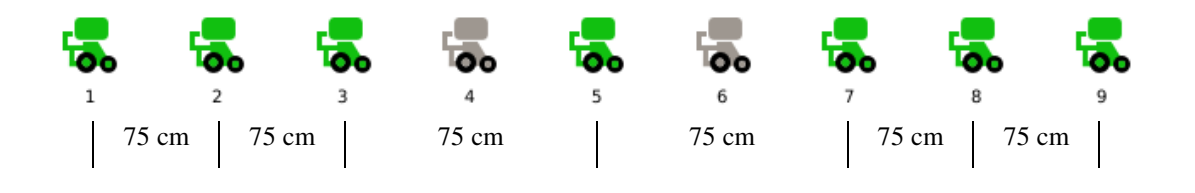

**Menus contextuels épandeur d**'**engrais, microgranulateurs A et B** 

Ces menus contextuels permettent d'afficher l'état des dispositifs, de vérifier s'ils sont activés et d'atteindre rapidement le menu de configuration des paramètres de distribution du produit.

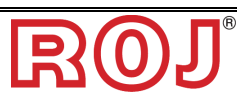

### **Emplacement :**

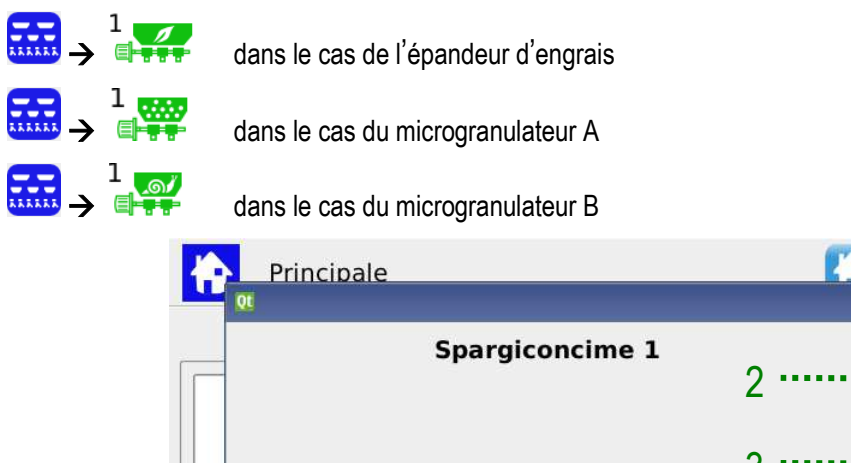

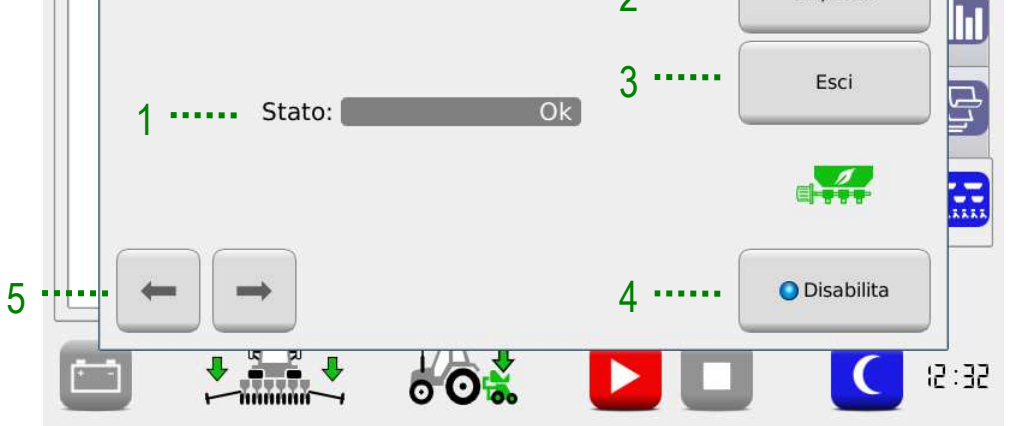

**CA** 

**PET** 

Imposta

 $\mathbb{A}$ 

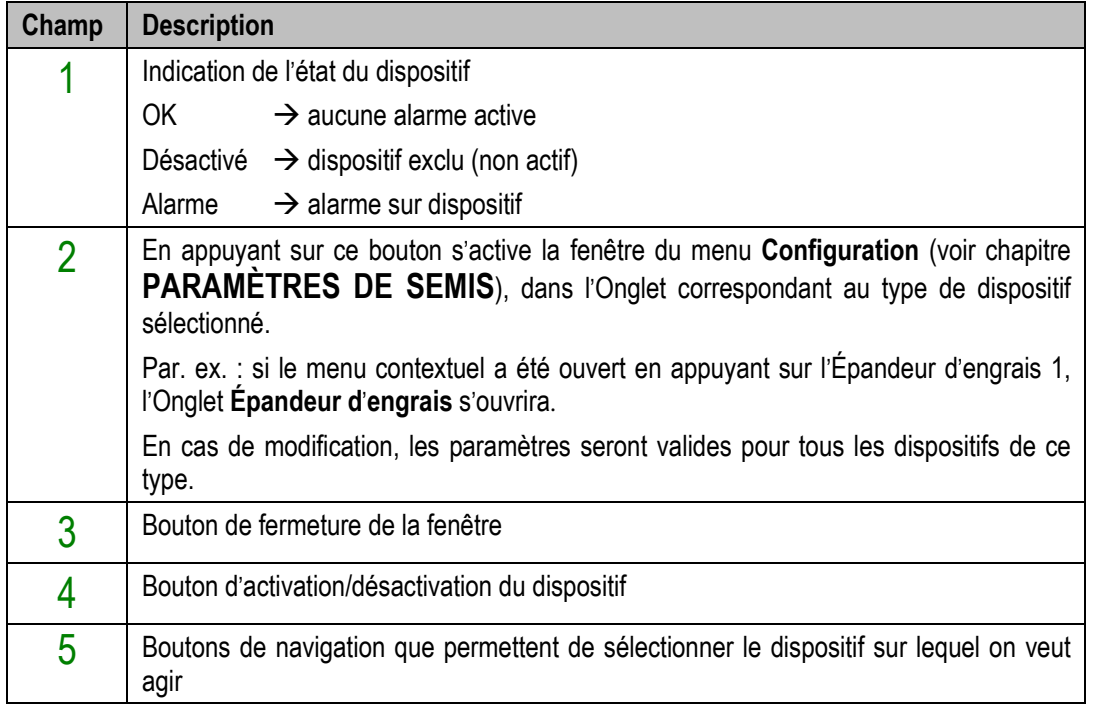

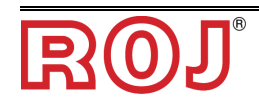

## **3.7.4 Travail de semis**

Afin de procéder à l'activité de semis, il faut démarrer un travail (ou "job") de semis.

Si le travail est inactif (indicateur de semis éteint  $\rightarrow$   $\blacksquare$ ), les moteurs ne réagissent pas aux mouvements de la machine.

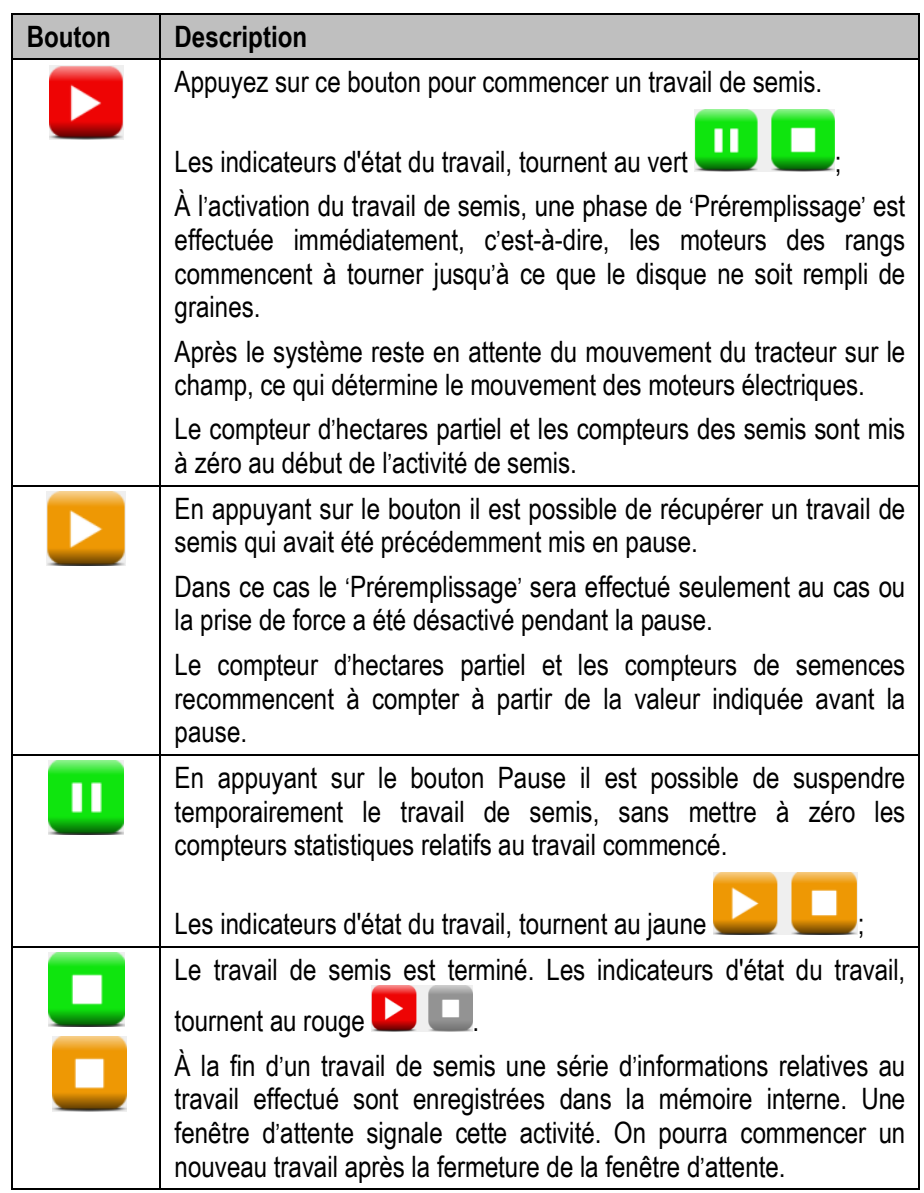

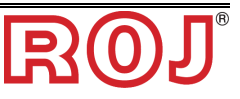

## **3.8 ALARMES**

Les alarmes et les alertes sont notifiées par un menu contextuel comme celui illustré dans la figure.

Le bouton  $\bigodot$  sert pour l'acquittement de l'alarme et permet de fermer la fenêtre, mais n'élimine pas l'alarme.

On peut avoir plusieurs types d'alarmes. Par conséquent, l'alarme (l'état d'alarme) peut être éliminée automatiquement ou peut exiger le redémarrage du système à travers l'interrupteur débrancheur de batterie.

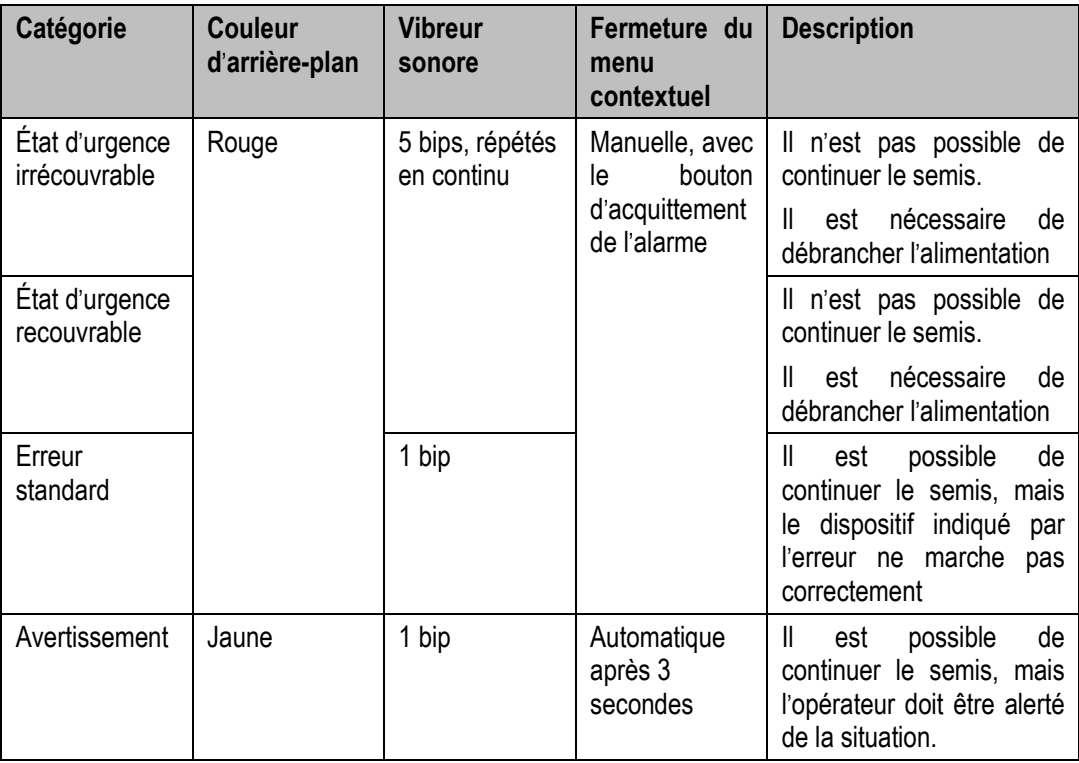

Les erreurs déjà visualisés (on a appuyé sur le bouton d'acquittement), mais encore actifs, sont affichés dans la fenêtre avec une couleur d'arrière-plan plus claire.

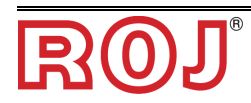

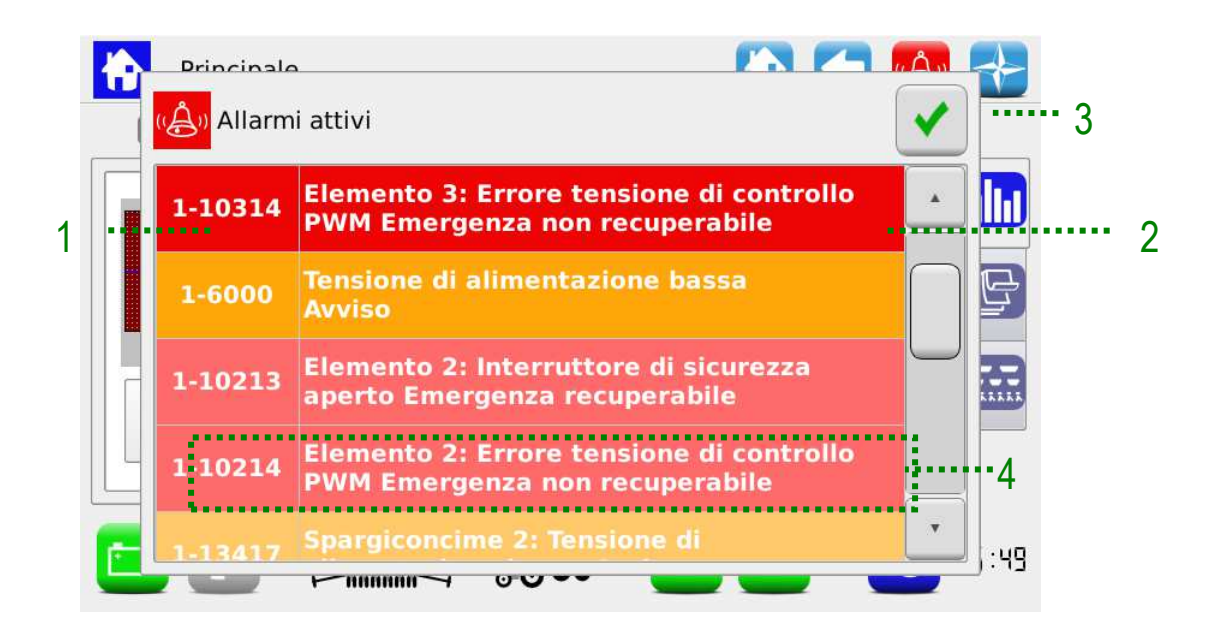

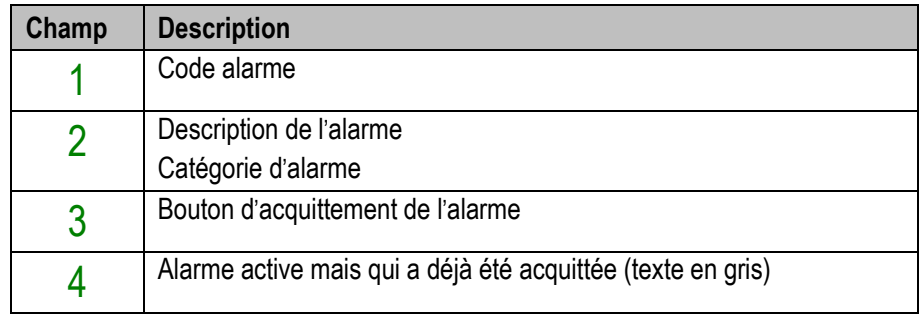

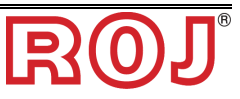

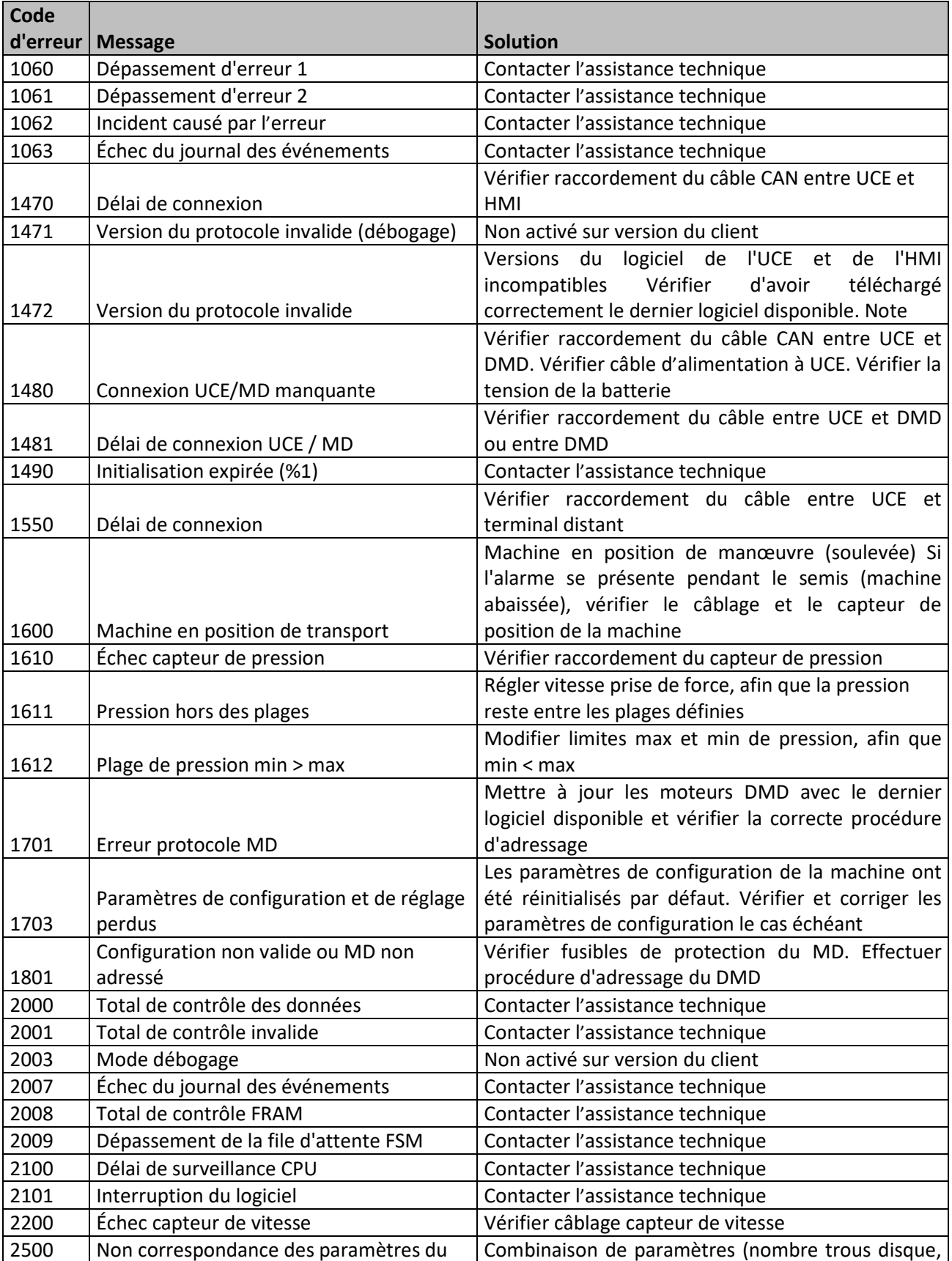

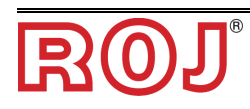

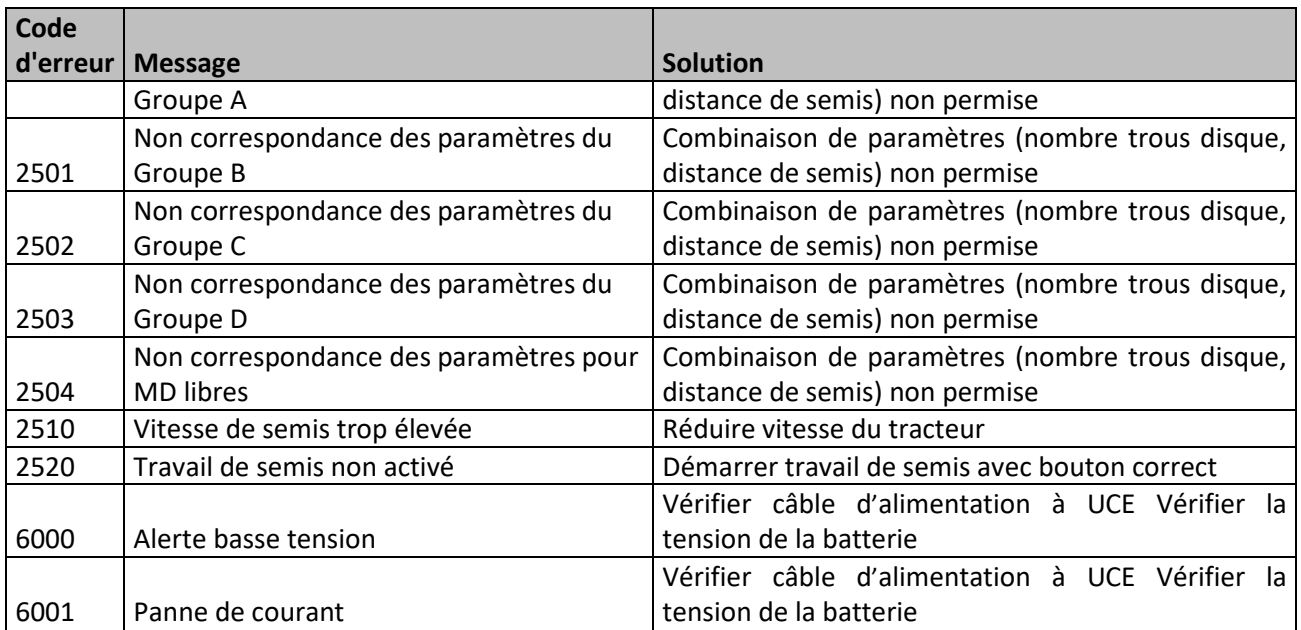

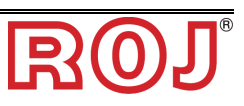

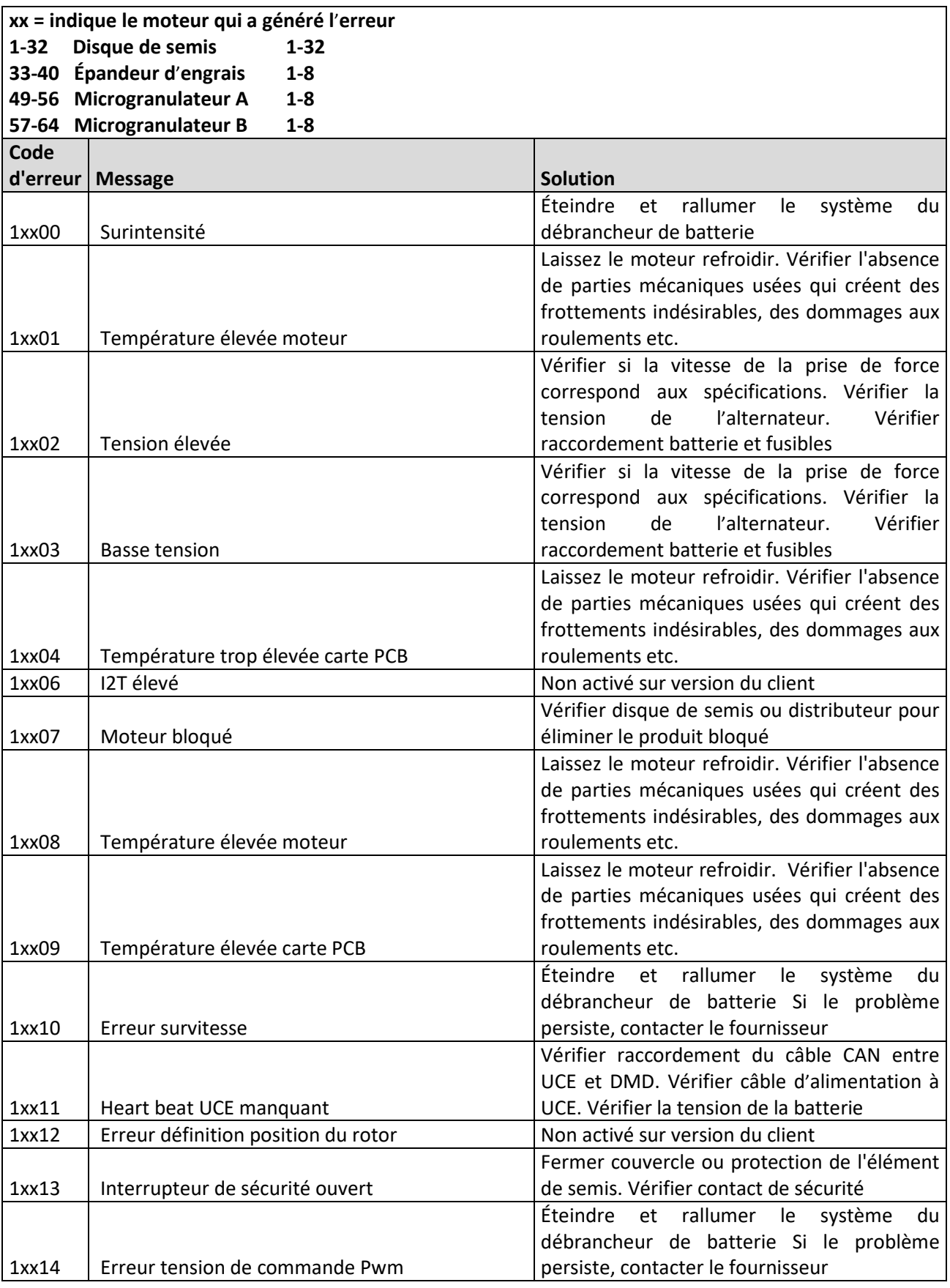

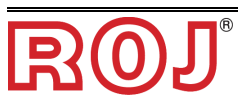

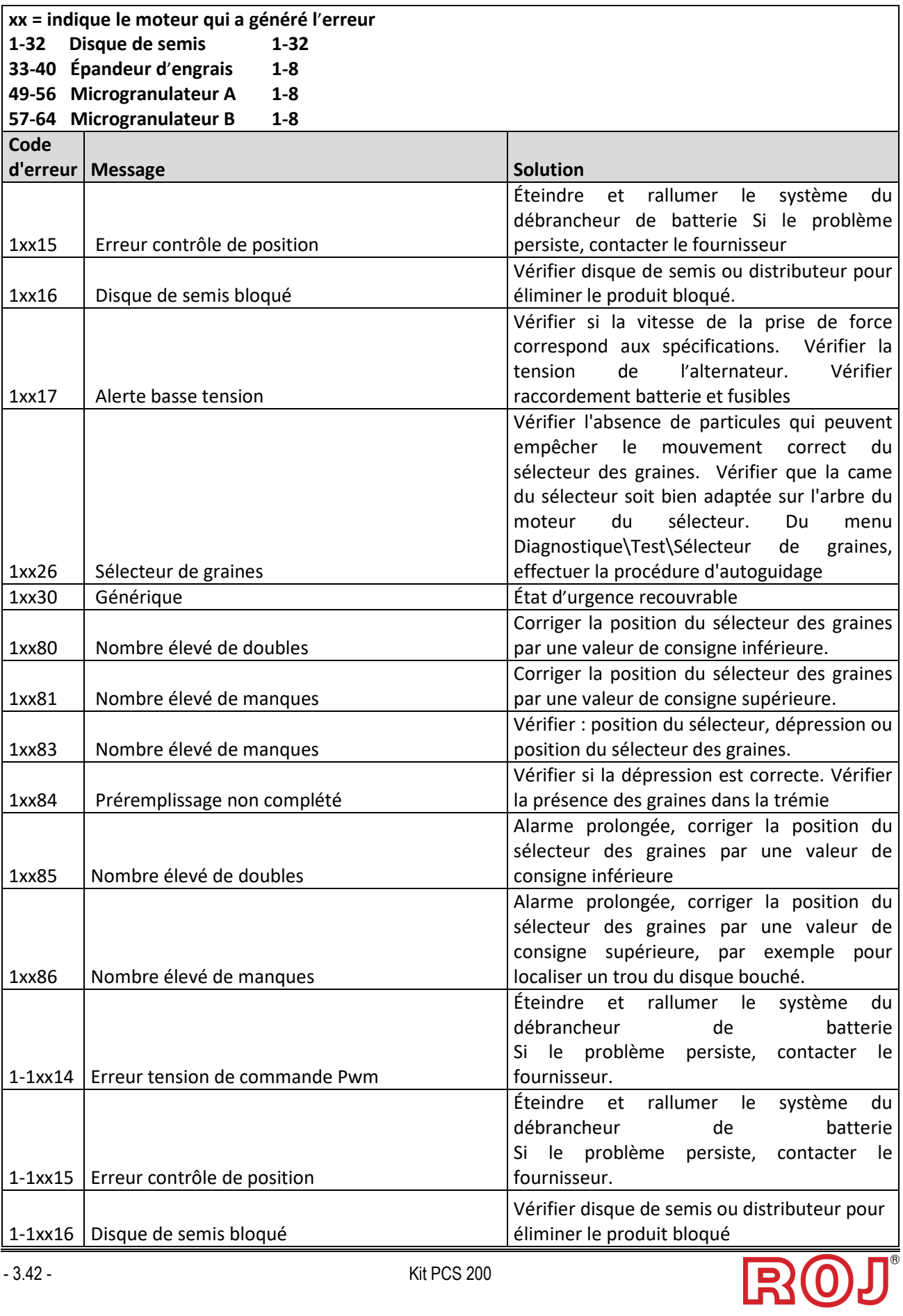

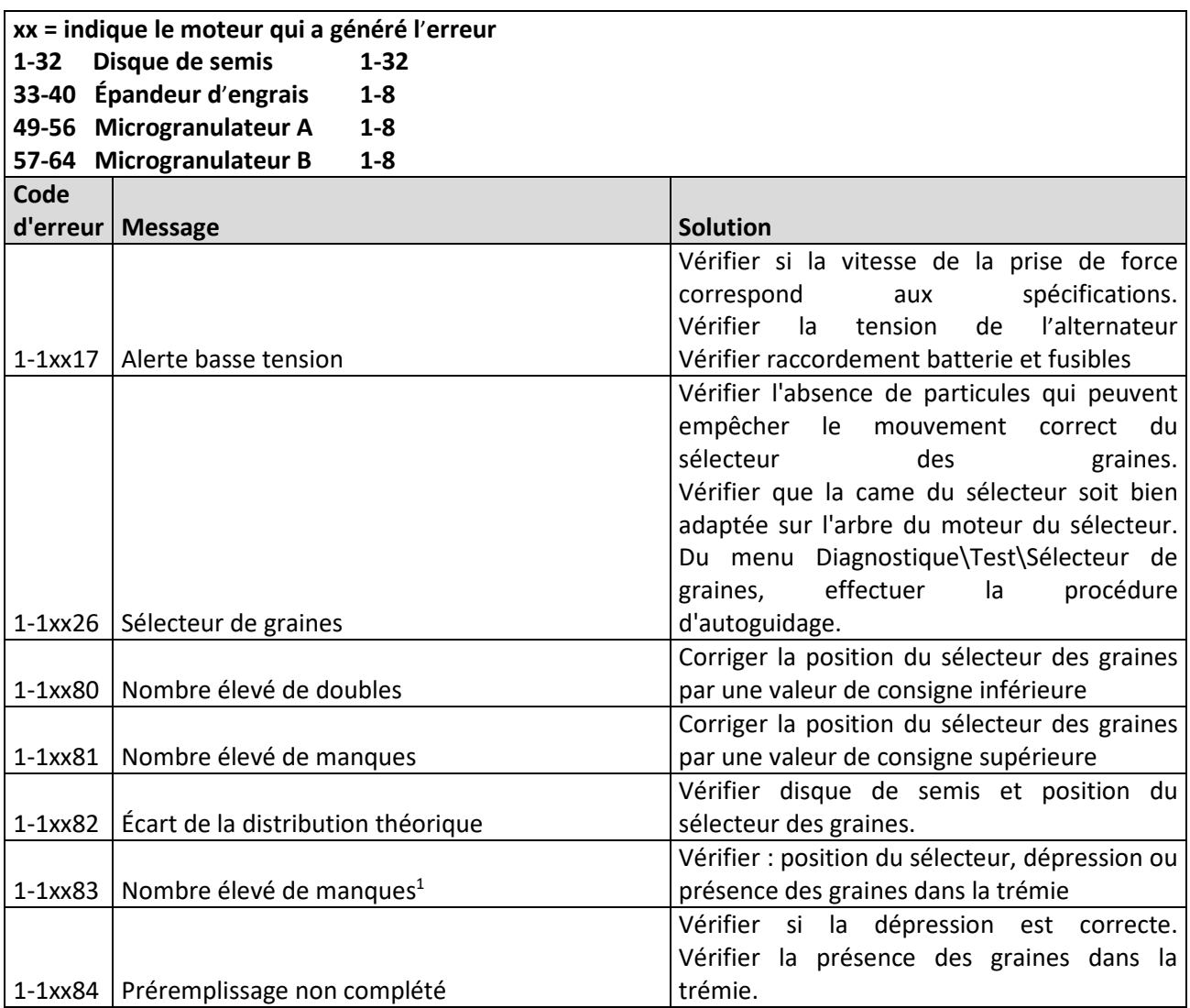

 $\overline{a}$ 

<sup>1</sup> Le message est le même de l'alarme 1-1xx81, mais dans ce cas il s'agit d'une situation de manques consécutifs (par ex. trémie semi-vide).

## **3.9 MISE À JOUR DU LOGICIEL ET CHANGEMENT DE PROTOCOLE**

Le logiciel de tous les dispositifs peut être mis à jour à travers l'HMI. Pour effectuer une mise à jour il est nécessaire d'avoir une clé USB qui contient les versions de logiciel qu'on veut mettre à jour.

Le cas échéant, effectuer la mise à jour selon l'ordre suivant : 1) UCE 2) HMI 3) DMD

La fonction "Protocoles" permet de passer de la machine ROJ (donc du système avec UCE et HMI Agrimate standard), aux systèmes ISOBUS ARAG commandés par une unité de contrôle propriétaire appelée "iBX100 Planter".

Dans l'écran suivant il est possible de choisir entre la mise à jour des différents dispositifs o le changement de protocole de communication des MDs.

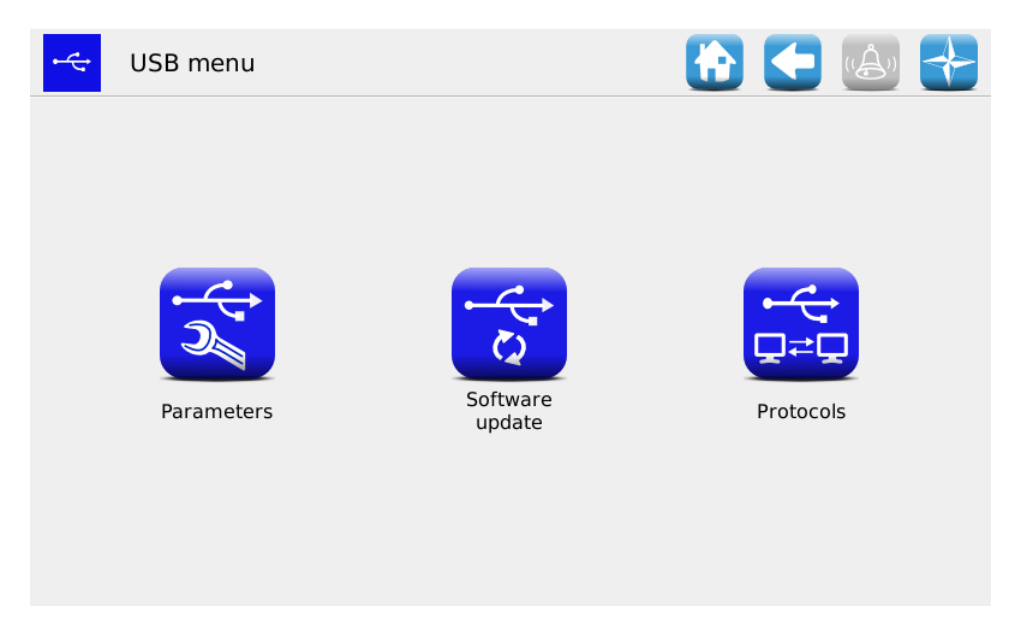

Les sous-menus accessibles au niveau opérateur ou assistance OEM sont "Mise à jour du logiciel" et "Protocole".

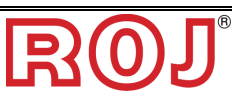

### **Mise à jour du logiciel**

**Emplacement :** 

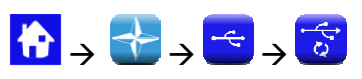

Dans l'écran on peut choisir la partie du système pour la mise à jour.

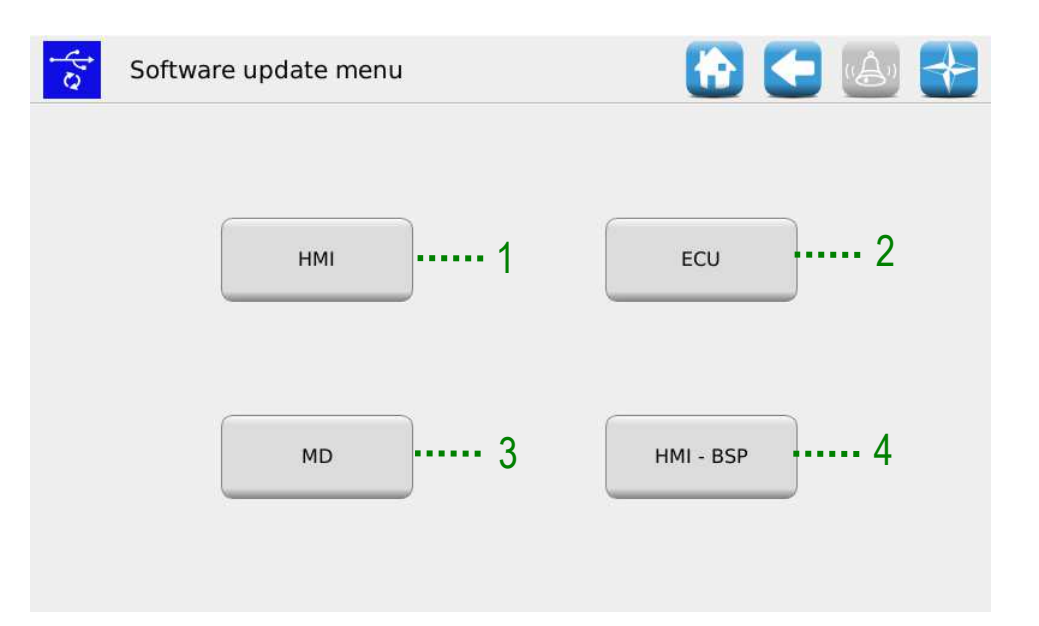

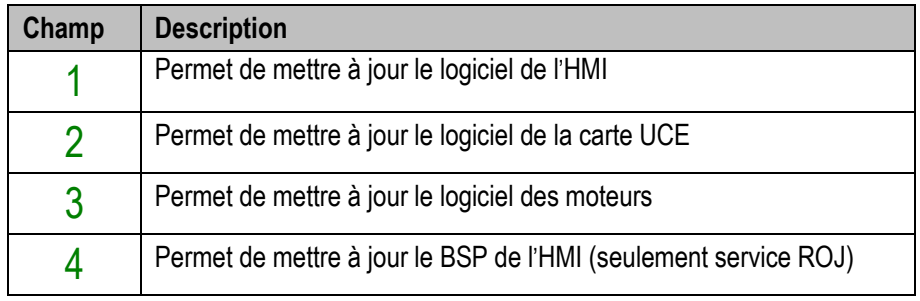

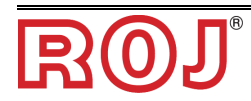

### **Mise à jour du logiciel de l**'**UCE**

### **Emplacement :**

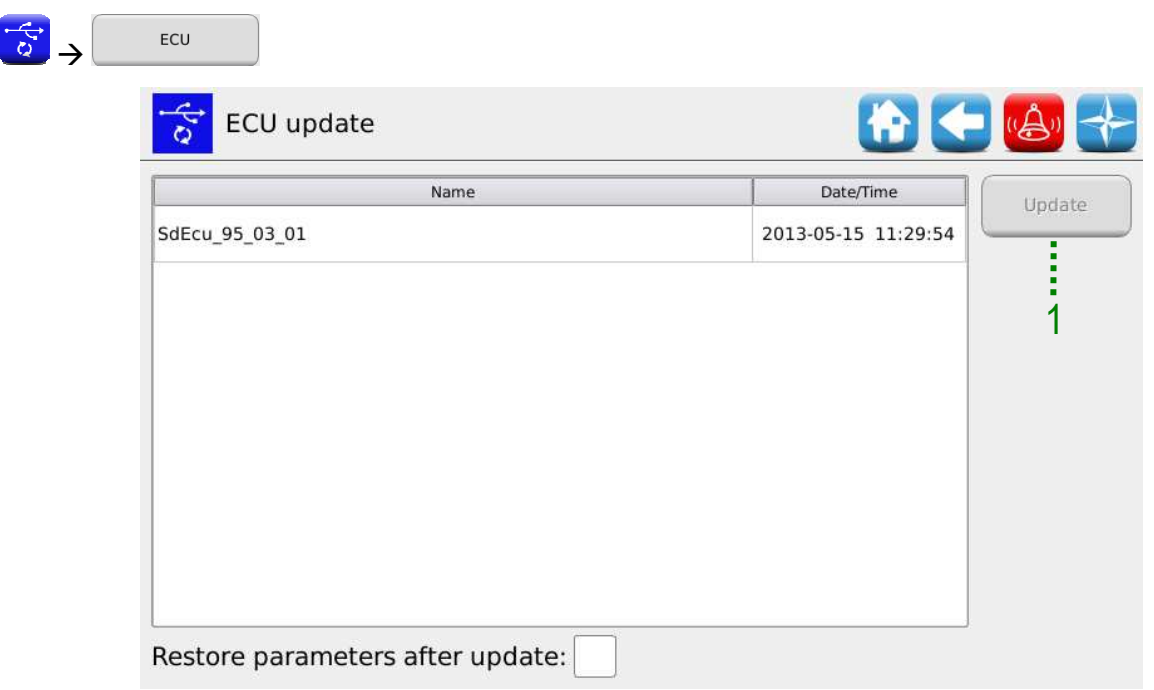

En sélectionnant le logiciel désiré dans la liste indiquée et en appuyant sur le bouton 1 il est possible de procéder à la mise à jour du logiciel de l'UCE.

### **Remarques :**

- 1. Après la mise à jour du logiciel de l'UCE une erreur "*Version du protocole invalide*" pourrait être affichée. Dans ce cas, il suffit de continuer la procédure de mise à jour : l'erreur sera effacée après avoir terminé la mise à jour de l'HMI même.
- 2. Après la mise à jour du logiciel de l'UCE, selon la version du logiciel précédemment installée sur l'UCE, un ou plusieurs erreurs pourraient être affichées comme il suit :

*Paramètres de configuration et de réglage perdus Configuration non valide ou MD non adressé Total de contrôle des données Total de contrôle invalide* 

Dans ce cas il faut suivre la procédure décrite dans le paragraphe suivant pour confirmer l'adressage et réinitialiser les paramètres.

### **Confirmer l**'**adressage et réinitialiser les paramètres**

1. Fermez la fenêtre des alarmes, en cochant la marque de contrôle verte. La fenêtre "Adressage MD" s'ouvre.

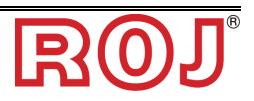

- 2. Attendez environ 10 secondes avant d'appuyer sur le bouton 'Adressage'.
- 3. Une procédure automatique est démarrée, après laquelle le message "Tous les dispositifs sont correctement adressés" s'affiche avec une marque de contrôle verte. Appuyez sur le bouton 'Quitter'.
- 4. La fenêtre 'Configuration paramètres critiques' s'affiche. Appuyez sur le bouton "Confirmer paramètres".
- 5. Accédez à la fenêtre Menu\Terminal et appuyez sur "Accès".
- 6. Sélectionnez "Service fabricant" de la liste. Insérez le mot de passe pour l'accès au service fabricant et confirmez, en appuyant deux fois sur la marque de contrôle verte.
- 7. Accédez à la fenêtre Menu\USB\Paramètres\.
- 8. Sélectionnez le fichier (PAR\_<date\_time>). Si la liste comprend plusieurs fichiers, sélectionnez le fichier avec la date et l'heure plus récentes.
- 9. Appuyez sur "Charger". Si le chargement a été effectué correctement, le message "Paramètres chargés" s'affiche, en indiquant que les paramètres ont été réinitialisés correctement.

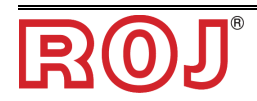

### **Mise à jour du logiciel de l**'**HMI**

### **Emplacement :**

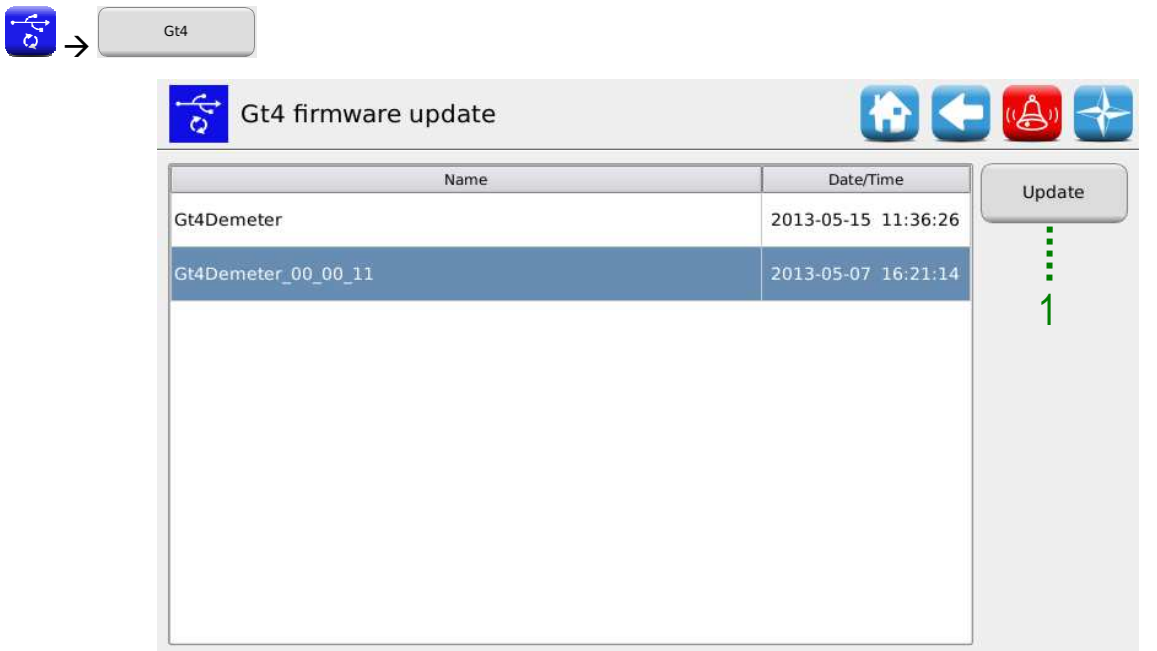

En sélectionnez le logiciel désiré dans la liste indiquée et en appuyant sur le bouton

1 il est possible de procéder à la mise à jour du logiciel de l'HMI.

Lorsque la mise à jour est terminée la console s'éteint et le système est redémarré.

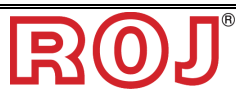

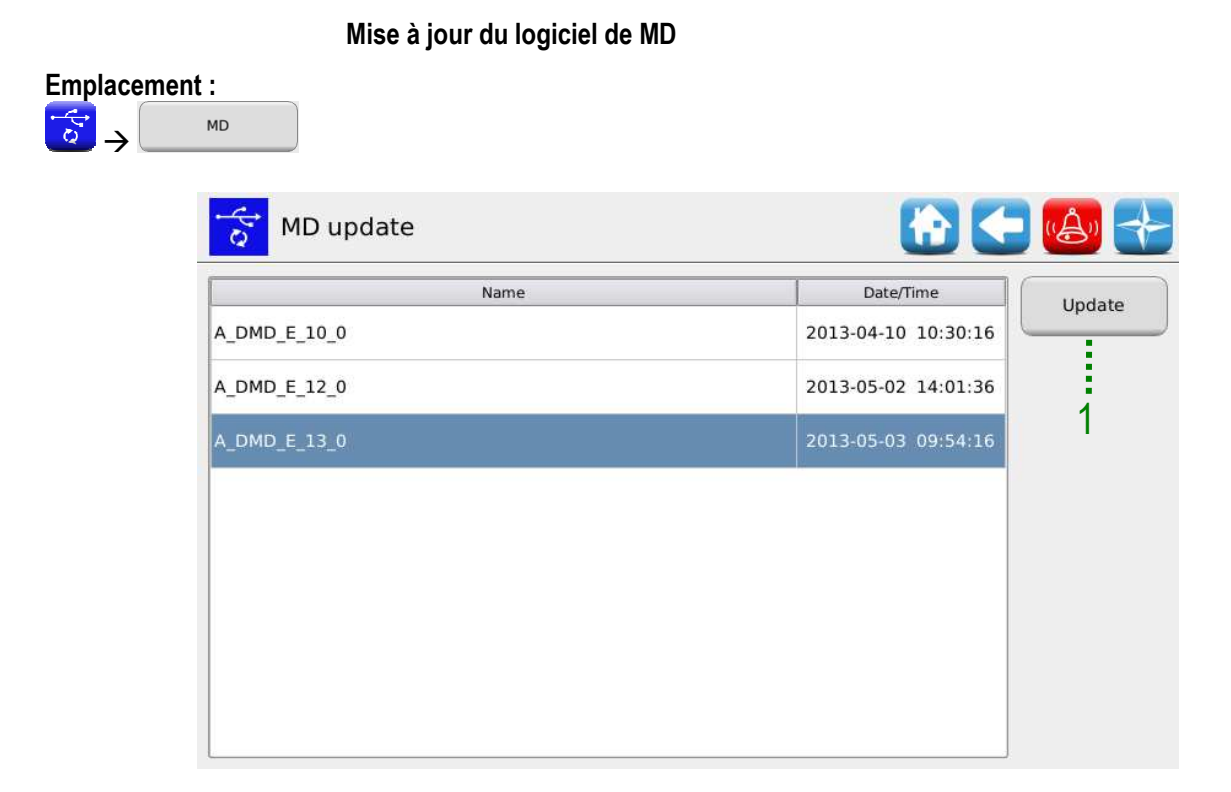

En sélectionnant le logiciel désiré dans la liste indiquée et en appuyant sur le bouton 1, le menu contextuel suivant est affiché où il est possible de sélectionner le moteur, c'est-à-dire l'élément (unité de semis, épandeurs d'engrais ou microgranulateurs) que l'on veut mettre à jour.

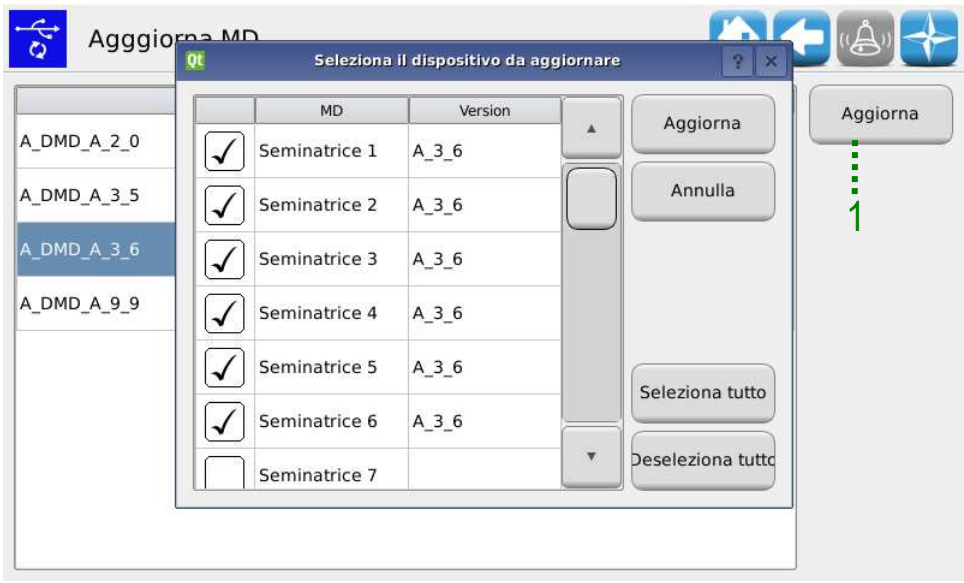

Après la sélection, appuyez sur le bouton 1 pour mettre à jour les MDs sélectionnés.

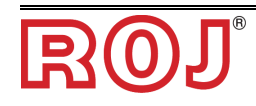

**Emplacement :**   $\overrightarrow{P}$ **12 4 4** Protocols <u>다</u> Change . . . . . . . 1 to Arag Change  $\cdots$  2 to Roj Reset  $255$  ....... 4 Address to  $\ddot{\phantom{a}}$ 

**Changement de protocole MD** 

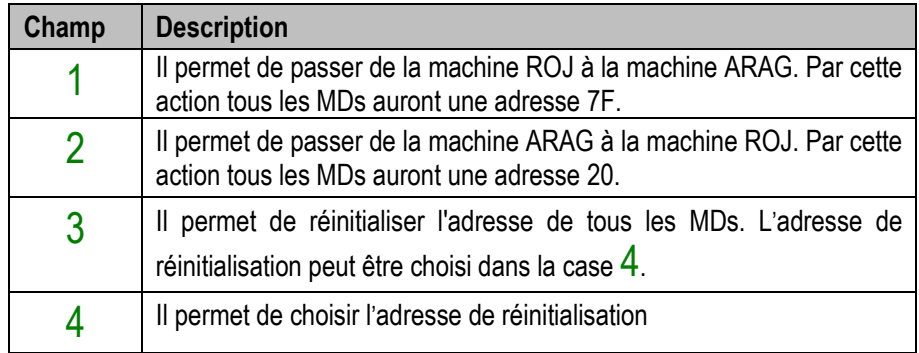

## **3.10 STATISTIQUES**

Ce menu permet d'afficher et enregistrer sur une clé USB des statistiques relatives au travail de semis actif et au journal des événements du système.

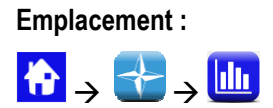

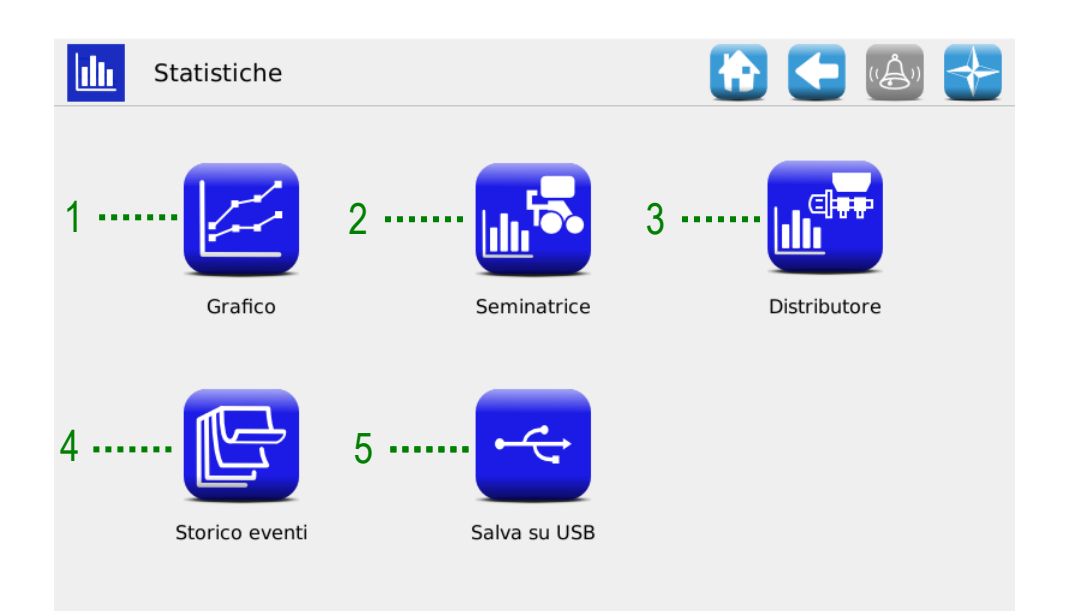

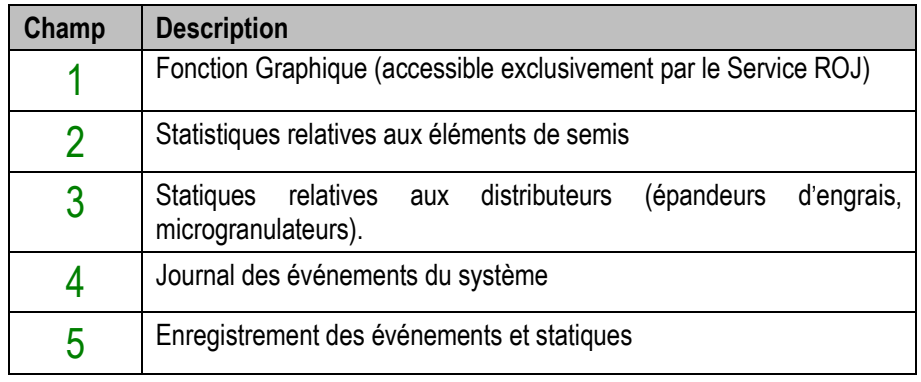

### **Statistiques du semoir**

Cette fenêtre contient des informations statistiques sur les éléments de semis individuels (colonne 'Disque de semis'...) et totales (colonne 'Tous').

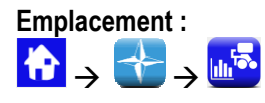

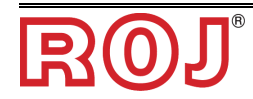

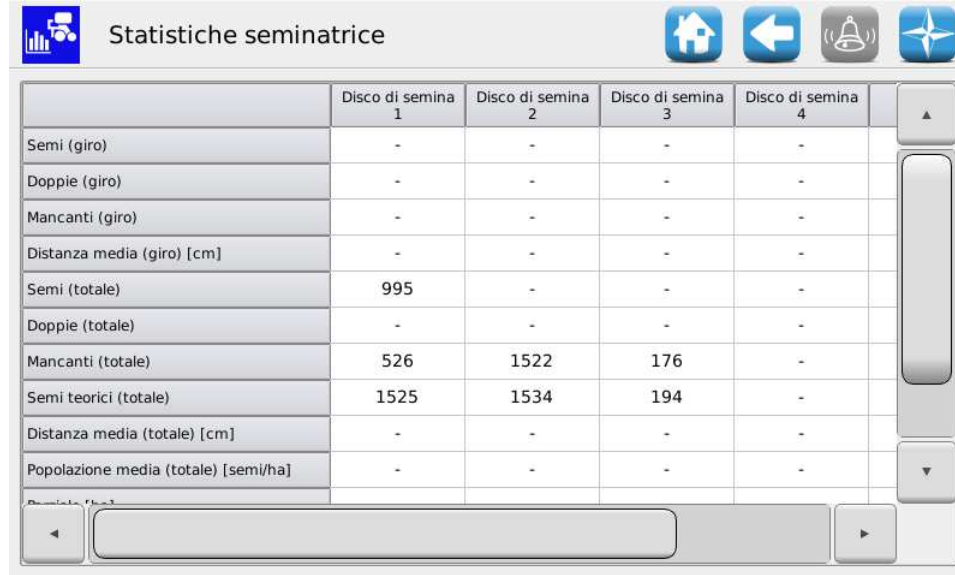

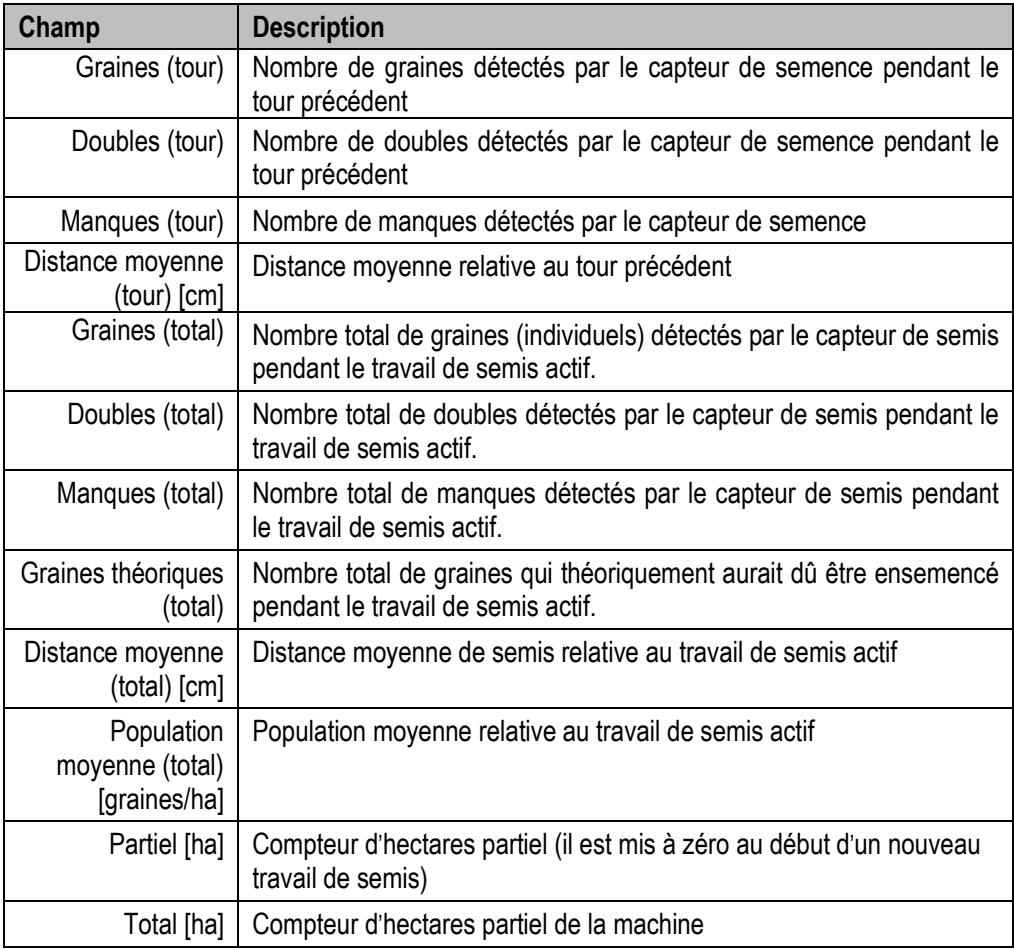

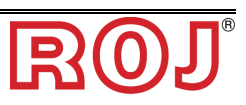

### **Statistiques des distributeurs**

Cette fenêtre contient des informations statistiques sur les distributeurs (épandeurs d'engrais et microgranulateurs) individuels (colonne 'Disque de semis'...) et totales (colonne 'Tous'...)

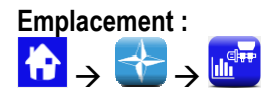

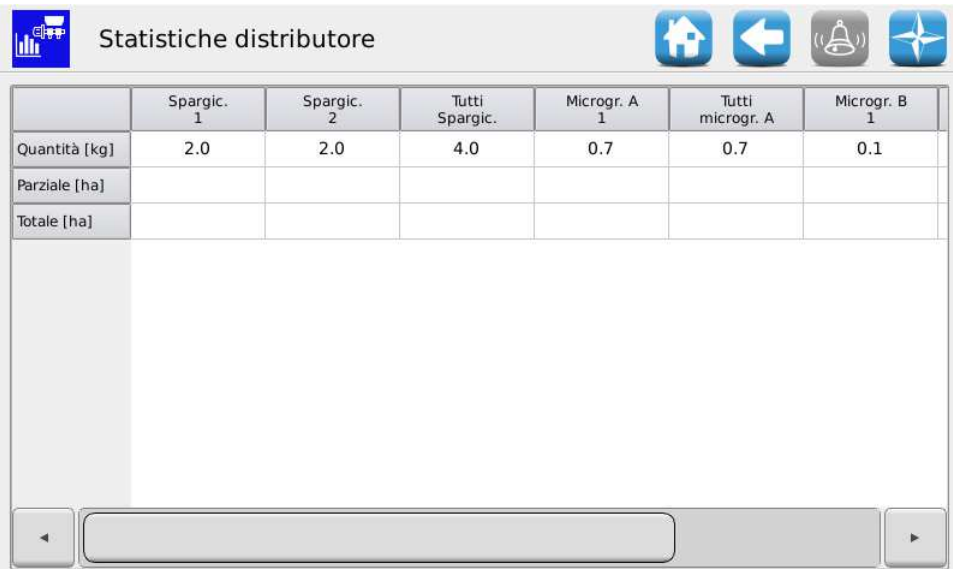

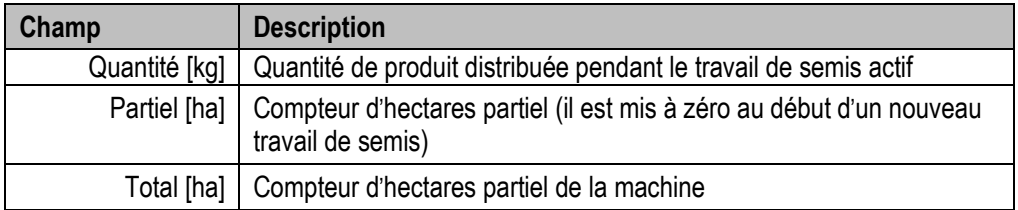

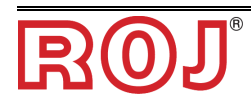

### **Journal des événements**

Affichage du journal des événements du système (alarmes, réglage des paramètres, début et fin des travails de semis etc.)

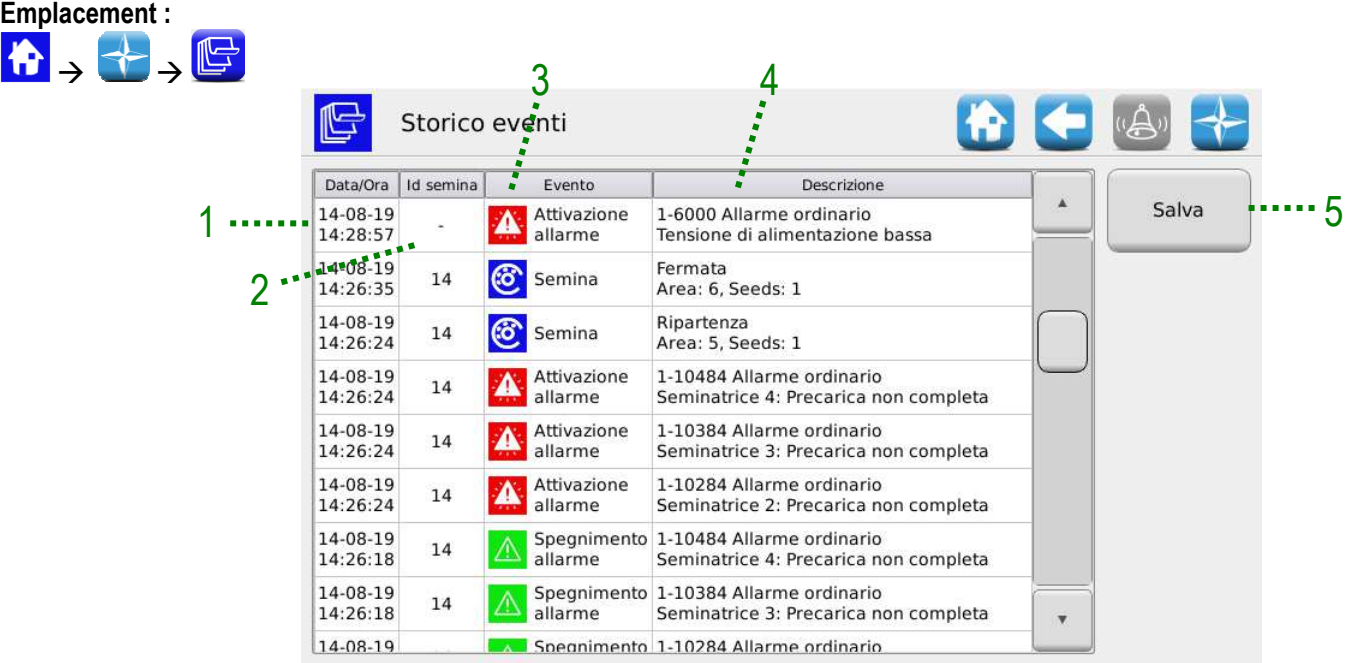

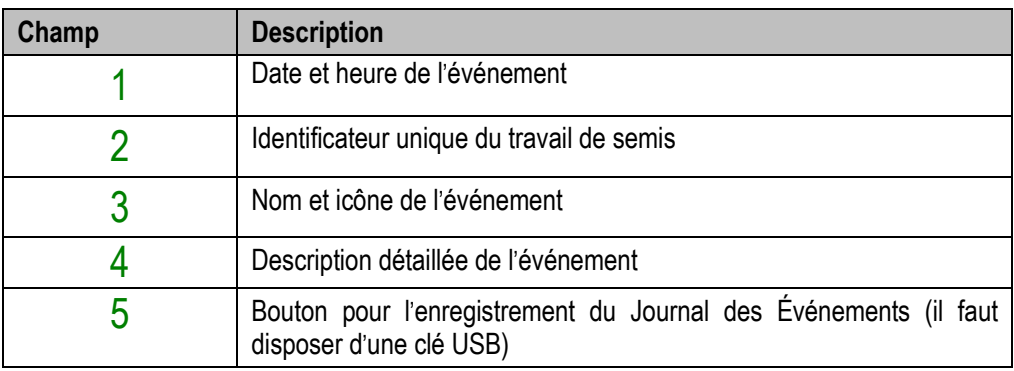

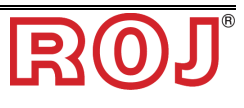

### **Enregistrement des événements et statiques**

Pour fournir des informations au service d'assistance technique et pour demander un support, on peut télécharger des journaux différents du système en utilisant les fonctions accessibles par Menu\Statistiques\Enregistrer sur USB. Pour accéder aux fonctions, insérer une clé USB dans le port USB sur l'HMI.

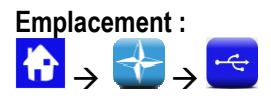

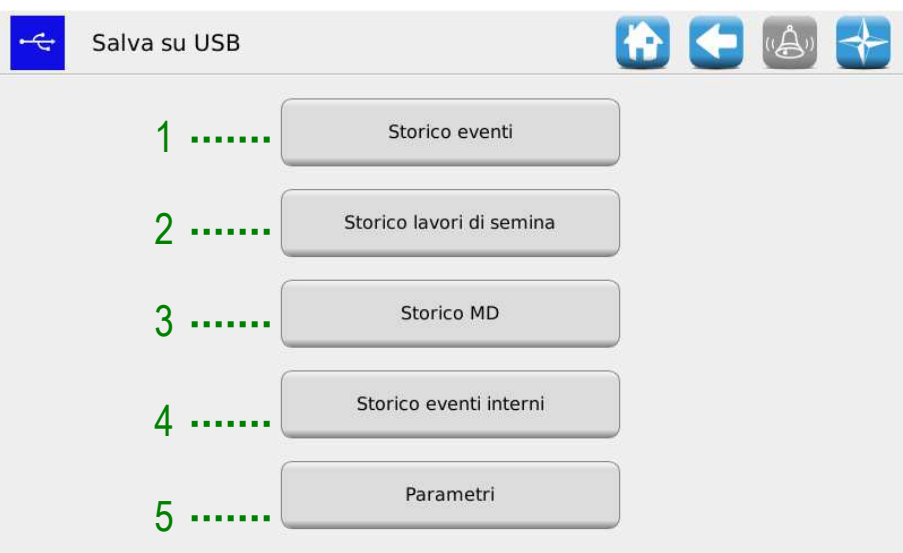

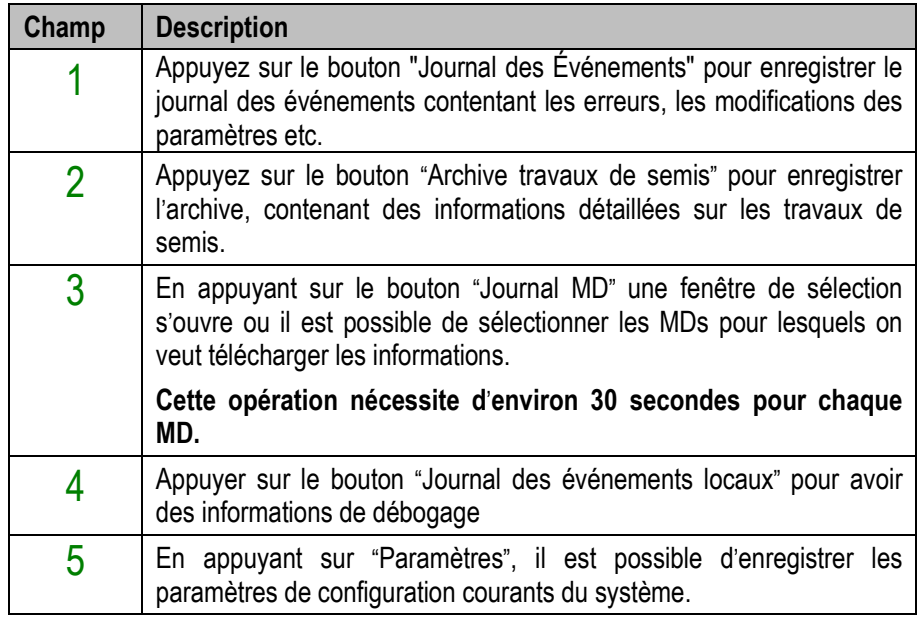

Cette procédure crée un répertoire appelé **gt4\_<nnnnn><sup>2</sup>** sur la clé USB, contenant des fichiers. Il est possible d'envoyer le répertoire au Service d'assistance technique par e-mail.

2 <nnnn> est le numéro d'identification de l'HMI utilisée.

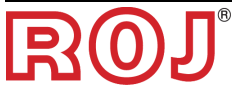

 $\overline{a}$ 

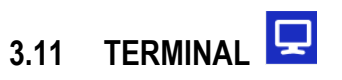

Dans cette fenêtre il est possible de configurer des paramètres relatifs au terminal HMI.

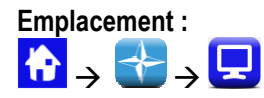

Onglet **Général**

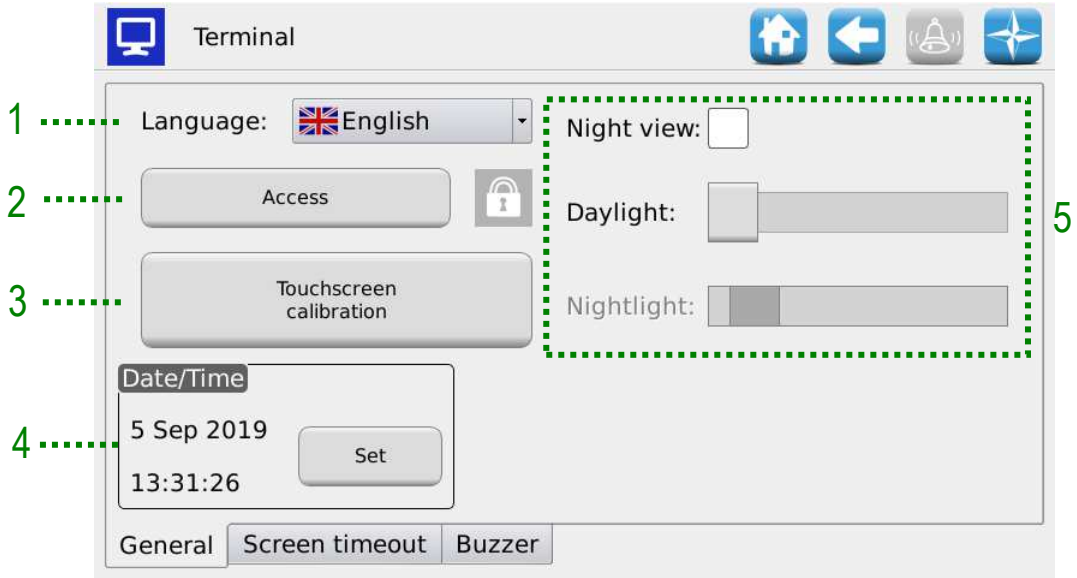

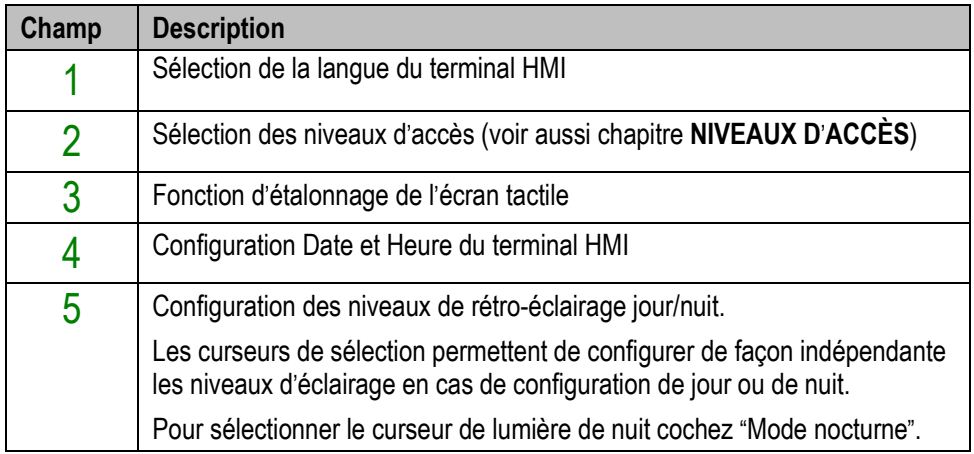

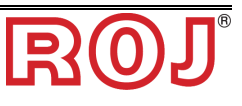

## Onglet **Délai d'attente de l'écran**

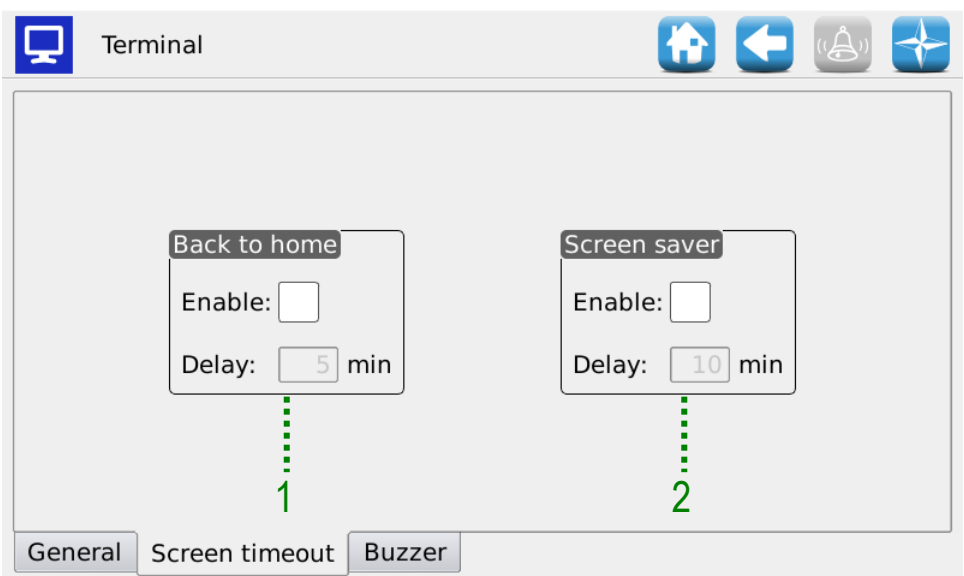

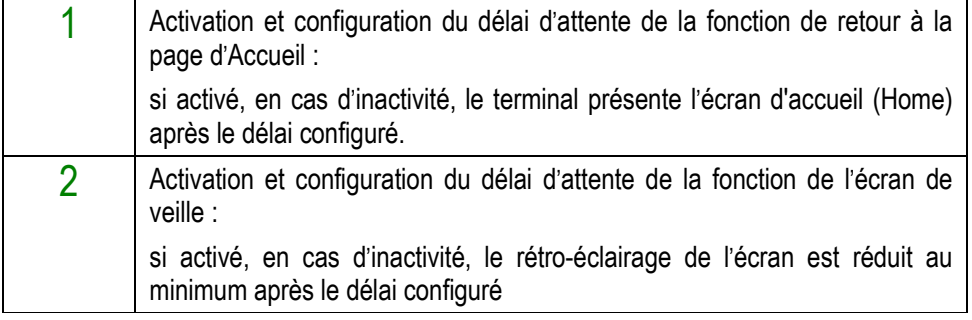

## Onglet **Terminal**

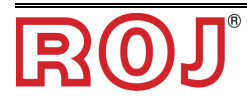

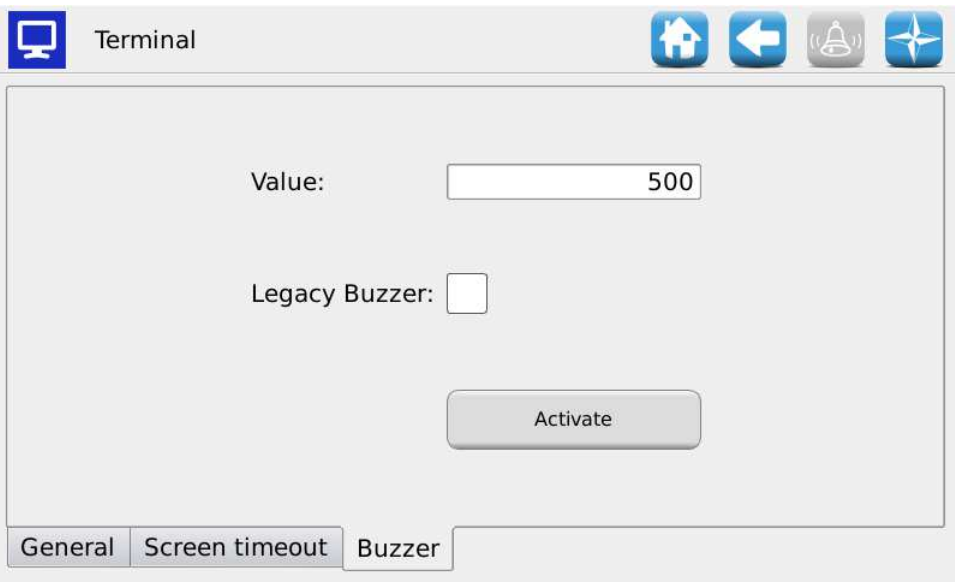

Dans cette page il est possible de régler le niveau sonore du buzzer. La piège des valeurs est comprise entre 500 et 1000.

Cocher la case "Legacy Buzzer" (buzzer existant) pour rendre compatible le logiciel mis à jour avec les versions précédentes du matériel de la console.

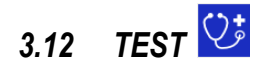

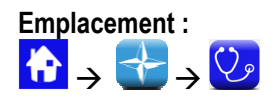

Onglet **Sim**

Cet onglet permet de simuler la vitesse du tracteur. Utiliser cette fenêtre pour simuler une session de travail de semis sans la nécessité de faire tourner effectivement la roue au sol de la machine.

Ce mode de test est accessible dans toute condition de travail de semis. Les MDs seront en fonction seulement si activés (et non pas exclus ou mis en pause par la fonction coupe-rangs) et quand le travail de semis est actif.

Toutes le fonctionnalités comme le compteur des grains, le compteur d'hectares etc., sont actives pendant ce test de la même façon que si l'on travaillait sur un champ réel.

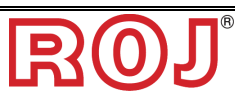

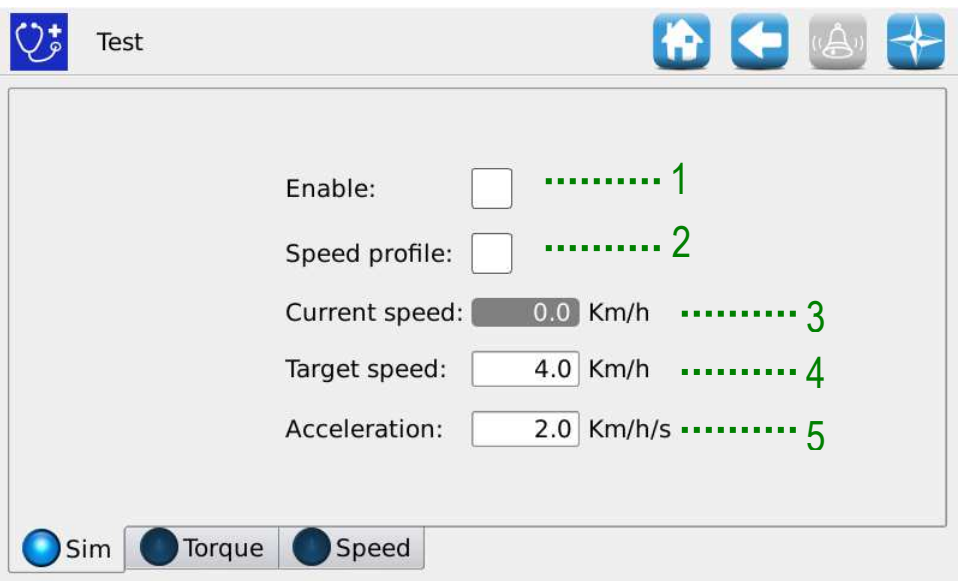

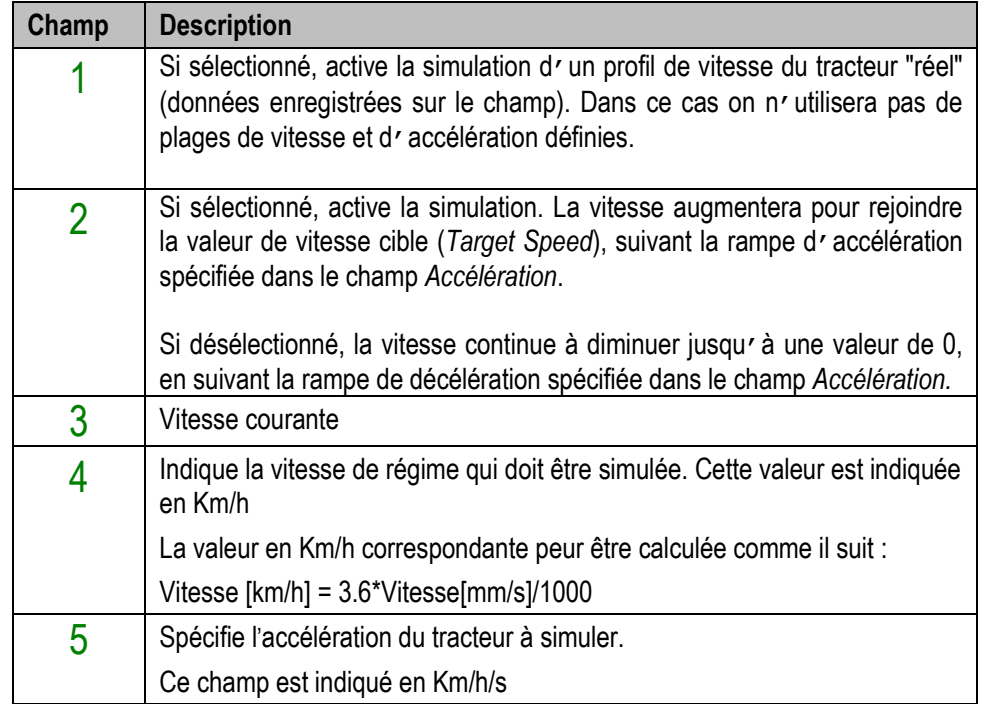

### Onglet **Couple**

Cet onglet permet de lire le couple et la vitesse des MDs (échantillonnage chaque 200ms) des distributeurs et des disques de semis. Ce mode de test est accessible dans toute condition de travail.

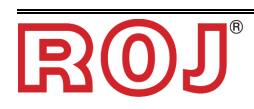

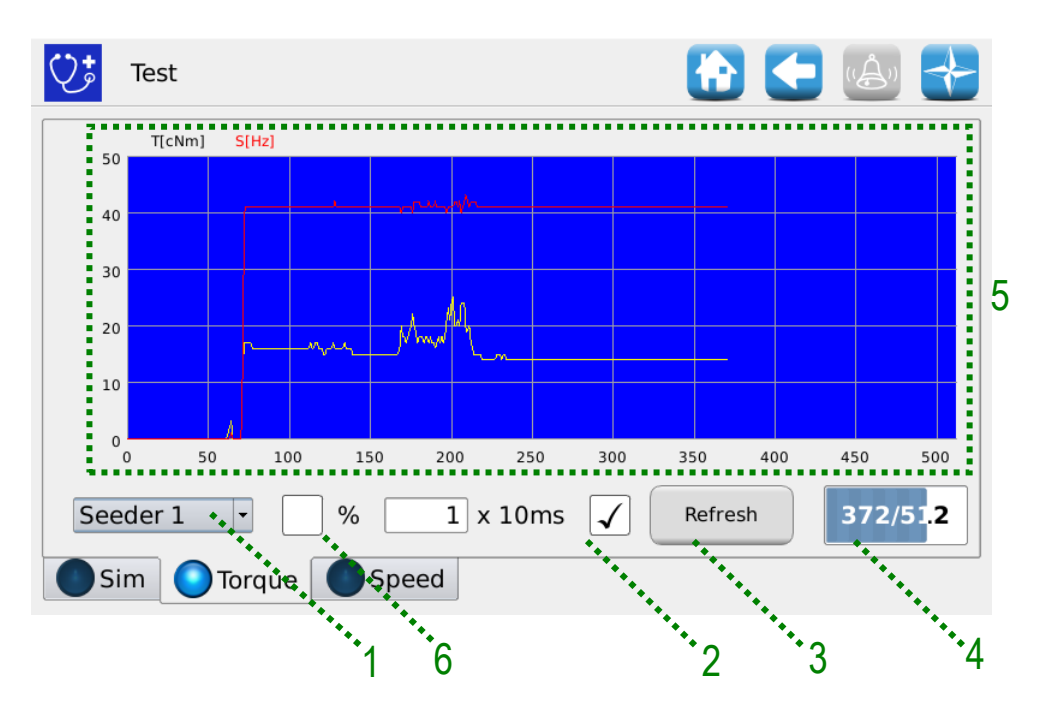

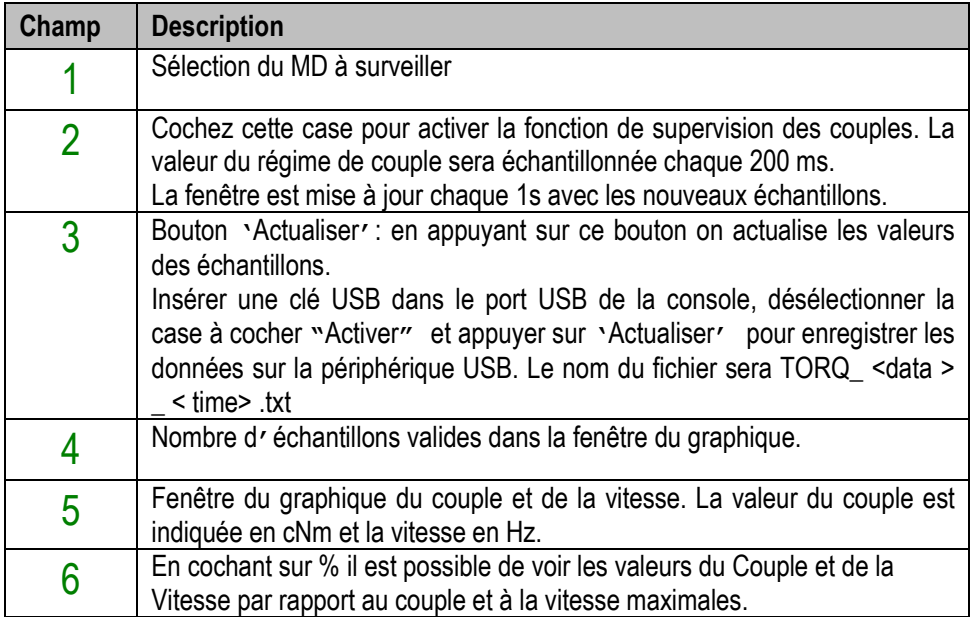

### Onglet **Vitesse**

Cet onglet permet de tester chaque moteur, un groupe de moteurs ou tous les moteurs, en les faisant tourner en "mode vitesse", correspondante à la vitesse du tracteur requise.

Quand on utilise l'onglet "Vitesse", toutes les fonctionnalités comme le compteur des grains, le compteur d'hectares etc., ne sont pas actives. Cette fenêtre peut être utilisée pour effectuer le rodage des moteurs.

Ce mode de test est accessible seulement quand le travail de semis est actif ou en pause.

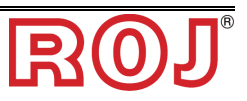

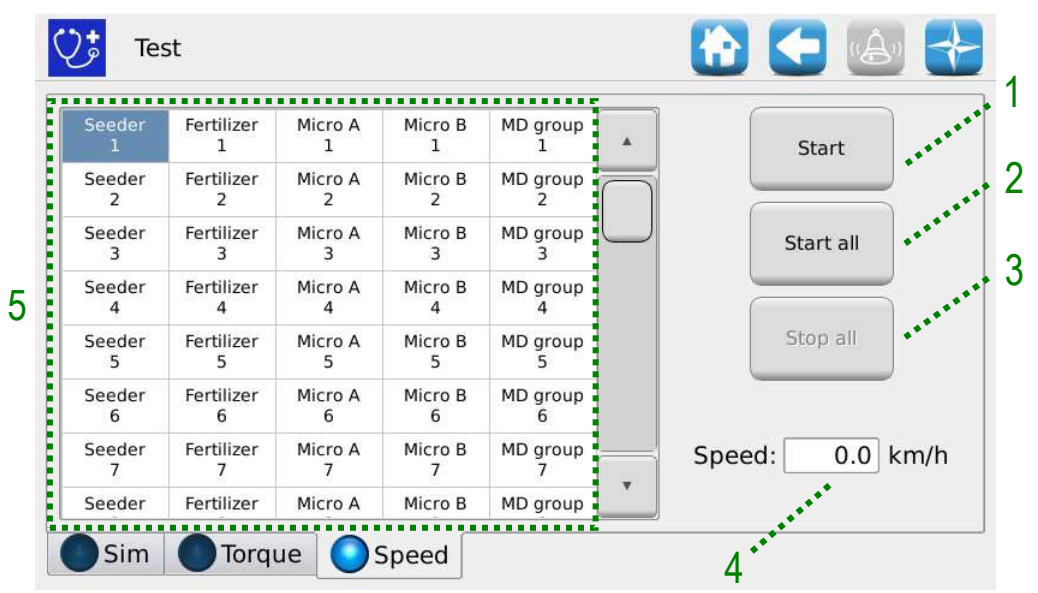

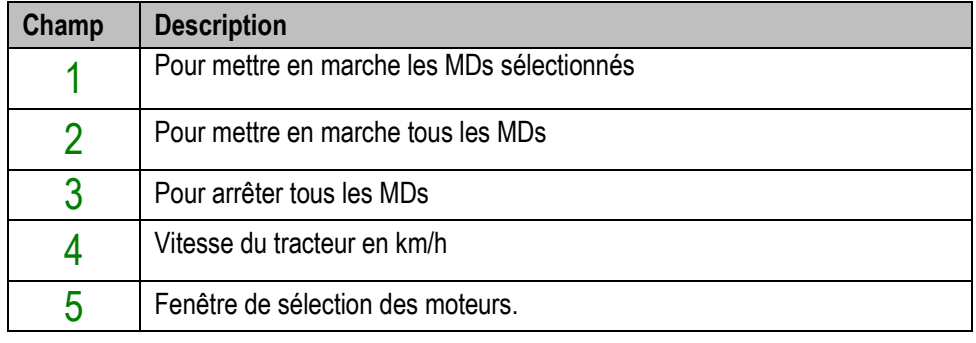

*Cette page a été intentionnellement laissée vide* 

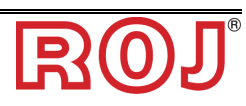

### **4** – **ENTRETIEN ET RÉSOLUTION DES PROBLÈMES**

## **4.1 GÉNÉRALITÉS SUR L**'**ENTRETIEN**

Grâce à la résistance intrinsèque de ses composants, le système PCS 200 ne nécessite pas de grosses opérations d'entretien.

Toutefois, afin de garantir une fiabilité complète de l'équipement et d'éviter des situations dangereuses, il est conseillé de suivre attentivement les instructions et les avertissements ci-dessous.

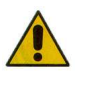

*Pour des raisons de sécurité, toute tâche d*'*entretien sur les organes de transmission doit être effectuée EXCLUSIVEMENT dans des conditions de machine à l*'*arrêt et débranchée des sources d*'*alimentations, par du personnel technique qualifié, formé et ayant une expérience et des connaissances suffisantes du système PCS 200 et de son équipement.* 

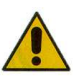

*Avant de commencer les opérations d*'*entretien, nettoyer correctement la zone de travail.* 

*Ne pas utiliser de solvants !* 

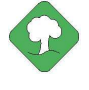

*Tous les matériaux avec un impact environnemental remplacés à la suite d'une opération d'entretien (comme, par exemple, lubrifiants, chiffons sales, éléments de filtration etc.) doivent être éliminés conformément à la réglementation en vigueur.* 

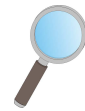

*Assurez-vous que le personnel NON autorisé ne puisse pas accéder à la zone de travail pendant les tâches d'entretien.* 

*À la fin de chaque travail, vérifier qu'aucun des outils utilisés ne soit resté à l'intérieur de l'équipement ou de l*'*armoire électrique.* 

### **4.2 TRAVAUX D**'**ENTRETIEN PRÉVENTIF/PÉRIODIQUE À LA CHARGE DE L**'**OPÉRATEUR**

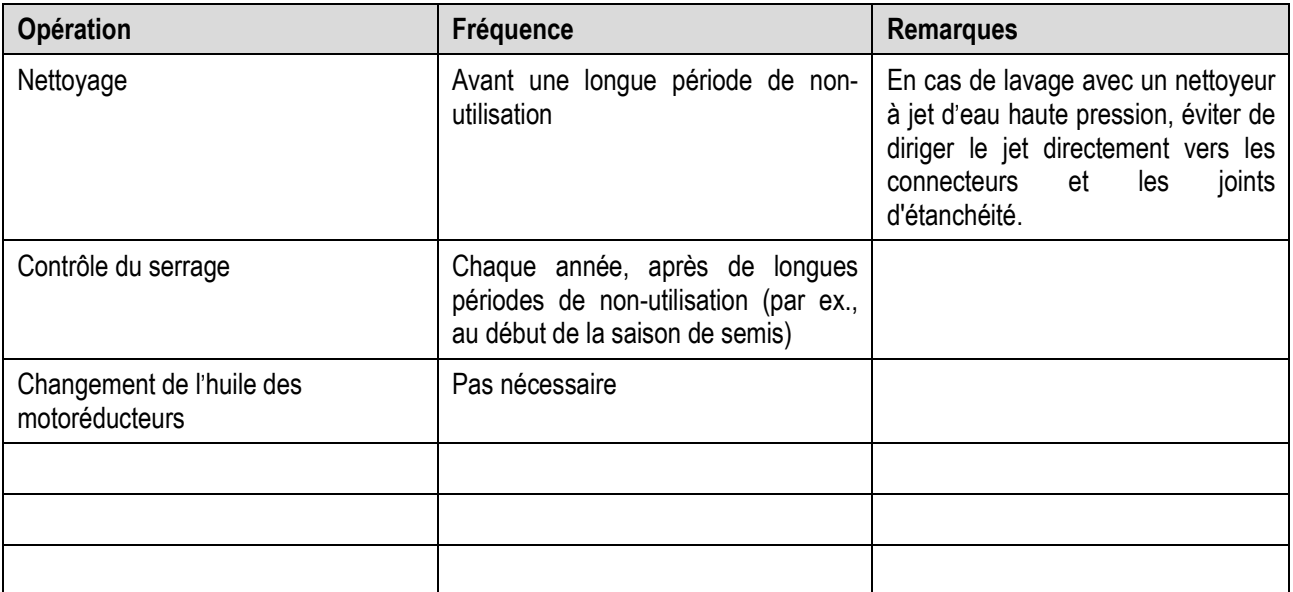

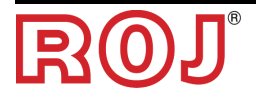

## **4.3 TRAVAUX D**'**ENTRETIEN / RÉPARATION RÉSERVÉS AU PERSONNEL SPÉCIALISÉ**

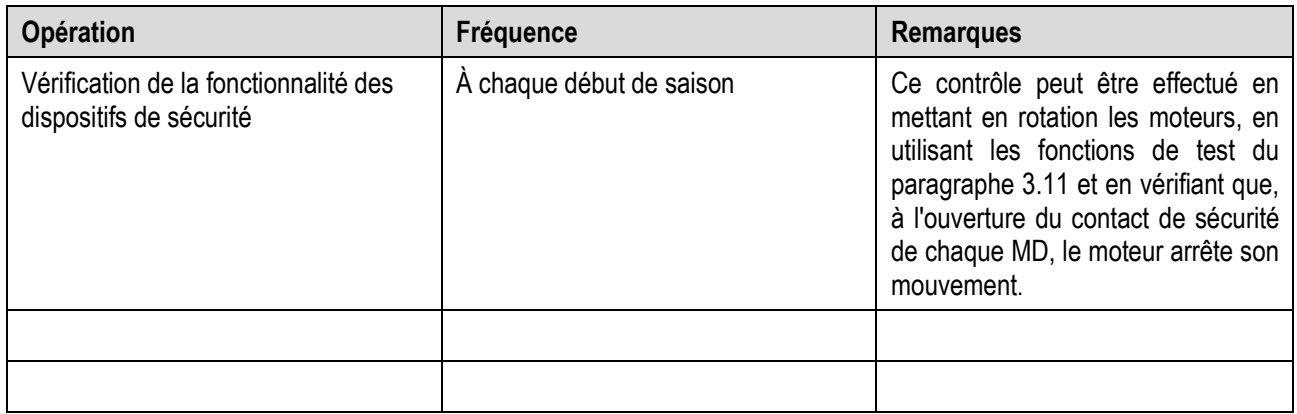

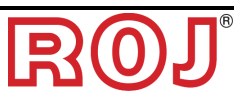

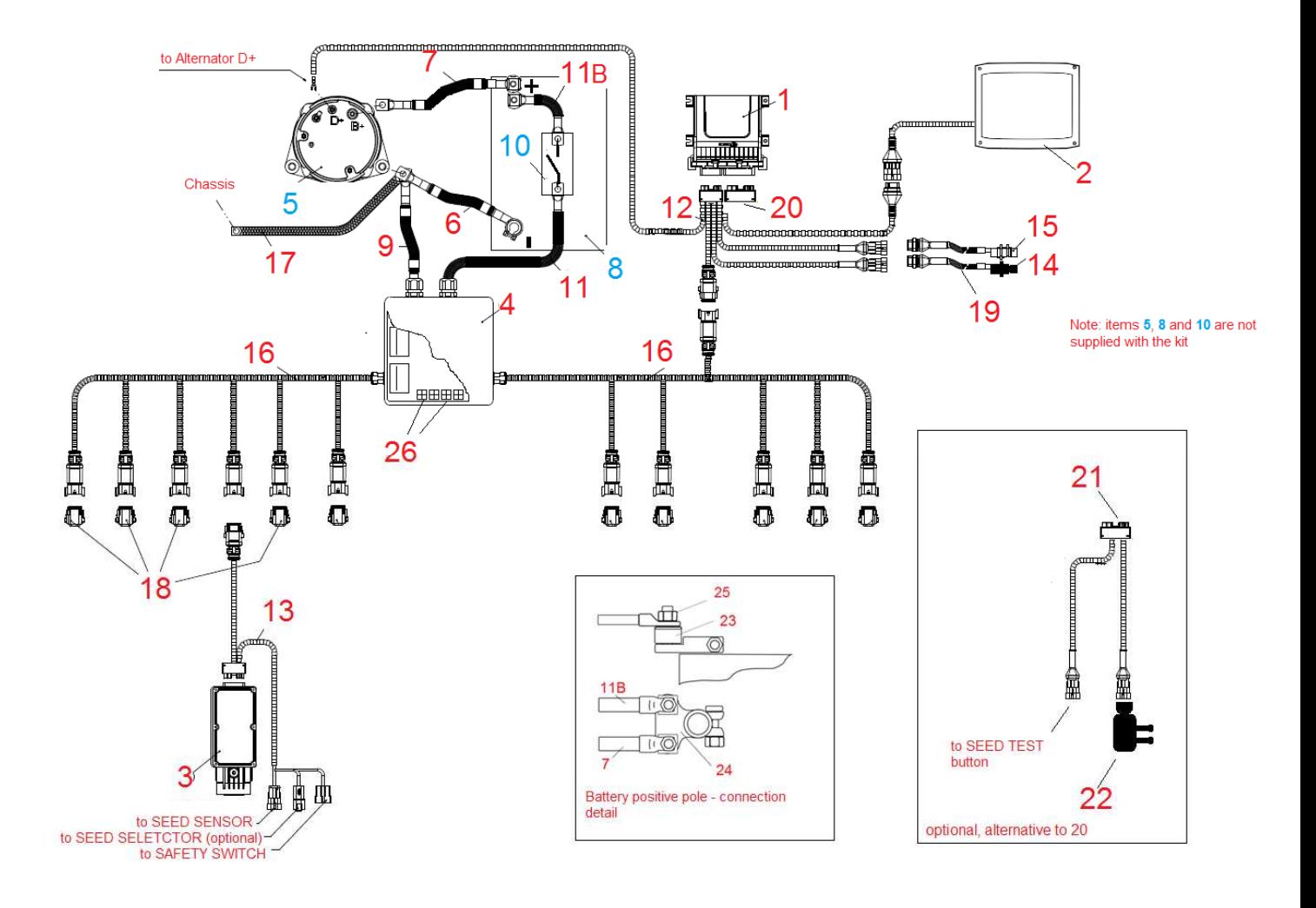

## **4.4 PIÈCES DE RECHANGE**

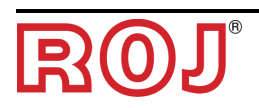
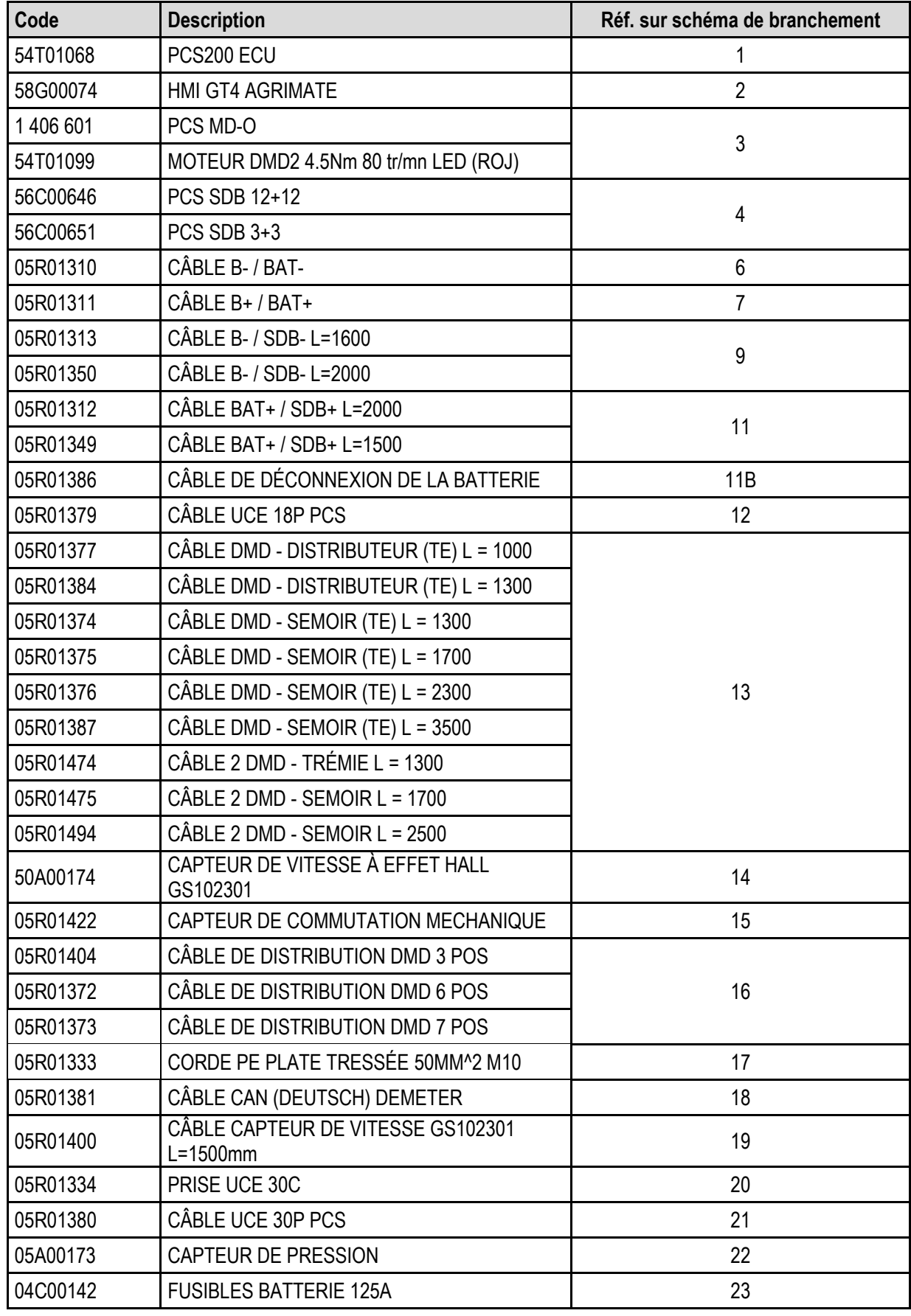

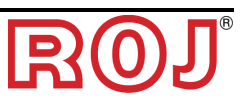

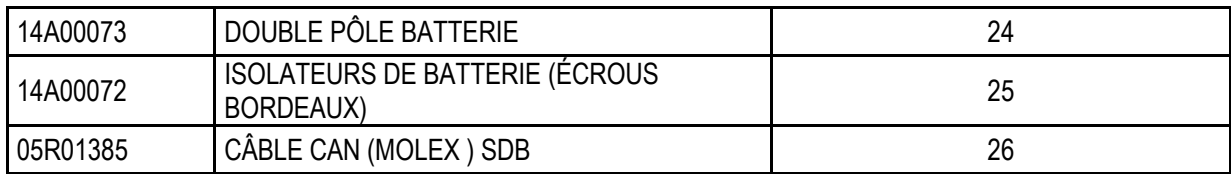

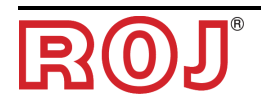

# **4.5 PROCÉDURE DE REMPLACEMENT OU D**'**ÉCHANGE DU MD**

En cas de panne du moteur MD, vous pouvez poursuivre les activités de semis selon l'une des facons suivantes :

- a) remplacer le MD avec un nouveau MD
- b) échanger le moteur en panne avec un autre moteur déjà présent sur la machine
- c) éliminer le MD de la configuration de la machine

### **Remplacement du MD avec un nouveau MD**

- 1. Débranchez l'alimentation du système via l'interrupteur coupe-batterie
- 2. Débranchez le câble de raccordement du MD hors service du côté MD, en utilisant la clé ¼ de pouce.
- 3. Enlevez les vis de fixation du moteur au support et ôtez le moteur en panne de l'arbre du disque de semis ou du distributeur.
- 4. Fixez mécaniquement le nouveau moteur et branchez le câble du MD.
- 5. Branchez l'alimentation du système via l'interrupteur coupe-batterie
- 6. Après la mise en marche le système signale une alarme 1-1801 'Configuration non valide ou MD non adressé' et une fenêtre d'adressage MD s'ouvre sur l'écran.
- 7. Appuyez sur la touche 'Adressage' : l'icône correspondante à celle du MD remplacé se met à clignoter, ce qui indique que ce dernier doit être adressé.
- 8. Fermez le contact de sécurité du nouveau MD pour adresser le dispositif.
- 9. Une fois que vous avez terminé l'adressage, appuyez sur le bouton 'Quitter' pour sortir.

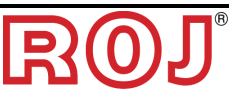

#### **Échanger le moteur en panne avec un autre moteur en marche déjà présent sur la machine**

Au cas où aucun MD de rechange ne soit disponible, il est possible d'échanger le MD hors service avec un autre présent sur la machine, afin de continuer à travailler (par ex. échanger un moteur en panne du disque de semis avec celui du microgranulateur, s'il est possible de renoncer à cette dernière fonction).

**Attention :** la procédure décrite ci-dessous, suppose néanmoins que le moteur hors service soit capable de communiquer à travers la ligne CAN. Au cas où, après la mise en marche du système une alarme 'Configuration non valide ou MD non adressé' s'affiche, même si la configuration n'a pas été changée, il faut suivre la procédure pour l'**Élimination du MD de la configuration de la machine.**

- 1. Débranchez l'alimentation du système à travers l'interrupteur coupe-batterie
- 2. Débranchez les câbles de raccordement des MDs à échanger, en utilisant la clé ¼ de pouce.
- 3. Enlevez les vis de fixation des deux moteurs et ôtez-les de l'arbre du disque de semis ou du distributeur.
- 4. Échangez-les de position, fixez mécaniquement le nouveau moteur et branchez les câbles.
- 5. Branchez l'alimentation du système à travers l'interrupteur coupe-batterie
- 6. Assurez-vous qu'il n'y a aucun travail de semis actif (dans ce cas appuyez sur la touche STOP).
- 7. Appuyez sur le bouton 'Adressage MD' dans la fenêtre 'Configuration' et confirmez.
- 8. Appuyez sur le bouton 'Adressage' : Tous les dispositifs sont adressés.
- 9. Appuyez sur l'icône du dispositif hors service et sélectionnez 'Désadresser MD'.
- 10. Appuyez sur l'icône du dispositif par lequel celui-ci a été échangé et sélectionnez 'Désadresser MD'.
- 11. L'icône correspondant à l'un des MDs qui a été échangé commence à clignoter, ce qui indique que celui-ci doit être adressé.
- 12. Fermez le contact de sécurité du MD dans la position correcte pour adresser le dispositif.
- 13. L'icône correspondant à l'autre MD commence à clignoter, ce qui indique qu'il doit être adressé.
- 14. Fermez le contact de sécurité du MD dans la position correcte pour adresser le dispositif.
- 15. Une fois terminé l'adressage, appuyez sur le bouton 'Quitter' pour sortir.

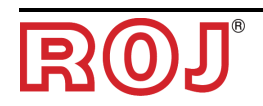

#### **Élimination du MD de la configuration de la machine**

Au cas ou aucun MD de rechange ne soit disponible et l'MD hors service ne soit pas capable de communiquer sur la ligne CAN, il est possible d'éliminer le dispositif de la configuration pour pouvoir continuer le travail.

Cela implique bien entendu une modification de la configuration même, ce qui entraîne un changement de l'adresse logique des dispositifs.

Ce problème est signalé par l'affichage de l'alarme 1-1801 'Configuration non valide ou MD non adressé' après la mise en marche du système sans avoir modifié les paramètres ou les liens relatifs aux MDs.

- 1. Vérifiez l'intégrité du fusible du MD qui n'est pas capable de communiquer. Remplacez le fusible s'il a sauté.
- 2. Vérifiez l'intégrité de la connexion CAN de et vers le MD hors service.
- 3. Si le problème persiste, débranchez l'alimentation du système via l'interrupteur coupe-batterie.
- 4. Éliminez le fusible relatif à l'MD hors service mais ne débranchez pas le câble du MD, car il sert à maintenir la connexion CAN vers les autres moteurs.
- 5. Branchez l'alimentation du système via l'interrupteur coupe-batterie
- 6. Après la mise en marche le système signale une alarme 1-1801 'Configuration non valide ou MD non adressé' et une fenêtre d'adressage MD s'ouvre sur l'écran.
- 7. Appuyez sur le bouton 'Changer configuration' pour modifier la configuration de la machine afin de visualiser le nombre de dispositifs après l'élimination du dispositif en panne et confirmer.
- 8. Appuyez sur le bouton 'Adressage'
- 9. Appuyez sur l'icône d'un dispositif pour ouvrir la fenêtre 'Désadresser MD', puis appuyez sur "Tous MDs'.
- 10. Procédez à l'adressage de toute la machine dans la nouvelle configuration.
- 11. Une fois terminé l'adressage, appuyez sur le bouton 'Quitter' pour sortir.

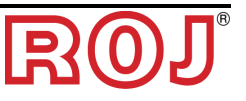

*Cette page a été intentionnellement laissée vide* 

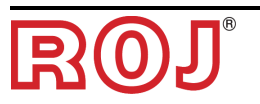

## **DISTRIBUTEUR**

 $\int_0^{\infty}$ RO. Via Vercellone 11 13900 Biella (BI) Tél. +39 77 431 80 111 Fax +39 015 84 80 209 Email: comm@roj.com<br>www.roj.it

Certificats ISO 9001 de DNV depuis 1996 Certificats ISO 9001:2008 en 2009

REV. 2.0 I – 03/2016